# DIGITAL MUSIC PLAYER OWNER'S MANUAL MODEL: MF-FE421/F/T/FT/P/FP/B/FB MF-FE422/F/W/FW/T/FT/P/FP MF-FE425/F/P/FP MF-FE429/F

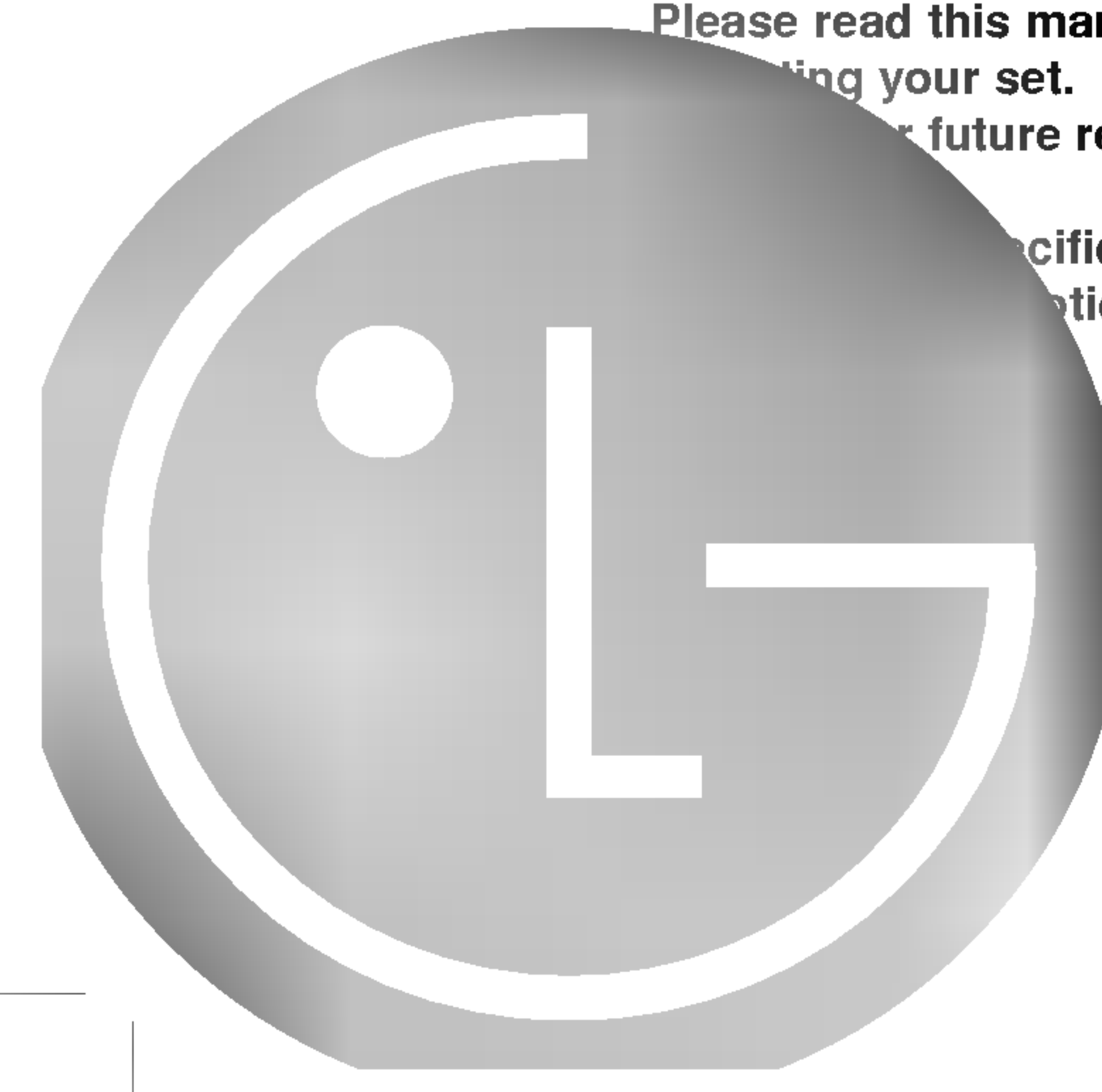

Please read this manual carefully before **K** future reference.

> **Neifications are subject to Rtice for improvement.**

> > **his product is 7 years**  $$

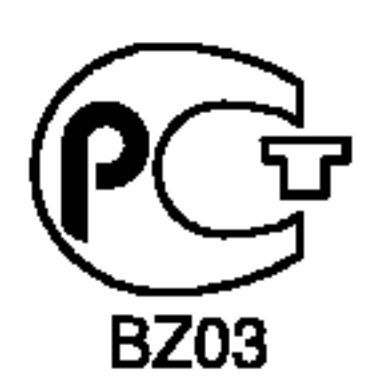

 $\overbrace{\hspace{25mm}}^{ \hspace{25mm} \bullet \hspace{25mm} \bullet \hspace{25mm}}$ 

 $\overbrace{\hspace{27mm}}^{}$ 

MOSCOW\_MF-FE420-ENG-05H

 $\begin{tabular}{lcccccc} \multicolumn{2}{c|}{\textbf{1} & \textbf{2} & \textbf{3} & \textbf{4} & \textbf{5} & \textbf{5} & \textbf{6} & \textbf{6} & \textbf{7} & \textbf{8} & \textbf{8} & \textbf{9} & \textbf{10} & \textbf{10} & \textbf{10} & \textbf{10} & \textbf{10} & \textbf{10} & \textbf{10} & \textbf{10} & \textbf{10} & \textbf{10} & \textbf{10} & \textbf{10} & \textbf{10} & \textbf{10} & \textbf{$ 

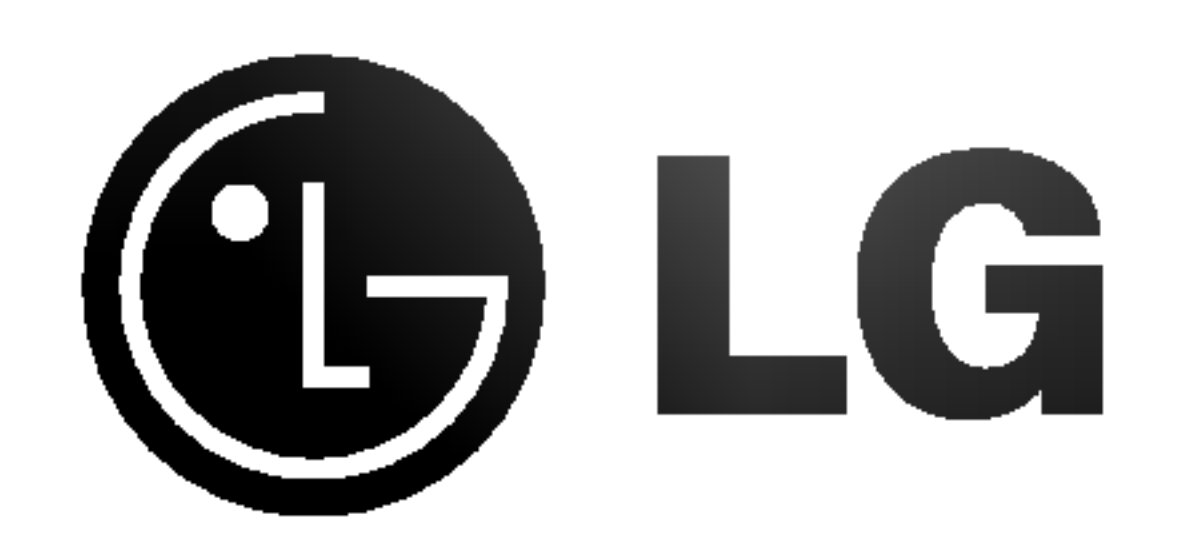

# **Contents**

 $\overbrace{\hspace{25mm}}^{}$ 

2

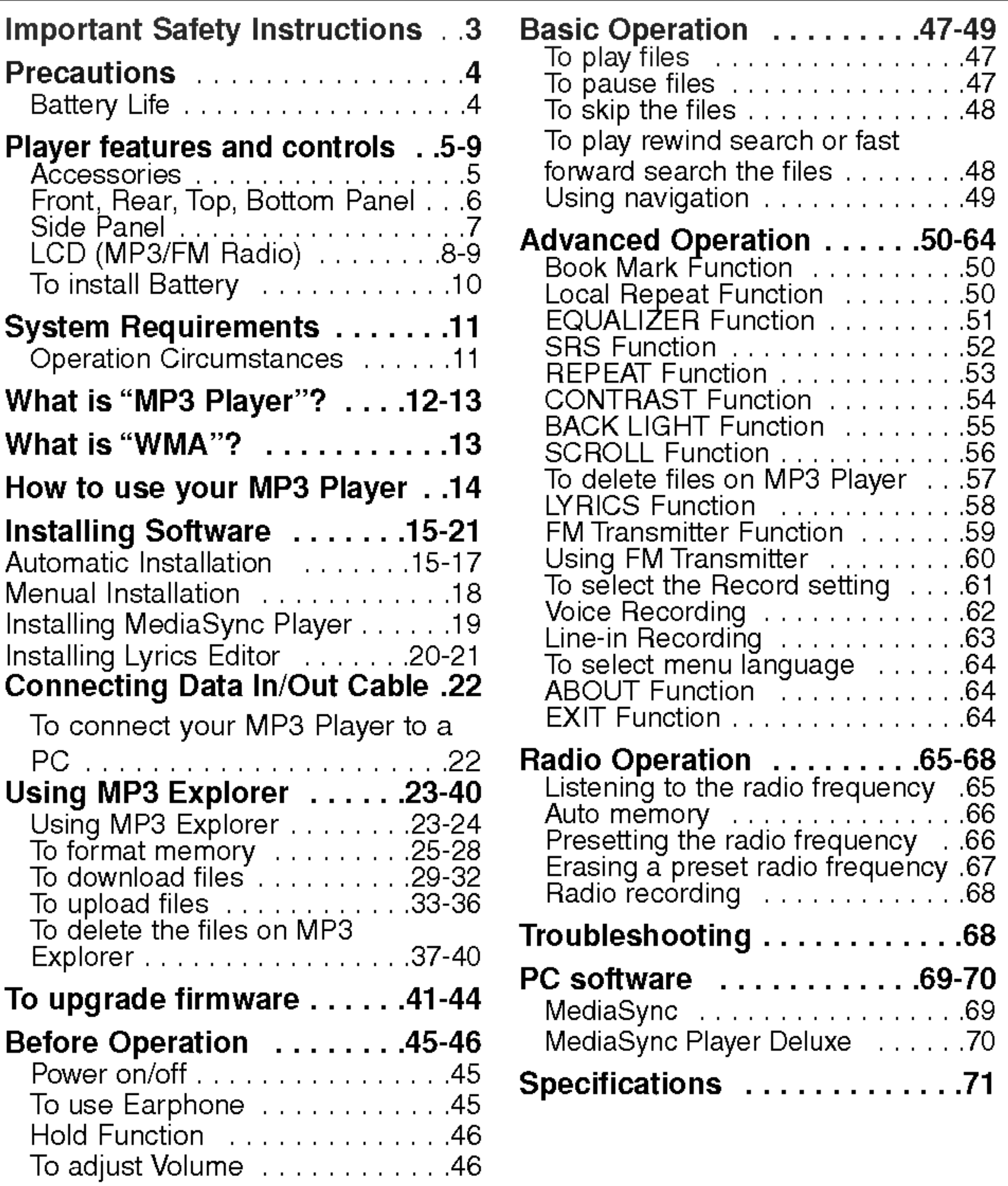

 $\frac{1}{2} \left( \frac{1}{2} \right) \left( \frac{1}{2} \right) \left( \frac$ 

 $\begin{tabular}{cccccc} \multicolumn{2}{c|}{\textbf{1} & \multicolumn{2}{c|}{\textbf{2} & \multicolumn{2}{c|}{\textbf{3} & \multicolumn{2}{c|}{\textbf{4} & \multicolumn{2}{c|}{\textbf{5} & \multicolumn{2}{c|}{\textbf{6} & \multicolumn{2}{c|}{\textbf{6} & \multicolumn{2}{c|}{\textbf{6} & \multicolumn{2}{c|}{\textbf{6} & \multicolumn{2}{c|}{\textbf{6} & \multicolumn{2}{c|}{\textbf{6} & \multicolumn{2}{c|}{\textbf{6} & \multicolumn{2}{$ 

# **Important Safety Instructions**

3

To reduce the risk of fire or electric shock, do not expose this appliance to rain or moisture.

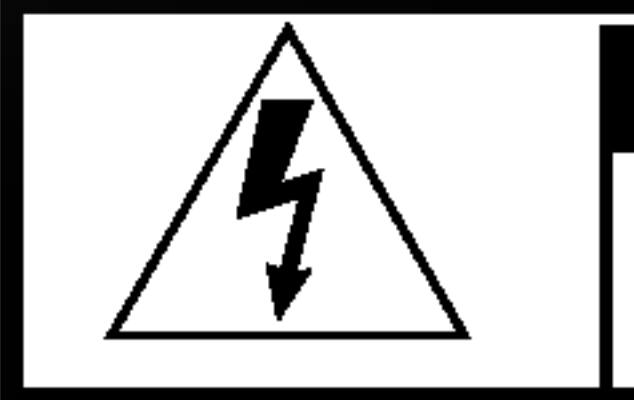

**WARNING RISK OF ELECTRIC SHOCK** DO NOT OPEN

#### **CAUTION**

TO REDUCE THE RISK OF ELECTRIC SHOCK, DO NOT REMOVE COVER (OR BACK) NO USER SERVICEABLE PARTS INSIDE.

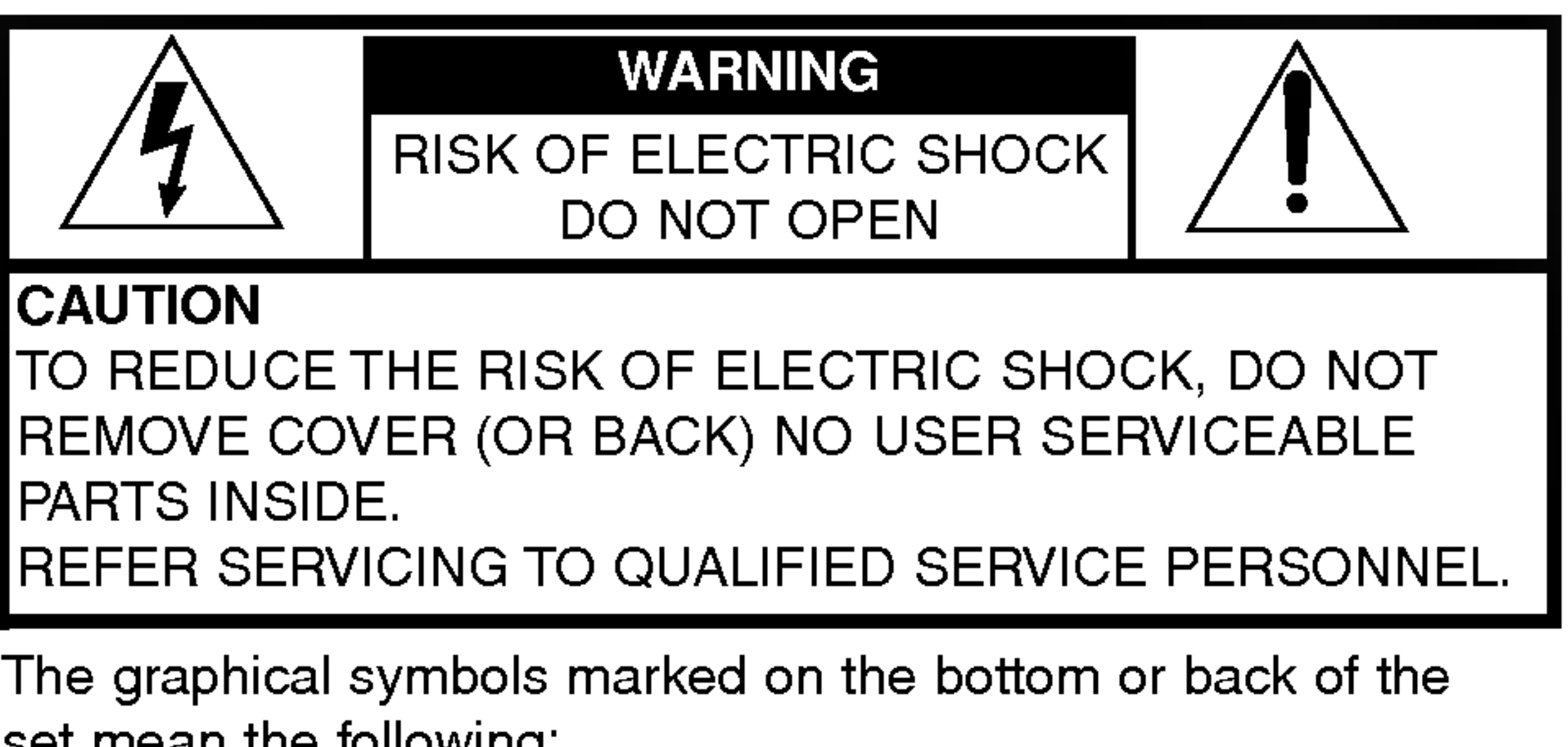

 $\frac{1}{2} \left( \frac{1}{2} \right) \left( \frac{1}{2} \right) \left( \frac$ 

The lightning flash with arrowhead within an equilateral triangle is intended to alert the user to the presence of uninsulated "dangerous voltage" within the product's enclosure of sufficient magnitude to constitute a risk to persons.

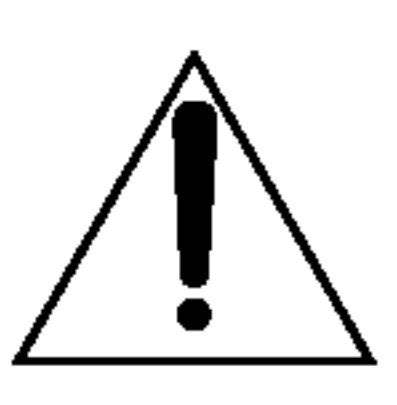

The exclamation point within an equilateral triangle is intended to alert the user to the presence of important operating and maintenance (servicing) instructions in the literature accompanying the appliance.

The graphical symbols marked on the bottom or back of the set mean the following:

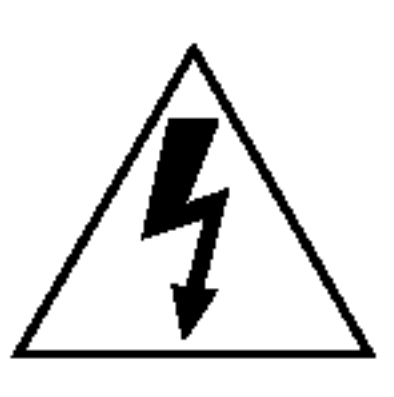

To avoid electrical shock; do not open the cabinet. Refer servicing to qualified personnel.Shock hazard-do not open.

#### CAUTION

<u> Albanya (Albanya Albanya)</u>

Use of controls or adjustments or performance of procedures other than those specified herein may result in hazardous radiation exposure.

## **Precautions**

- If you plan not to use the main unit for a long time, remove the battery to avoid any damage caused by battery leakage and corrosion.
- Avoid listening to the main unit while driving or operating any motorized vehicle.
- Do not use the main unit in places which are extremely hot, cold dusty or humid.
- Unlock the HOLD switch before operating.
- Do not drop it while using this product.

4

4 hours (FM Transmitter ON) 15 hours (FM Transmitter OFF)

 $\frac{1}{2} \left( \frac{1}{2} \right) \left( \frac{1}{2} \right) \left( \frac$ 

For preventing the electrostatic discharge during use, refer to below conditions.

- $\times$  Battery life maybe different according to the using condition, manufacture corporation and production years and months.
- $\times$  Charge the rechargeable battery or replace the battery with a new one in the following situations.
- The " $\Box$ " indicator blinks.
- ▶ The operation buttons do not work.
- When the battery indicator is one block, transmitter function is not usable.

- ? If it is possible, please avoid operating this device under dry condition.
- ? When this device stops during normal operation, please replace the battery.

 $\overline{\phantom{a}}$ 

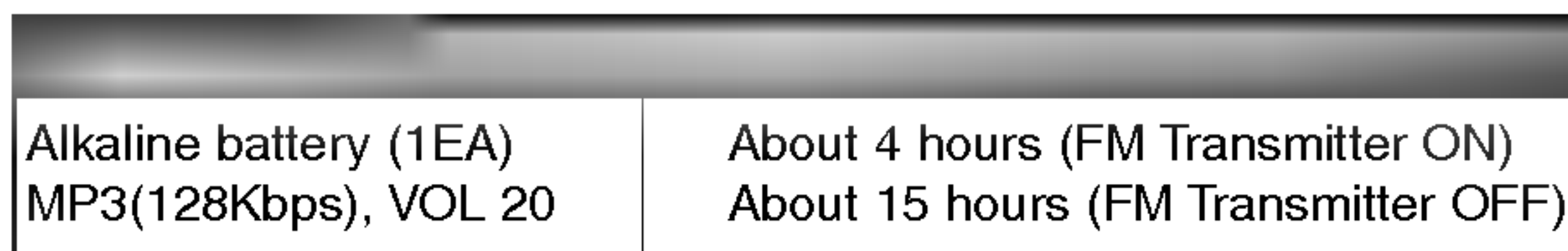

## Battery Life

## Accessories

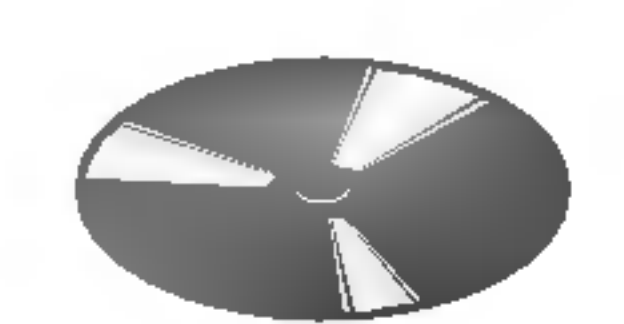

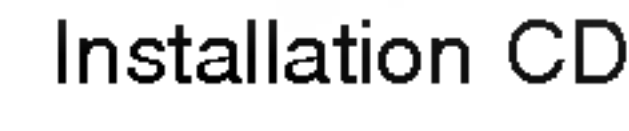

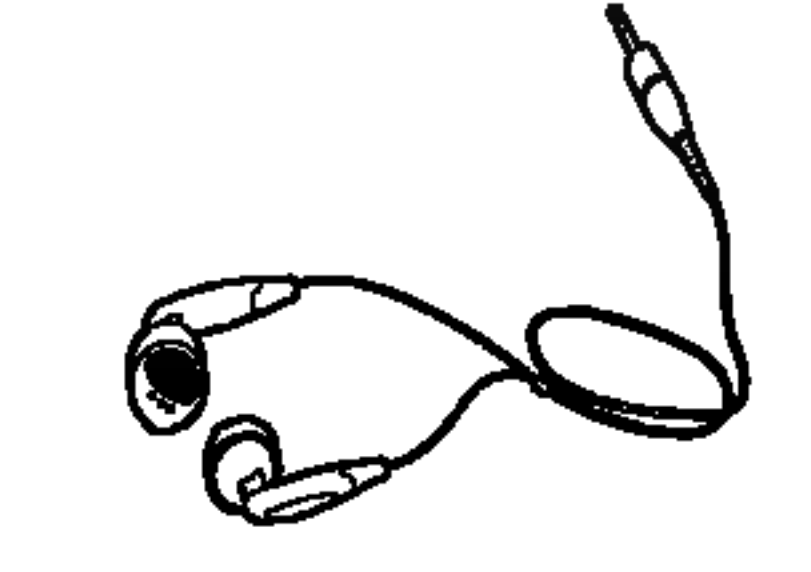

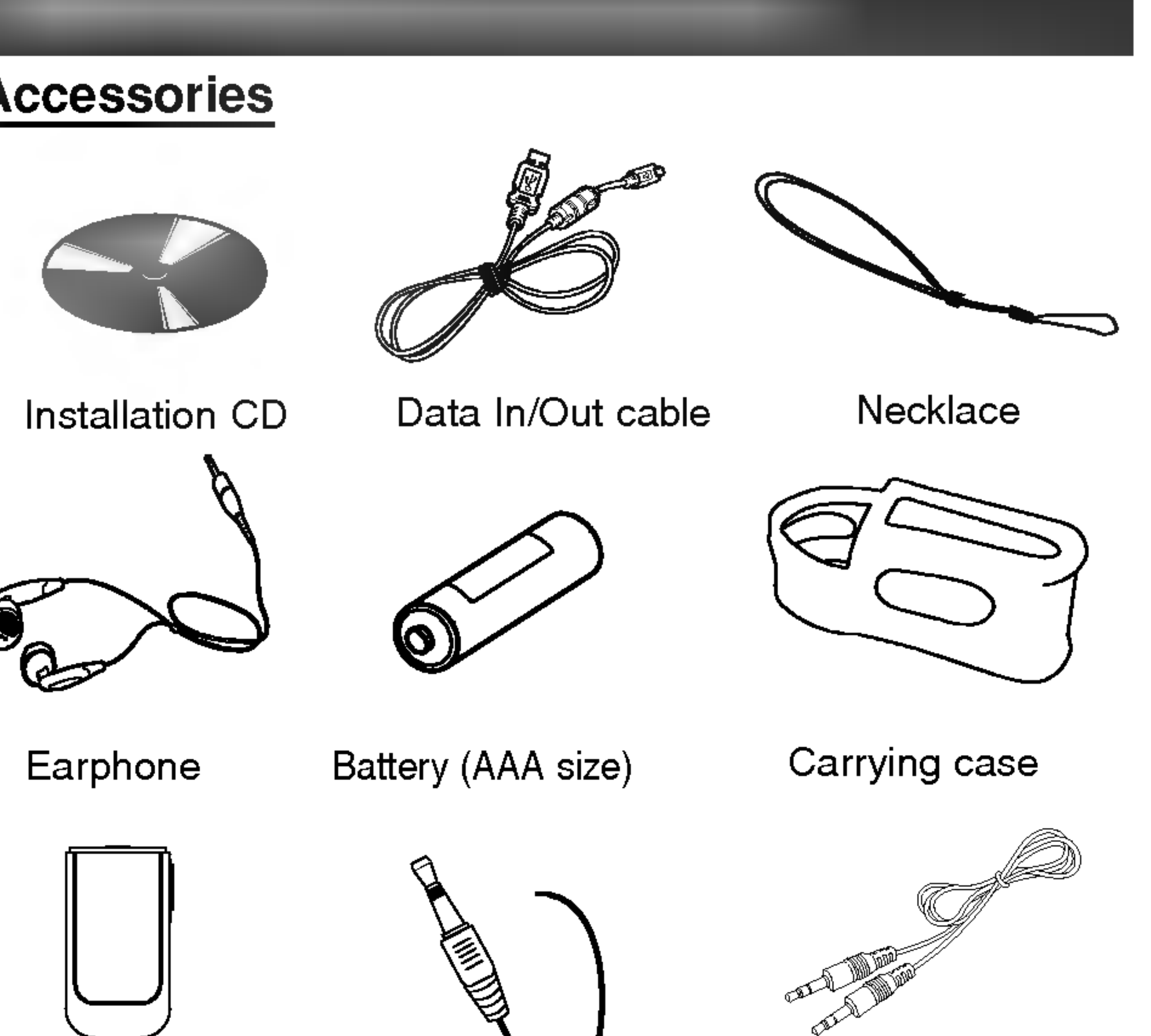

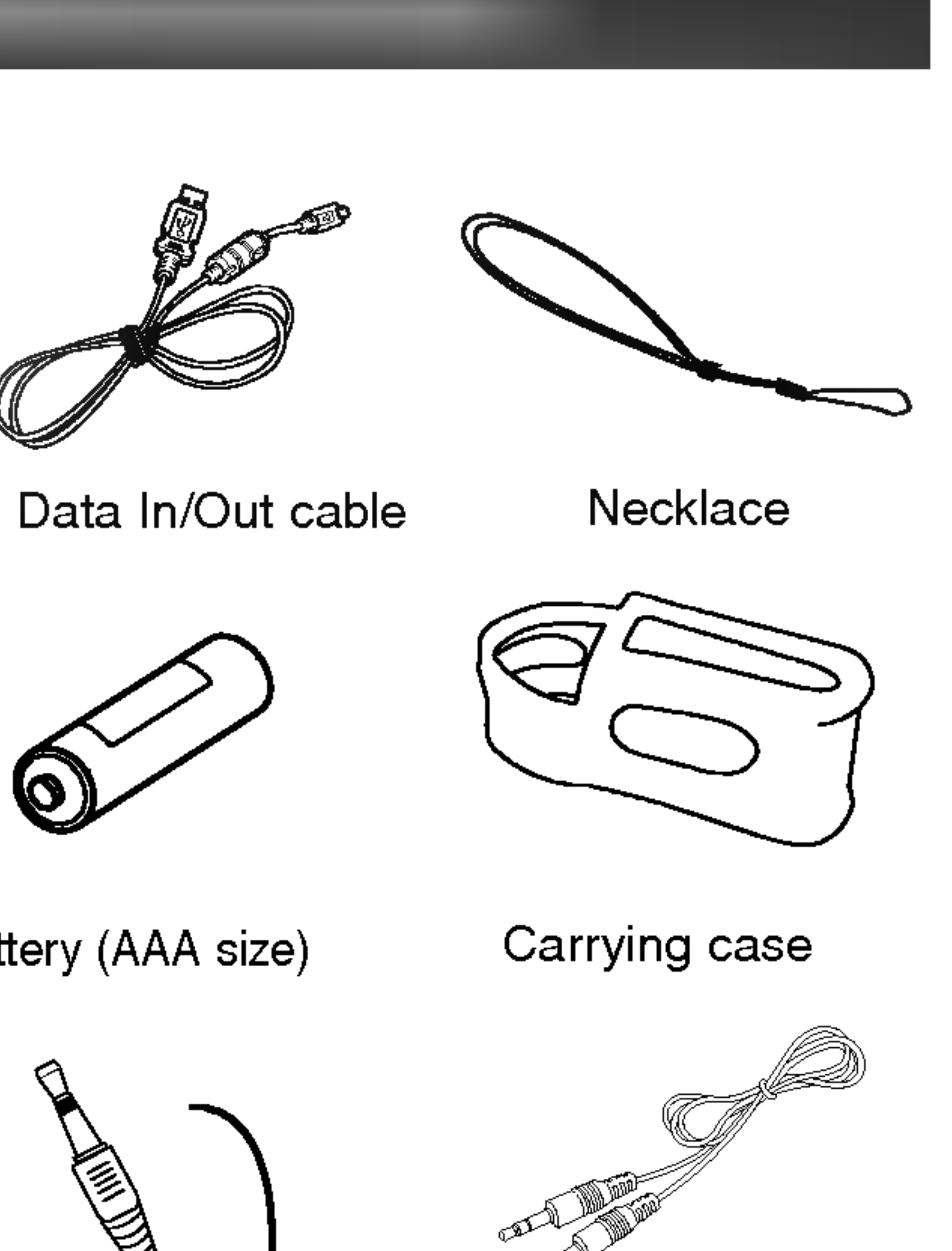

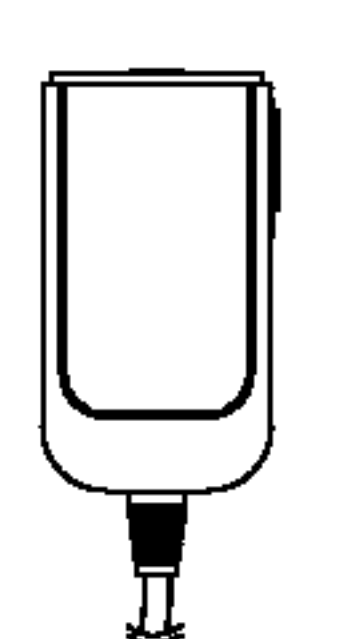

FM Transmitter (option)

\_\_\_\_\_\_\_\_\_\_

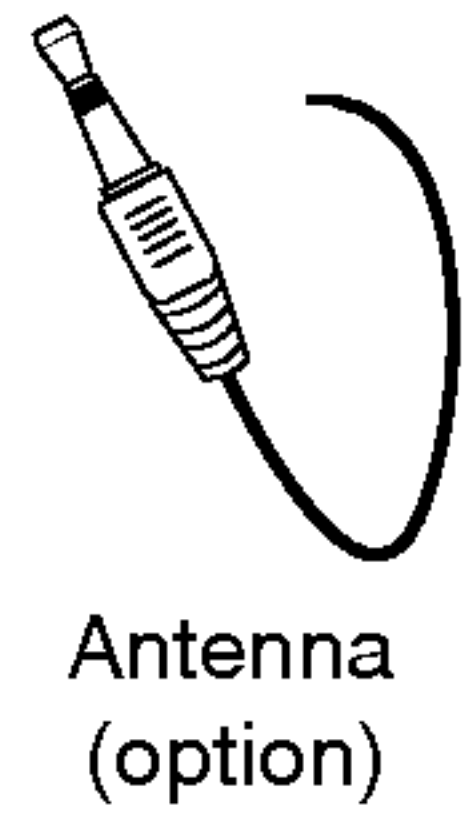

5

Auxiliary Input/ Output Cable

 $\overbrace{\hspace{25mm}}^{}$ 

 $\overbrace{\hspace{25mm}}$ 

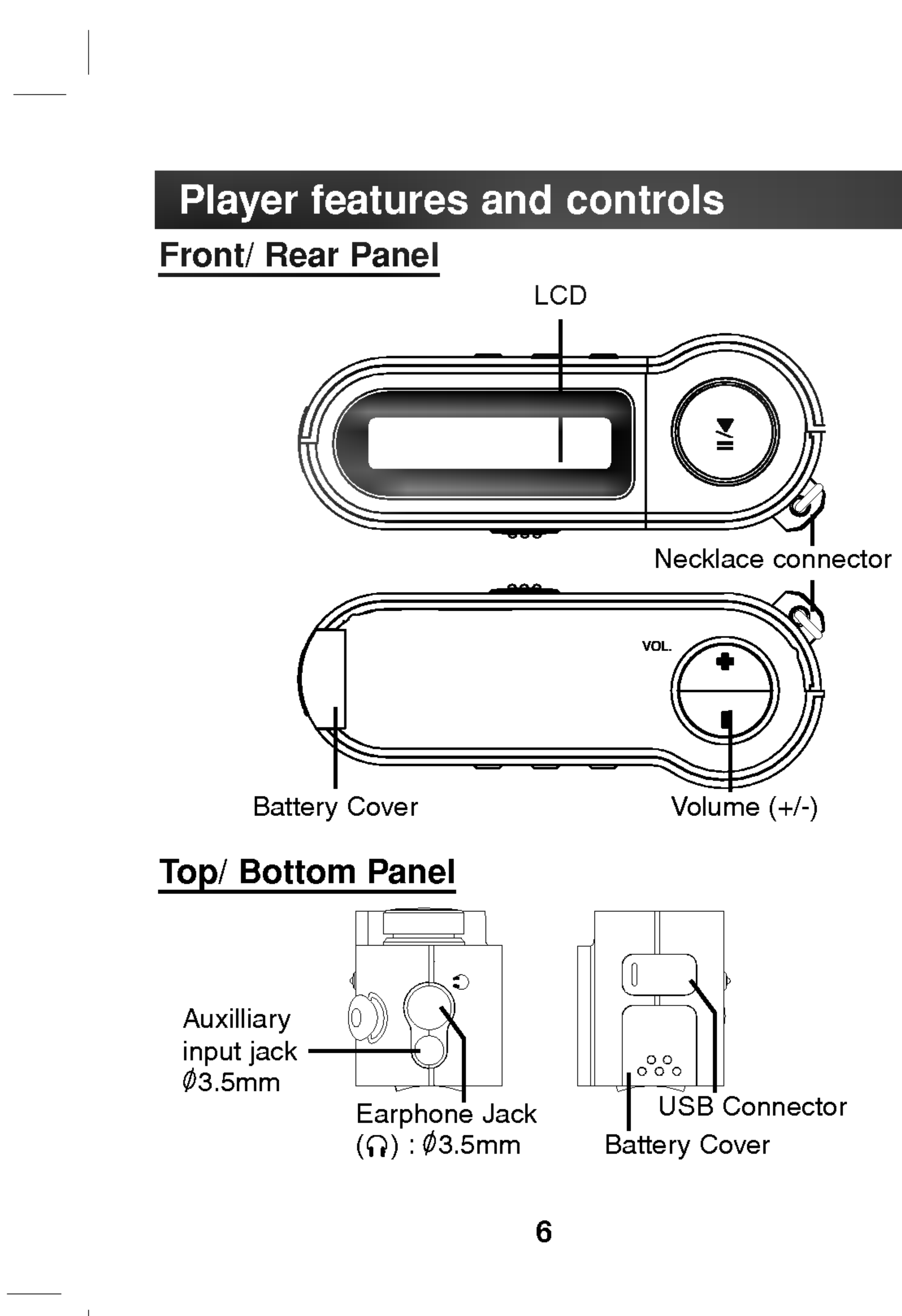

 $\begin{tabular}{l} \multicolumn{2}{c} {\textbf{1}}\\ \multicolumn{2}{c} {\textbf{2}}\\ \multicolumn{2}{c} {\textbf{3}}\\ \multicolumn{2}{c} {\textbf{4}}\\ \multicolumn{2}{c} {\textbf{5}}\\ \multicolumn{2}{c} {\textbf{6}}\\ \multicolumn{2}{c} {\textbf{6}}\\ \multicolumn{2}{c} {\textbf{7}}\\ \multicolumn{2}{c} {\textbf{8}}\\ \multicolumn{2}{c} {\textbf{9}}\\ \multicolumn{2}{c} {\textbf{1}}\\ \multicolumn{2}{c} {\textbf{1}}\\ \multicolumn{2}{c} {\textbf{1}}\\ \multicolumn$ 

 $\frac{1}{2} \left( \frac{1}{2} \right) \left( \frac{1}{2} \right) \left( \frac$ 

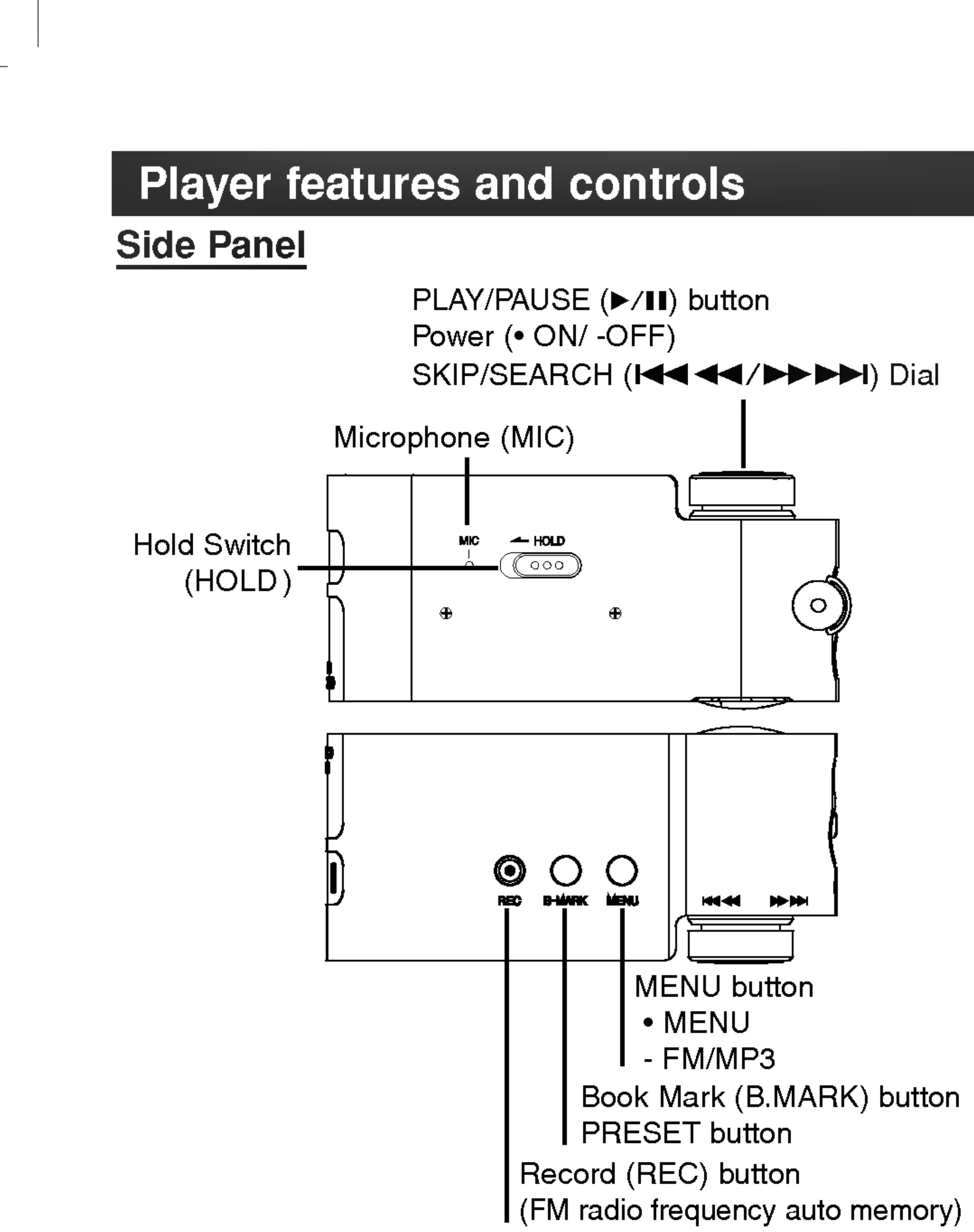

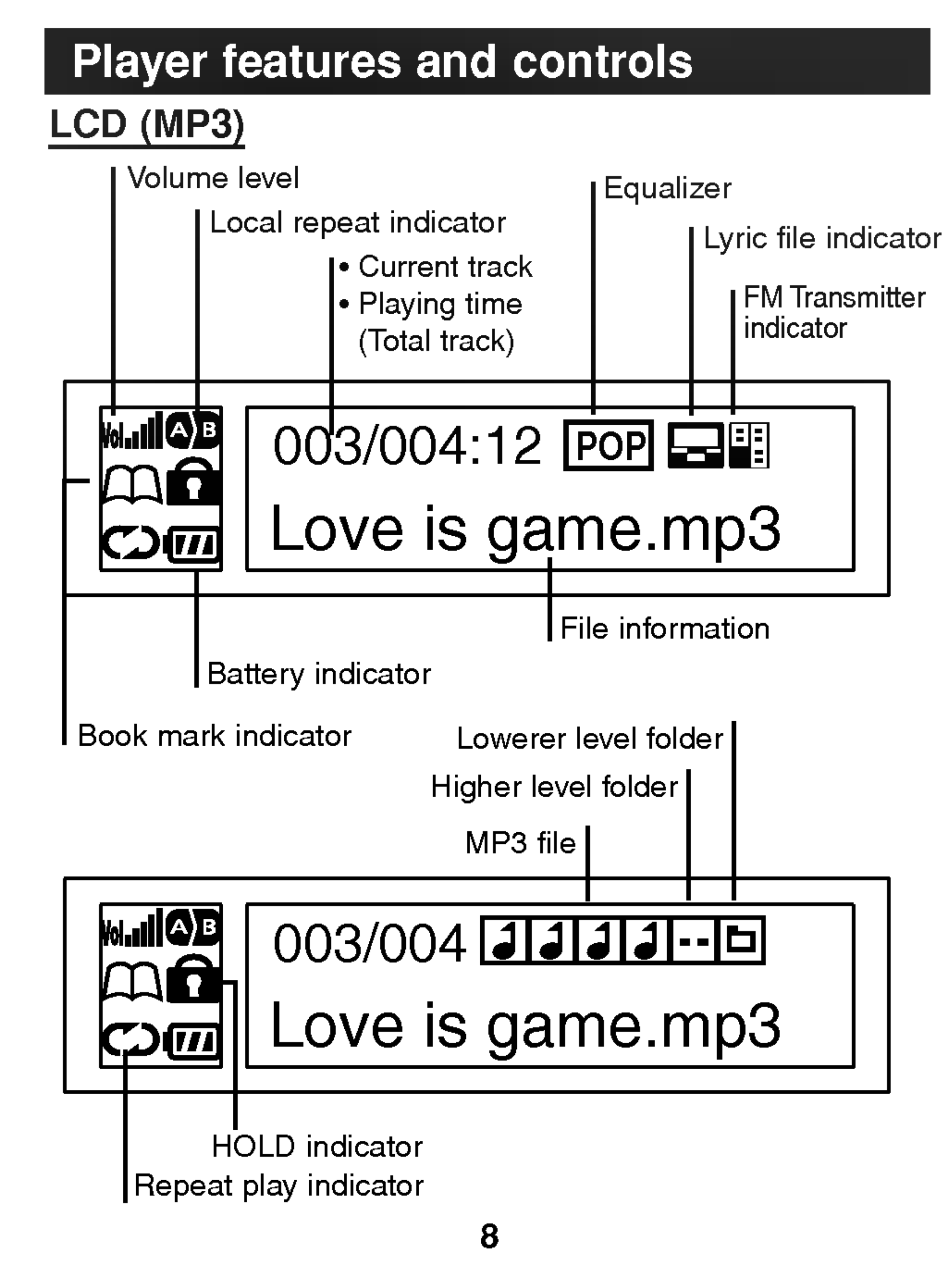

 $\frac{1}{1} \left( \frac{1}{1} \right)^{2} \left( \frac{1}{1} \right)^{2} \left( \frac{1}{1} \right)^{2} \left( \frac{1}{1} \right)^{2} \left( \frac{1}{1} \right)^{2} \left( \frac{1}{1} \right)^{2} \left( \frac{1}{1} \right)^{2} \left( \frac{1}{1} \right)^{2} \left( \frac{1}{1} \right)^{2} \left( \frac{1}{1} \right)^{2} \left( \frac{1}{1} \right)^{2} \left( \frac{1}{1} \right)^{2} \left( \frac{1}{1} \right)^{2} \left( \frac$ 

 $\overline{\phantom{a}}$ 

 $\overbrace{\hspace{25mm}}^{}$ 

 $\overbrace{\hspace{25mm}}^{}$ 

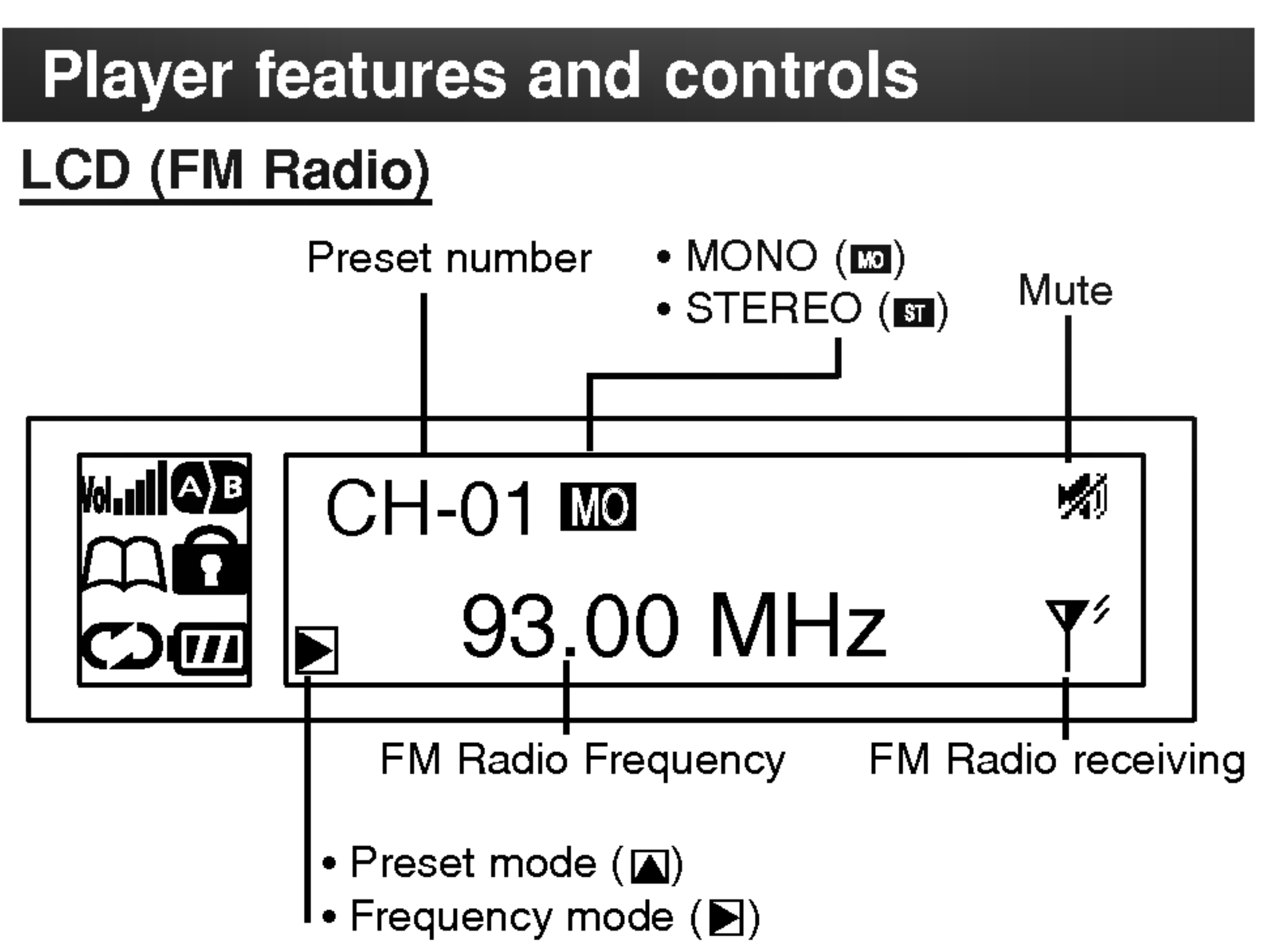

# Player features and controls

## To install Battery

## 1 Open the battery cover.

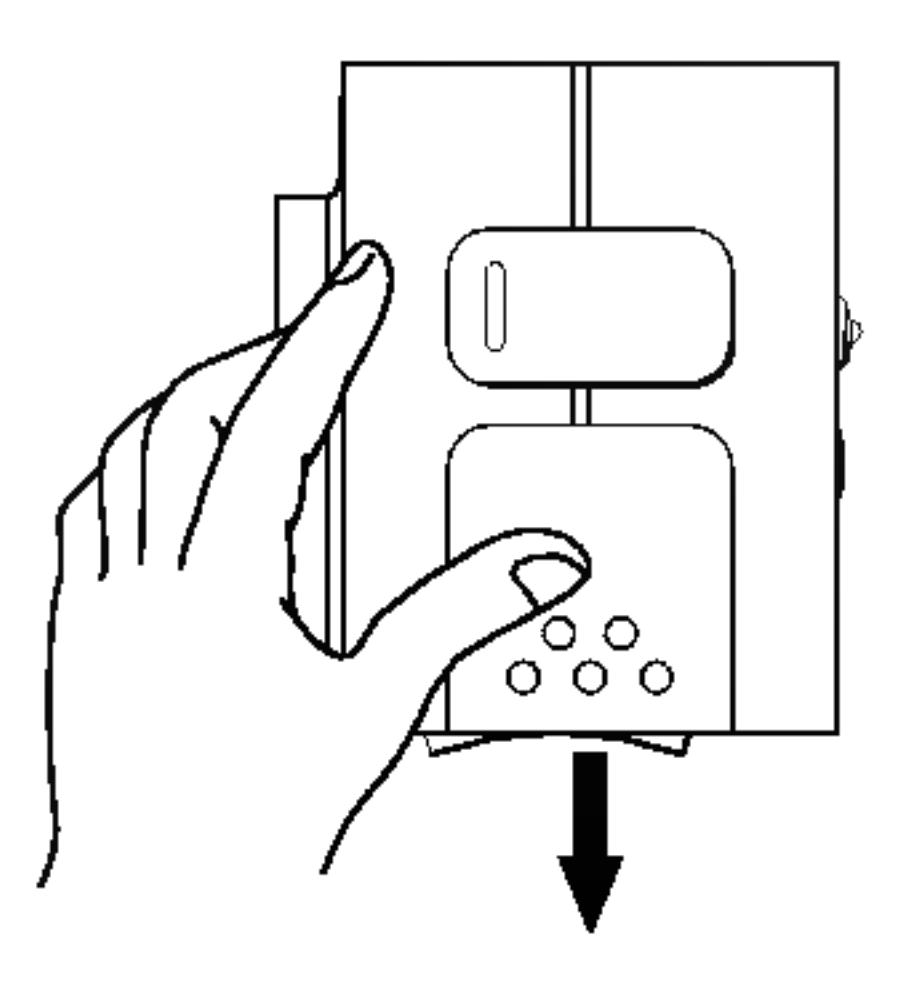

## 2 Insert the battery.

Make sure to match the + and - on the batteries to the marks inside the battery compartment.

**3** Close the battery cover.

### **Notes**

 $\frac{1}{2} \left( \frac{1}{2} \right) \left( \frac{1}{2} \right) \left( \frac$ 

- Improper use of batteries may cause battery leakage and corrosion.
- If battery leakage occurs, wipe the battery liquid from the battery compartment, then insert new battery.

10

 $\overbrace{\hspace{25mm}}^{}$ 

# **System Requirements**

Your MP3 Player needs the minimal system requirements for your computer.

• OS : Windows 98SE/ ME/ 2000/ XP You can update the MP3 Explorer software for Windows 98SE/ME/2000/XP available etc. from an internet website by LG Electronics Inc. Refer to the following sample contact procedure;

# http://www.lge.com  $\rightarrow$  Support  $\rightarrow$  Select Your COUNTRY

- $\rightarrow$  Product Support  $\rightarrow$  Device Driver
- ? CPU : At least Pentium 133MHz ?
- 
- ? HDD Space : At least 100MB
- Video Card : 640 x 480 Mode,
	- At least High Color(16bit)
- USB Port
- CD-ROM Driver

#### **Note**

- USB : Universal Serial Bus.
- USB stands for Universal Serial Bus.
- It is a new interface based on the new concept between PC and peripherals.
- ?The maximum bandwidth is12 Mbps and <sup>a</sup> maximum of <sup>127</sup> USB devices can be connected to a single PC.

Memory : At least 32MB (32MB above is recommended.)

What is USB?

### Operation Circumstances

# What is "MP3 Player"?

MP3 Player is a palm size audio device that uses no moving parts for playback and lets you enjoy high quality sound that uses MPEG1 Layer <sup>3</sup> compression method for quality internet audio.

MP3 Player is a portable digital audio Player that plays MP3 files without requiring the use of tapes or CDs.

MP3 is a well known, high quality digital audio format. MP3 files can be compressed up to 12 times the original wave file size.

You can get thousands of MP3 files without leaving your home or waiting in long lines in record stores. Just download the files legally from anywhere in the world through your internet connection. You may have to pay for the downloaded MP3 files to the MP3 provider. The files can then be transferred to your player and listened to on your home stereo, in your car, on the beach, or any where you wish to go! Also, you can make your own CD quality MP3 files from CD or WAV making use of the MP3 encoder software.

MP3 Player takes advantage of MP3's small data size and CD quality sound.

# What is "MP3 Player"?

13

 $\overline{\phantom{a}}$ 

- 1 New generation Digital Audio Player that does not require tapes or CDs.
- **2** Pure sound guaranteed while handling, exercising and jogging.
- 3 Multimedia communication audio player through PC, network and Internet.
- 4 Data storage device when transferring large data from PC to PC.
- $\blacktriangleright$  Enjoy CD quality sound while listening to MP3 files any where.
- 6 You can get thousands of songs at <sup>a</sup> fraction of CD prices from various MP3 Internet providers via the innovative Try & Buy program without leaving home! You can buy only one song at <sup>a</sup> time, no more buying <sup>a</sup> CD for the one or two songs you want.
- **7** You can select your own favorite songs, and change the order of songs whenever you like.
- **8** MP3 Player has no moving parts and will not skip since it does not require physical movement such as rotating Tapes or CDs.

## What is "WMA"?

- ? WMA (Windows Media Audio code) is the highest quality in terms of <sup>a</sup> sound and music. WMA provides all type of the best sounds from 8kHz to 48 kHz.
- WMA files can be compressed up to 30% the original MP3 file size and can sound as good as an MP3 file.

# How to use your MP3 Player

14

- 
- 
- 

 $\overbrace{\hspace{25mm}}^{ \hspace{25mm} \bullet \hspace{25mm} \bullet \hspace{25mm}}$ 

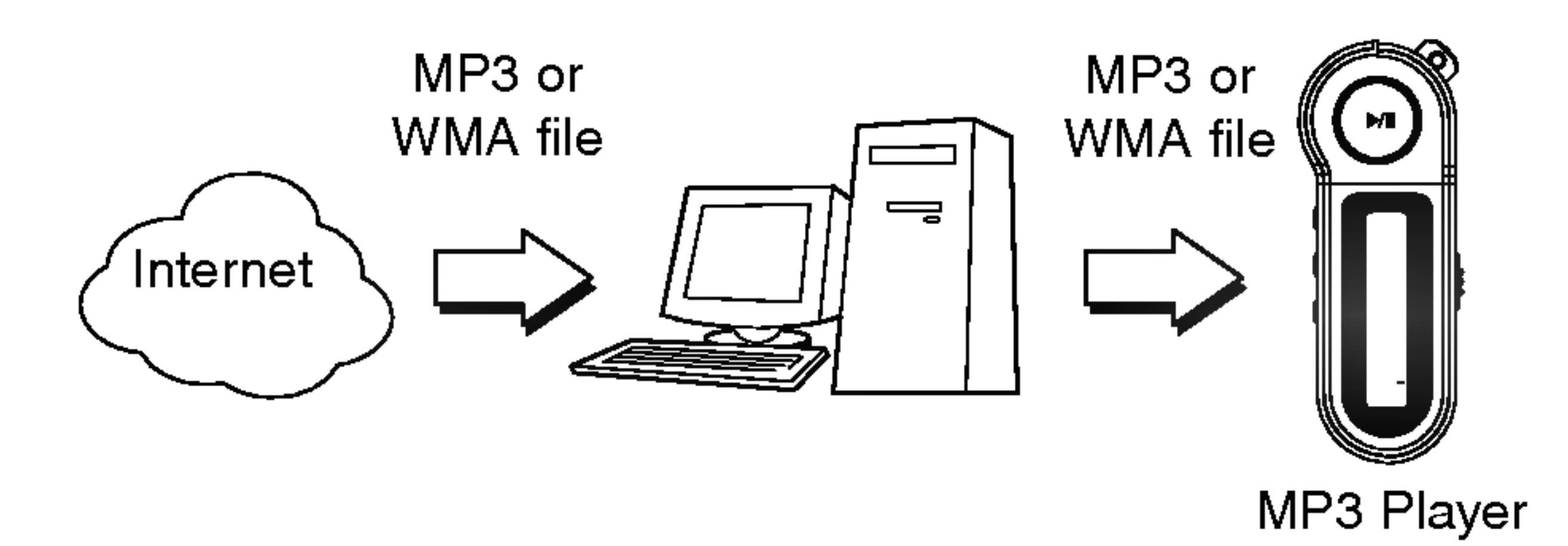

You'll need to have MP3 files stored on your computer, a data In/Out cable and your MP3 Player.

Using the MP3 Explorer software, select the MP3 files you wish to transfer from your PC to the MP3 Player.

You can transfer songs from your PC to your MP3 Player via your USB port with a data In/Out Cable. Also, you can transfer data from your MP3 Player to your PC!

 $\frac{1}{2} \left( \frac{1}{2} \right) \left( \frac{1}{2} \right) \left( \frac$ 

The MP3-Explorer is the communication software that allows your computer to share information with your MP3 Player. In order for your MP3 Player to work properly, The MP3 Explorer software must be installed correctly under Windows.

## Automatic Installation

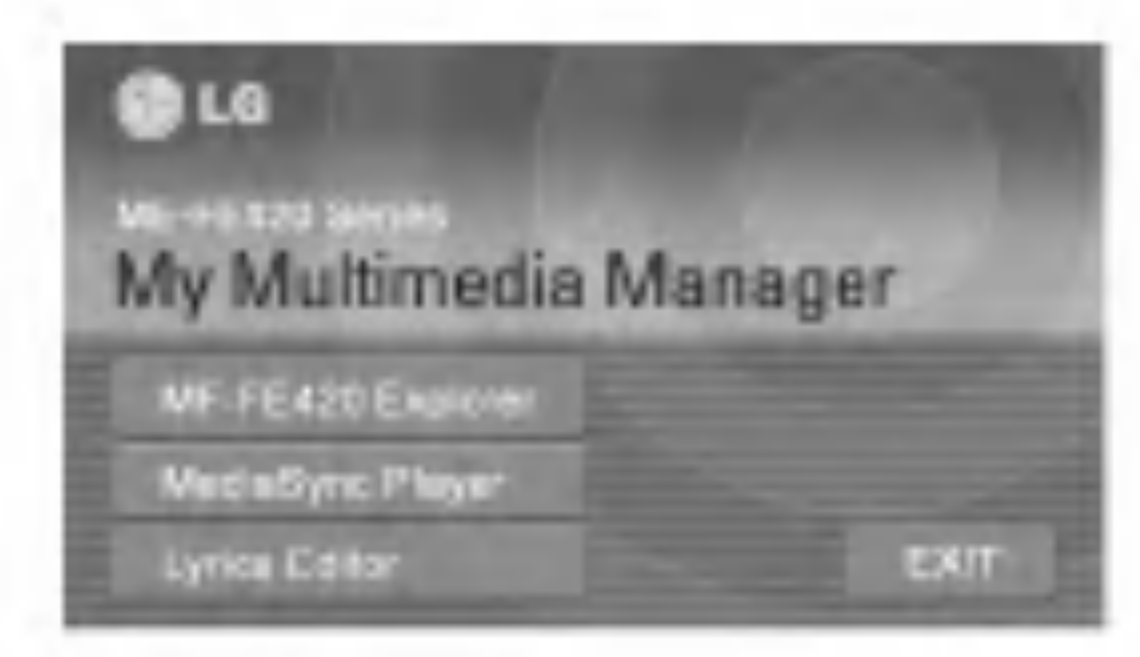

**1** Insert the software CD into drive D:\ (CD ROM drive). Select the MF-FE420 Explorer.

 $\overbrace{\hspace{25mm}}^{}$ 

**Z** Select the language you want and then continue installation as directed in the dialog boxes. The install will be runed automatically.

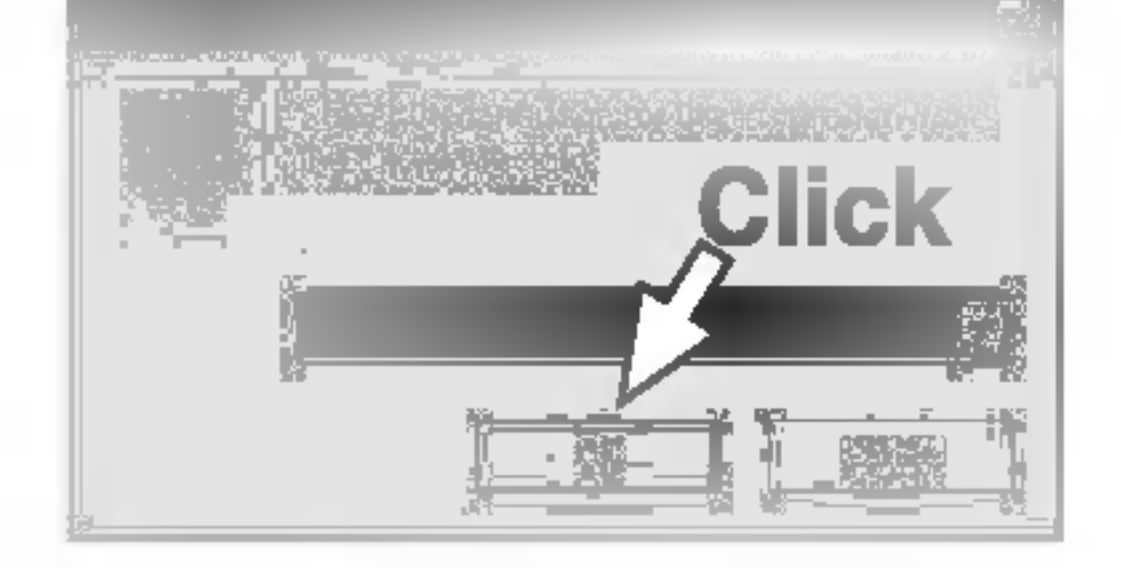

#### **Note**

 $\overbrace{\hspace{25mm}}^{ \hspace{25mm} \bullet \hspace{25mm} \bullet \hspace{25mm}}$ 

When you install the supplied software CD, don't connect the supplied Data In/Out cable to a PC from your MP3 Player. After you install the software CD, connect the supplied Data In/Out cable to a PC from your MP3 Player.

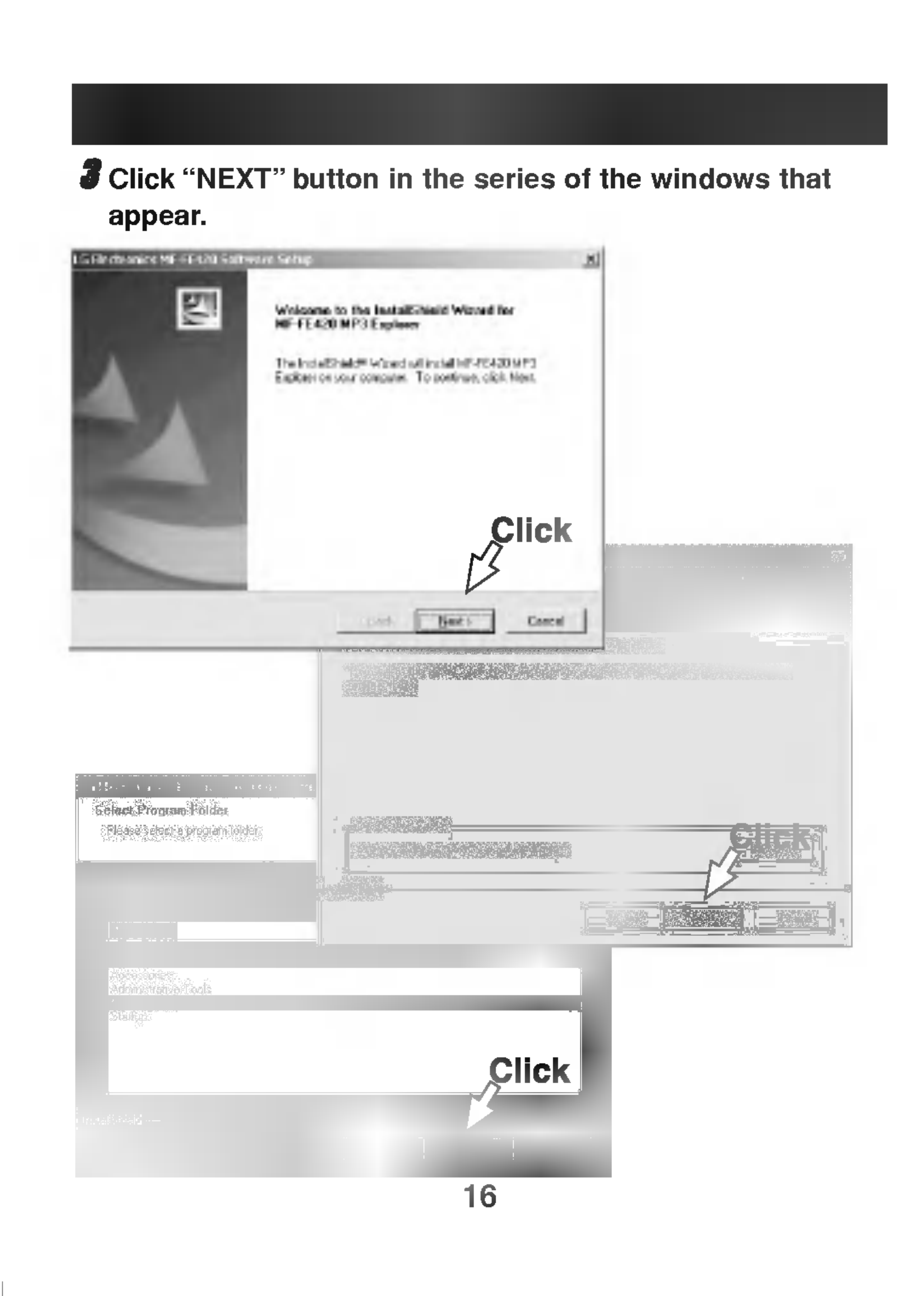

 $\overline{\phantom{a}}$ 

 $\frac{1}{2} \left( \frac{1}{2} \right) \left( \frac{1}{2} \right) \left( \frac$ 

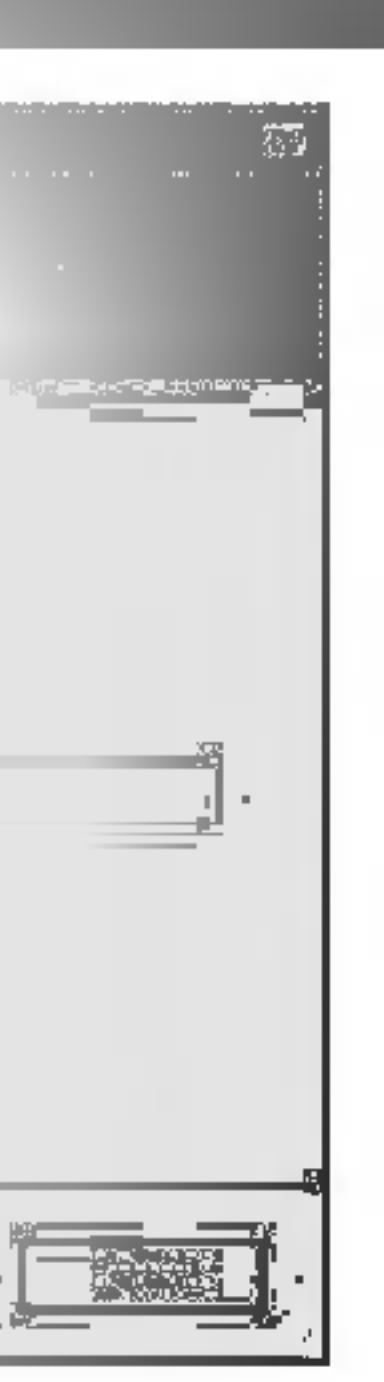

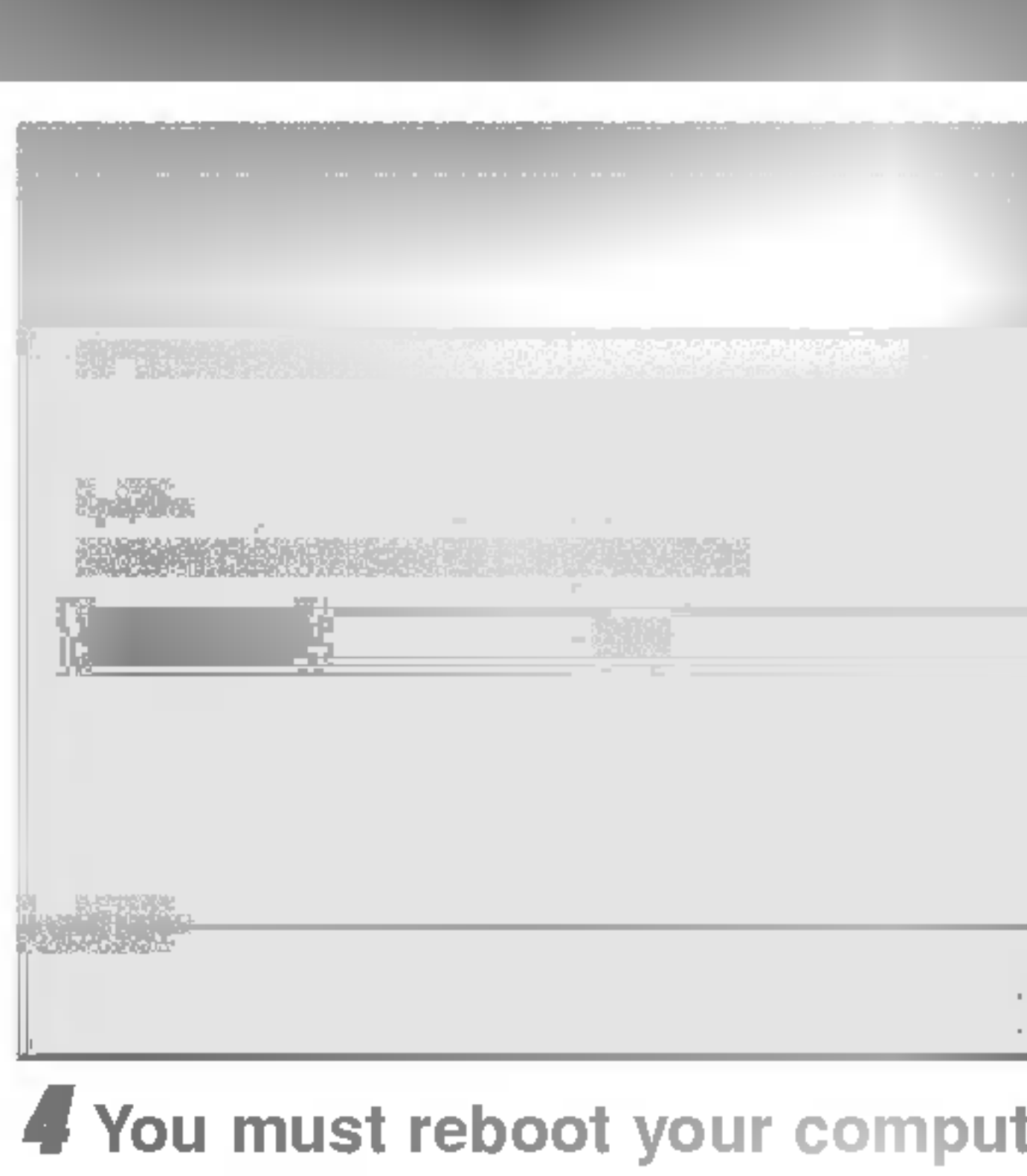

#### ter to complete the installation.

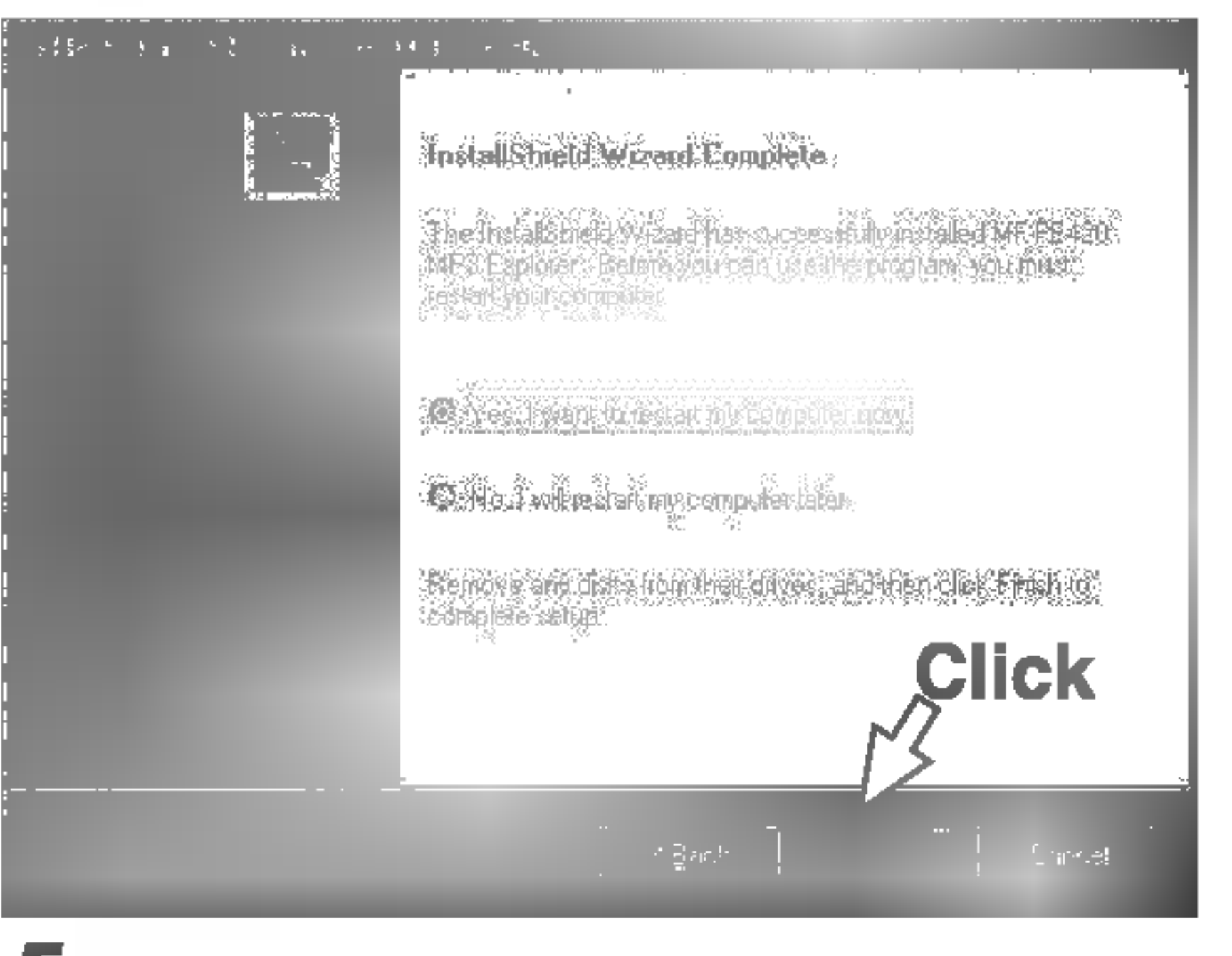

## **5** After the install is finished, press the "MP3 Explorer MF-FE420" icon in the Windows desktop.

 $\overbrace{\hspace{25mm}}^{ \hspace{25mm} \bullet \hspace{25mm} \bullet \hspace{25mm}}$ 

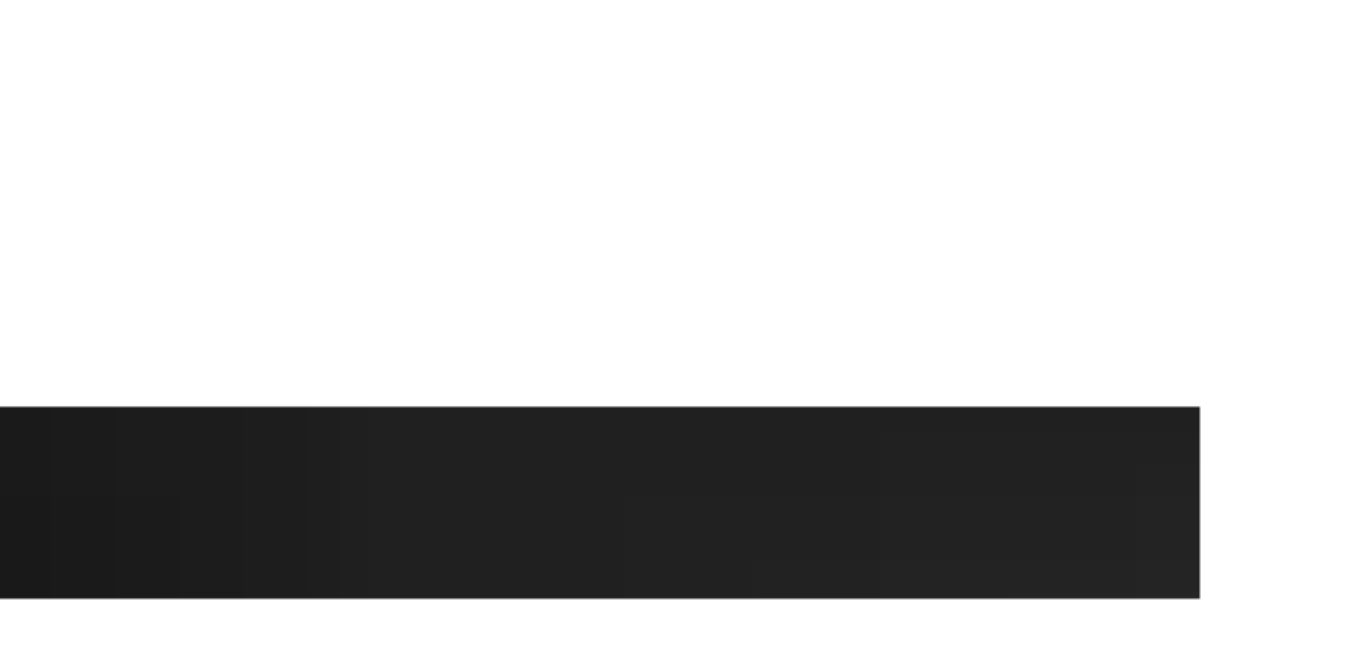

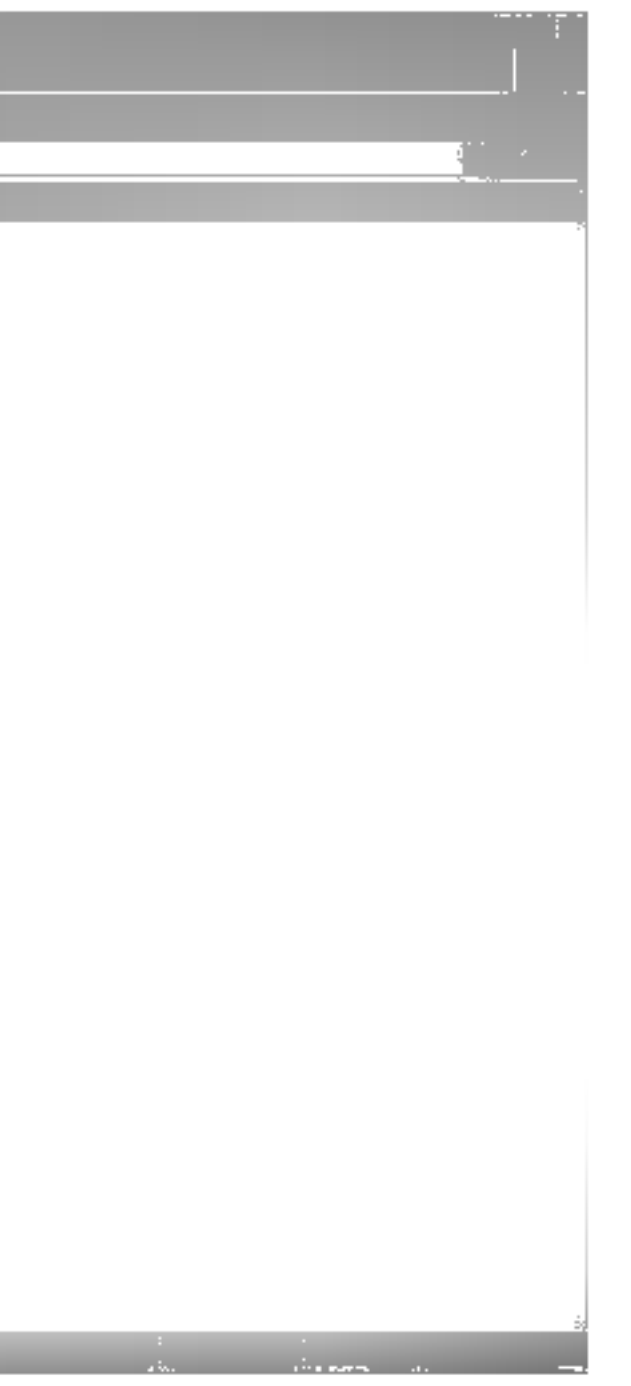

 $\overbrace{\hspace{25mm}}^{ \hspace{25mm} \bullet \hspace{25mm} \bullet \hspace{25mm}}$ 

# **Installing Software** Menual Installation

The installation of MP3-Explorer software is completed and the "MP3 Explorer MF-FE420" icon is created on the Windows desktop.

If automatic installing is not run, try manual installing as per the following description.

Insert the software CD into drive D:\ (CD ROM drive). Search for the 'Setup.exe' file in CD ROM and double-click the file. Continue installing as per the direction of dialog boxes.

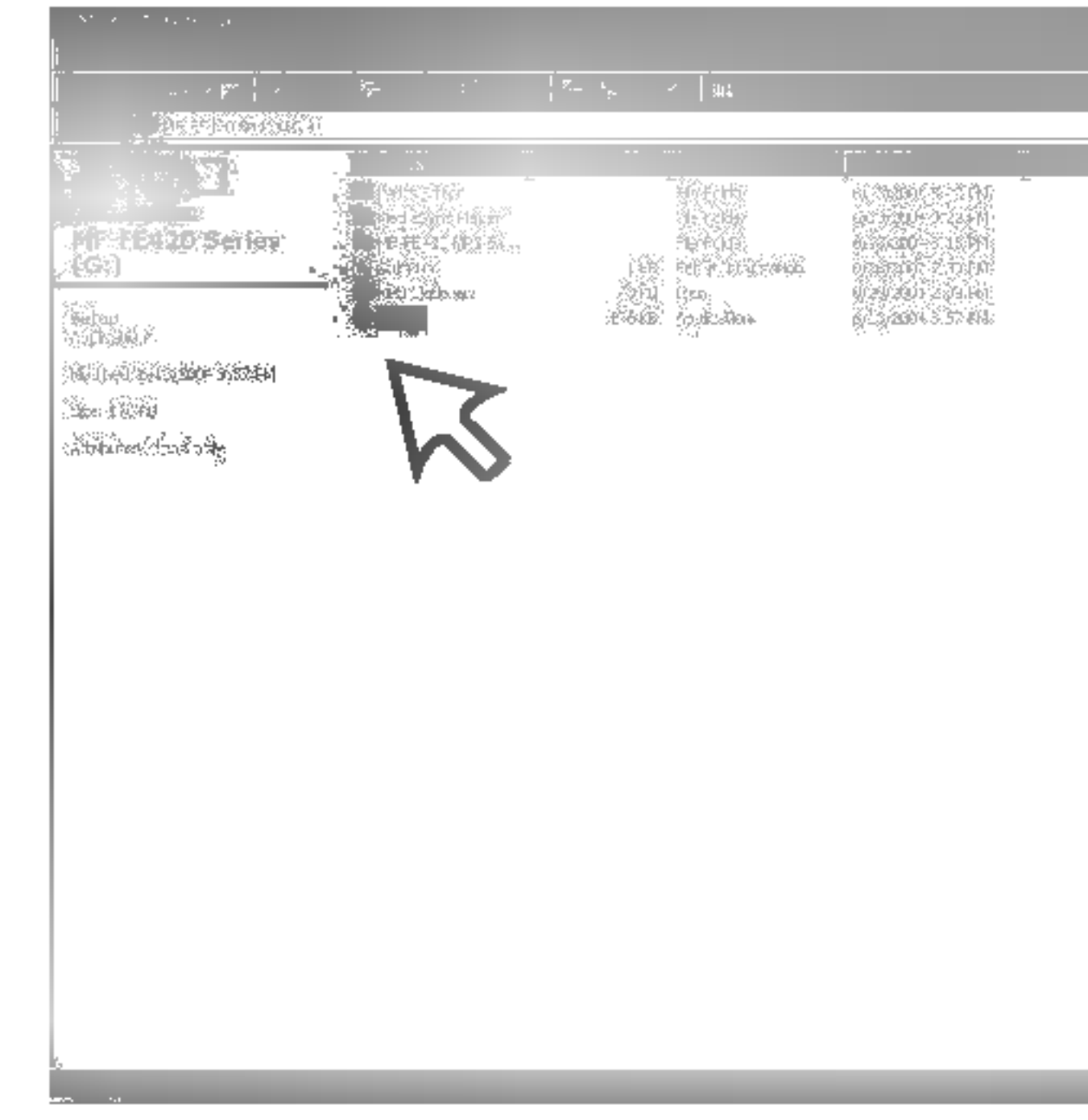

 $\overbrace{\hspace{25mm}}^{ \hspace{25mm} \bullet \hspace{25mm} \bullet \hspace{25mm}}$ 

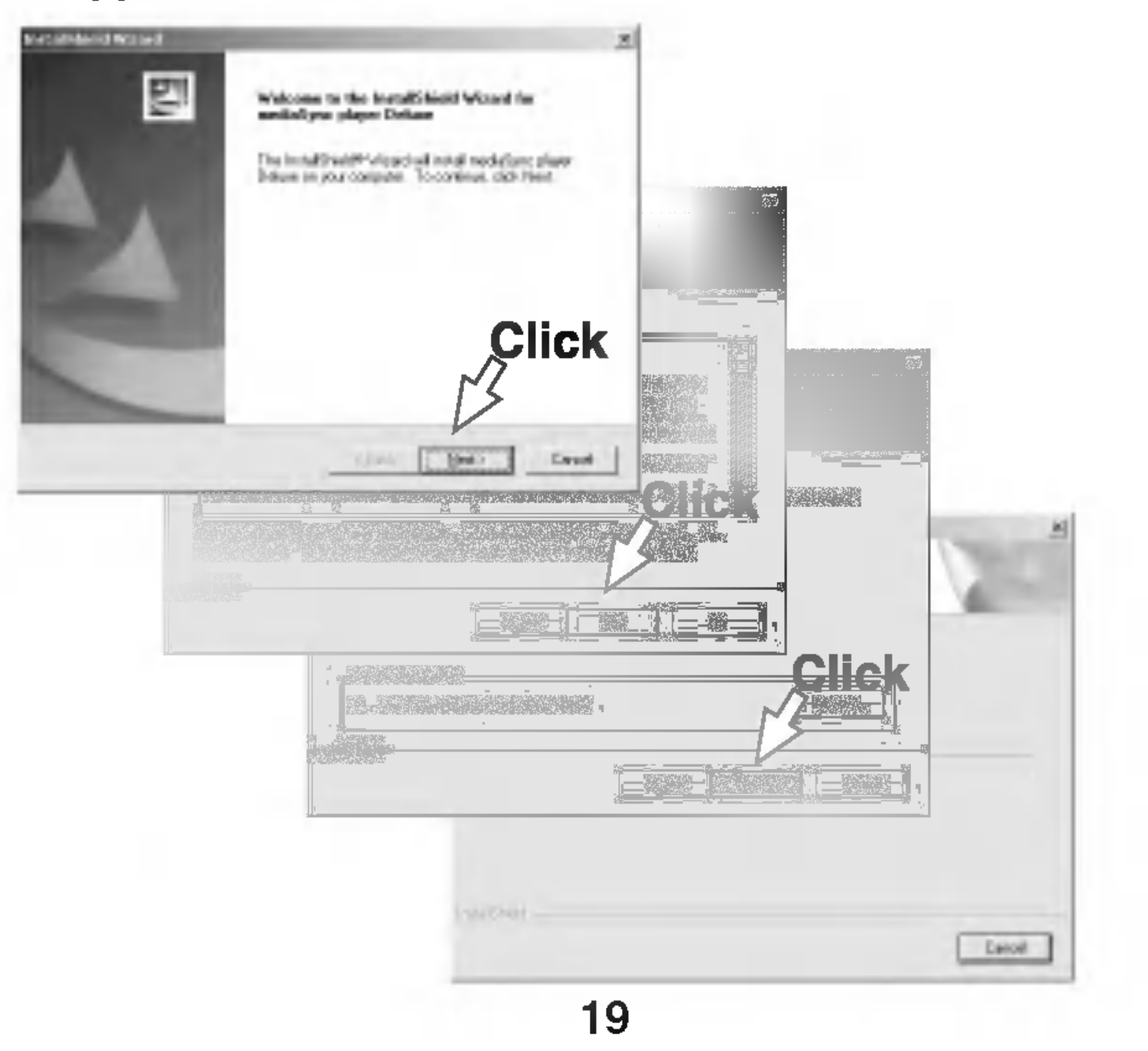

## Installing MediaSync Player

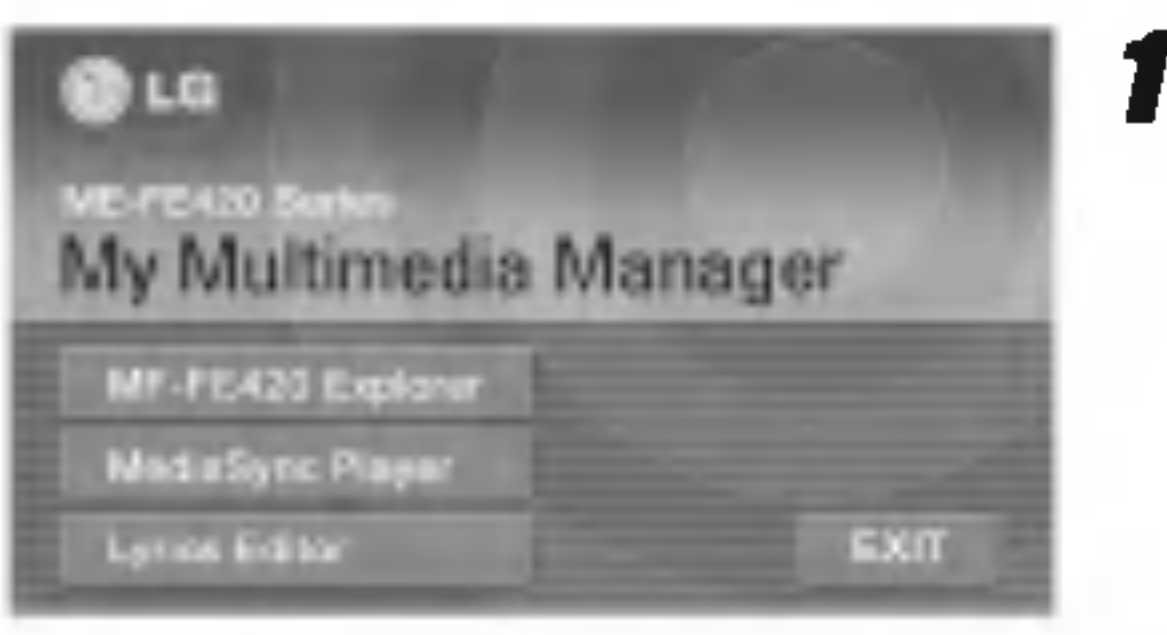

 $\frac{1}{2} \left( \frac{1}{2} \right) \left( \frac{1}{2} \right) \left( \frac$ 

 $\begin{tabular}{lcccccc} \multicolumn{2}{c|}{\textbf{1} & \textbf{2} & \textbf{3} & \textbf{4} & \textbf{5} & \textbf{5} & \textbf{6} & \textbf{7} & \textbf{8} & \textbf{8} & \textbf{9} & \textbf{10} & \textbf{10} & \textbf{10} & \textbf{10} & \textbf{10} & \textbf{10} & \textbf{10} & \textbf{10} & \textbf{10} & \textbf{10} & \textbf{10} & \textbf{10} & \textbf{10} & \textbf{10} & \textbf{10} & \textbf$ 

1 Insert the software CD into drive D:\ (CD ROM drive). Select the MediaSync Player.  $\hspace{0.05cm}$ 

 $\overline{\phantom{a}}$ 

### 2 Click "NEXT" button in the series of the windows that appear.

## Installing Lyrics Editor

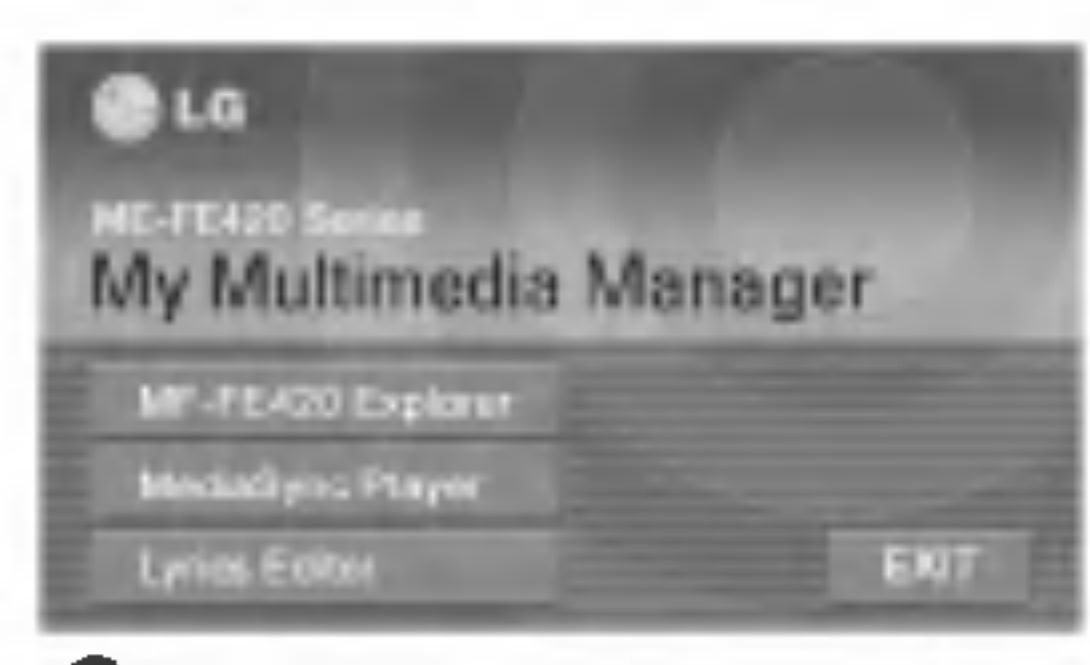

20

1 Insert the software CD into drive D:\ (CD ROM drive). Select the Lyrics Editor.

 $\overline{\phantom{a}}$ 

2 Select the language you want and then continue installation as directed in the dialog boxes. The install will be runed automatically.

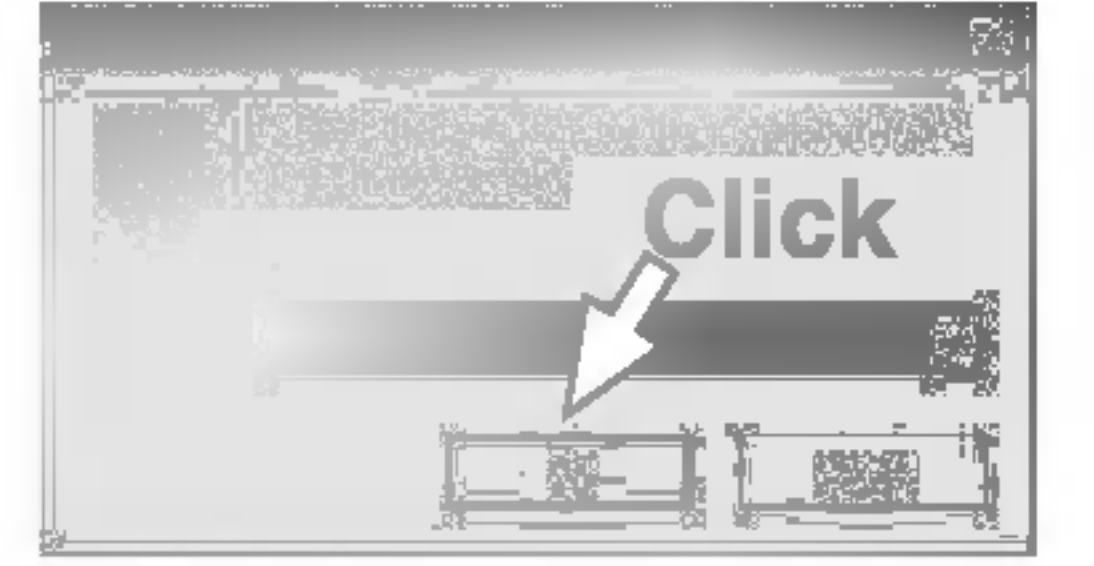

 $\overbrace{\hspace{25mm}}^{ \hspace{25mm} \bullet \hspace{25mm} \bullet \hspace{25mm}}$ 

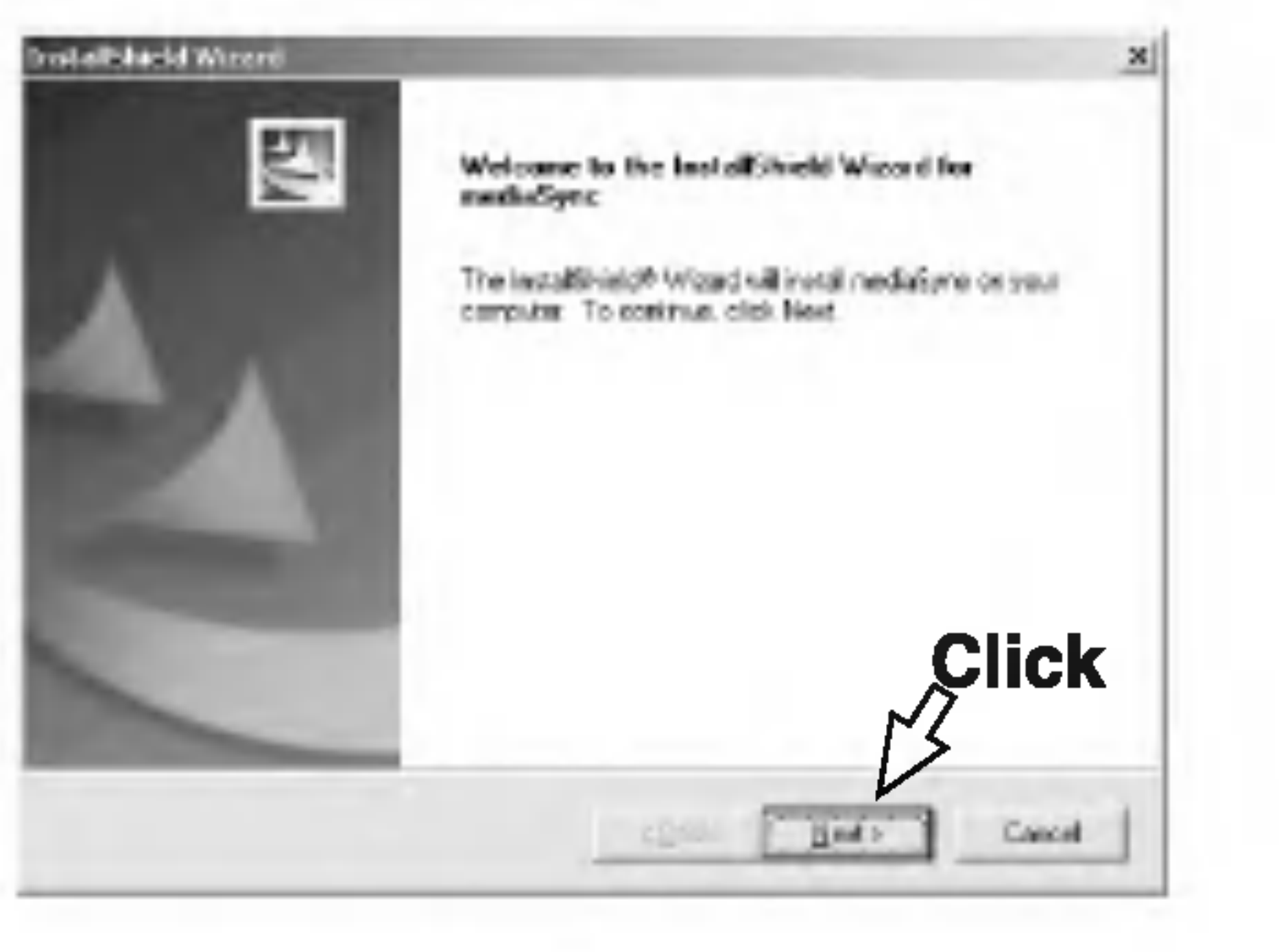

 $\overbrace{\hspace{25mm}}^{}$ 

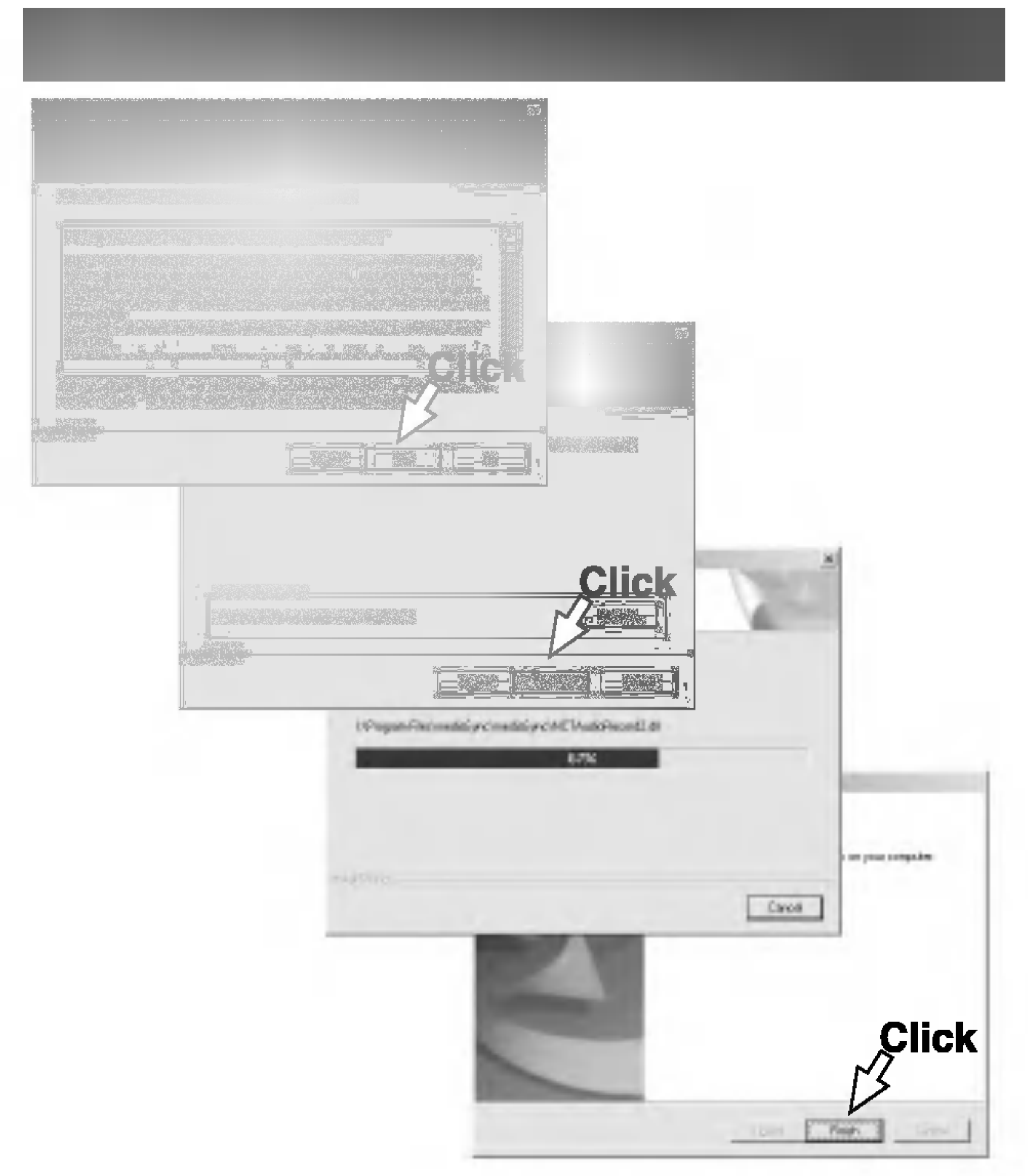

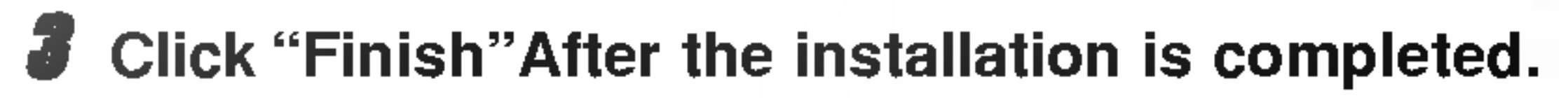

and the contract of the contract of

 $\overbrace{\hspace{25mm}}^{ \hspace{25mm} \bullet \hspace{25mm} \bullet \hspace{25mm}}$ 

To complete setup, you should connect the supplied Data In/Out cable to a PC from your MP3 Player.

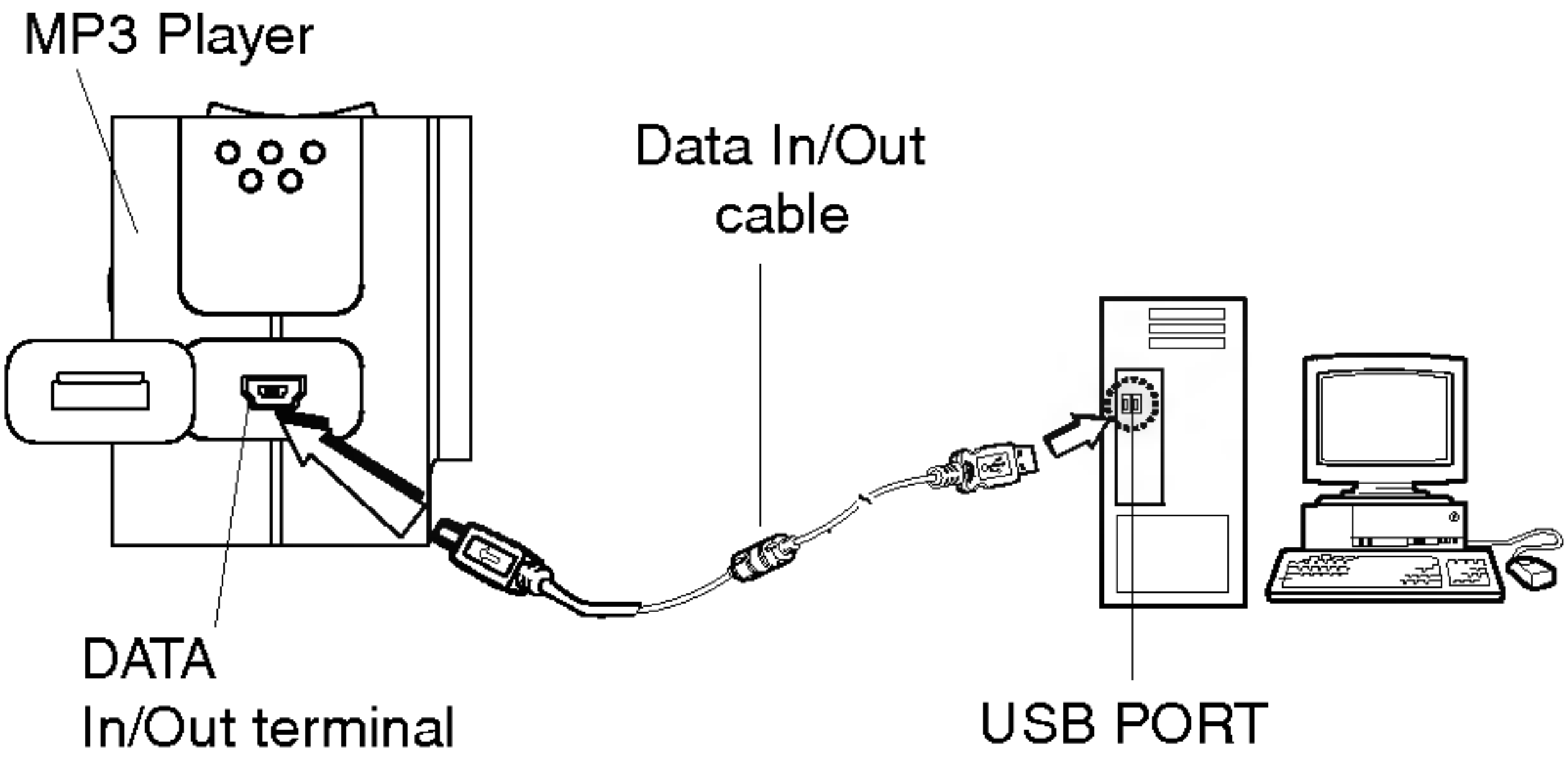

Compare the two ends of the cable.

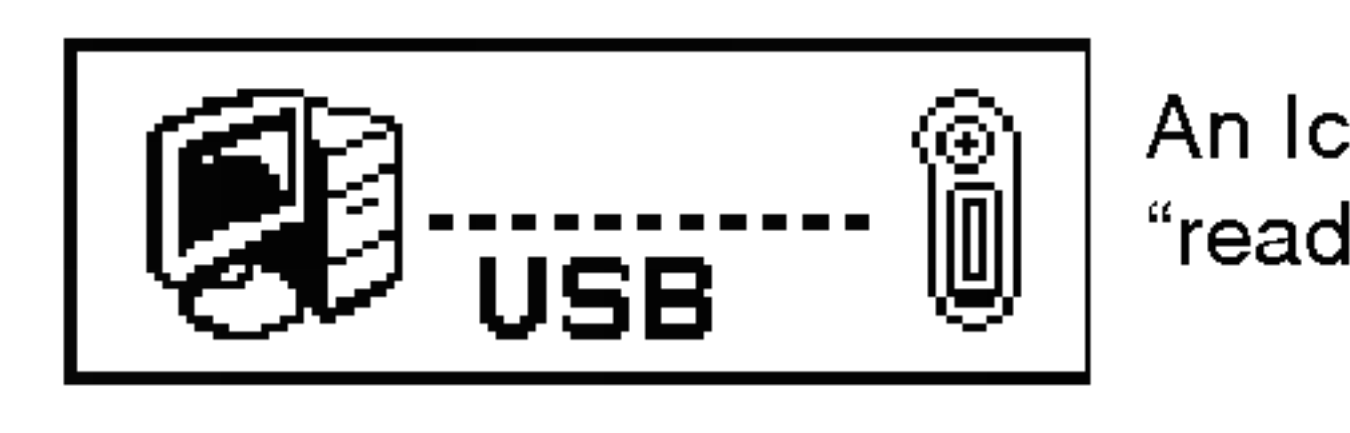

## **M**Note

Connect one end with the USB port on the back of your PC and then plug the other end into the Data In/Out terminal of your MP3 Player.

## To connect your MP3 Player to a PC

An Icon on the LCD indicates "ready" status for download.

 $\overbrace{\hspace{25mm}}^{n}$ 

The power will be turned on even if there is no battery.

The MP3-Explorer is the software that interacts with the MP3 Player and a PC. MP3 files or any data files can be downloaded to the MP3 Player or vice versa.

Double-click the "MP3 Explorer MF-FE420" icon on the Windows desktop to open the MP3-Explorer program. The following figure describes the MP3-Explorer program. The various features are explained below.

#### **Note**

Before The MP3-Explorer don't operate, connect the Data In/Out cable to MP3 Player and PC.

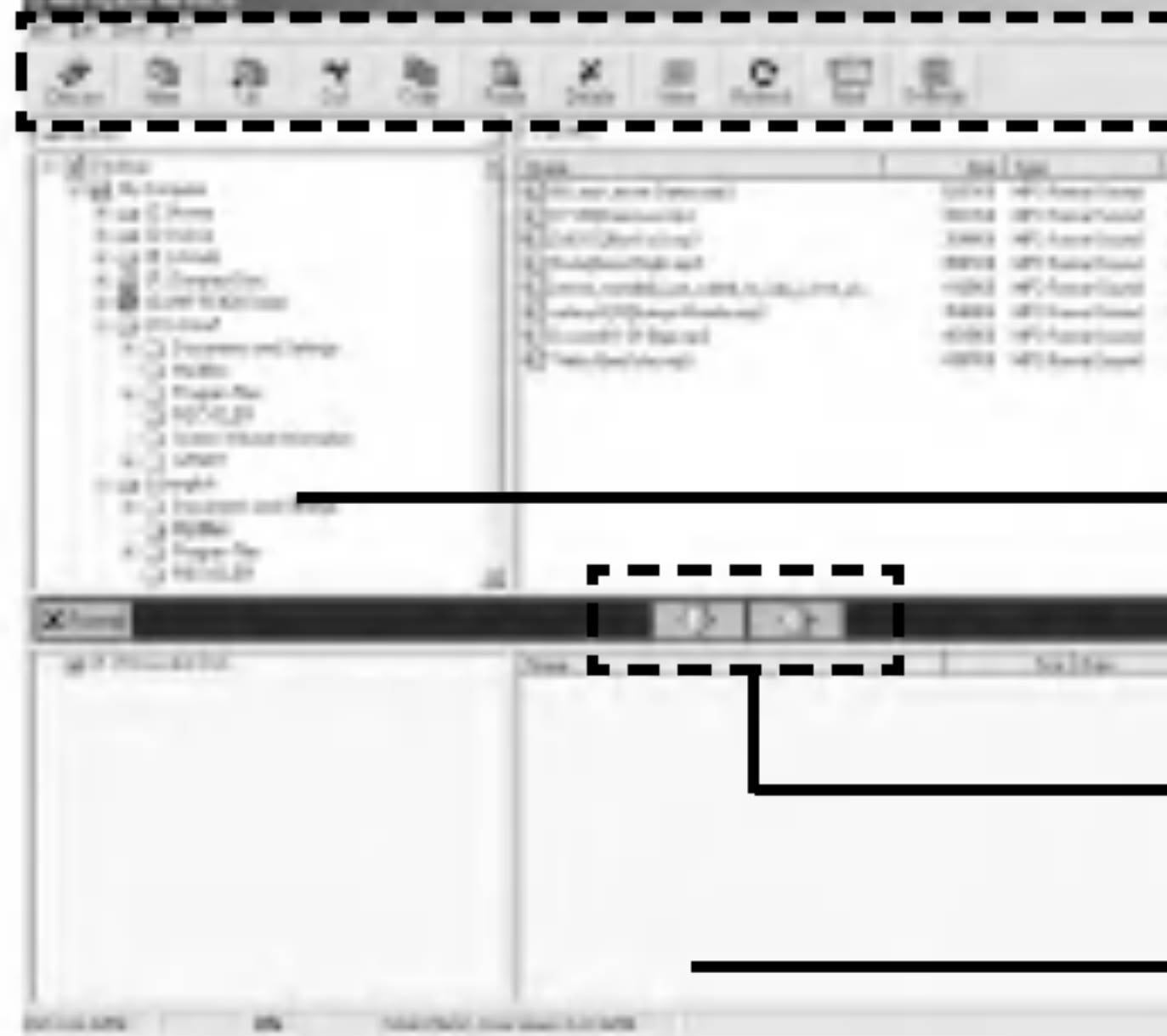

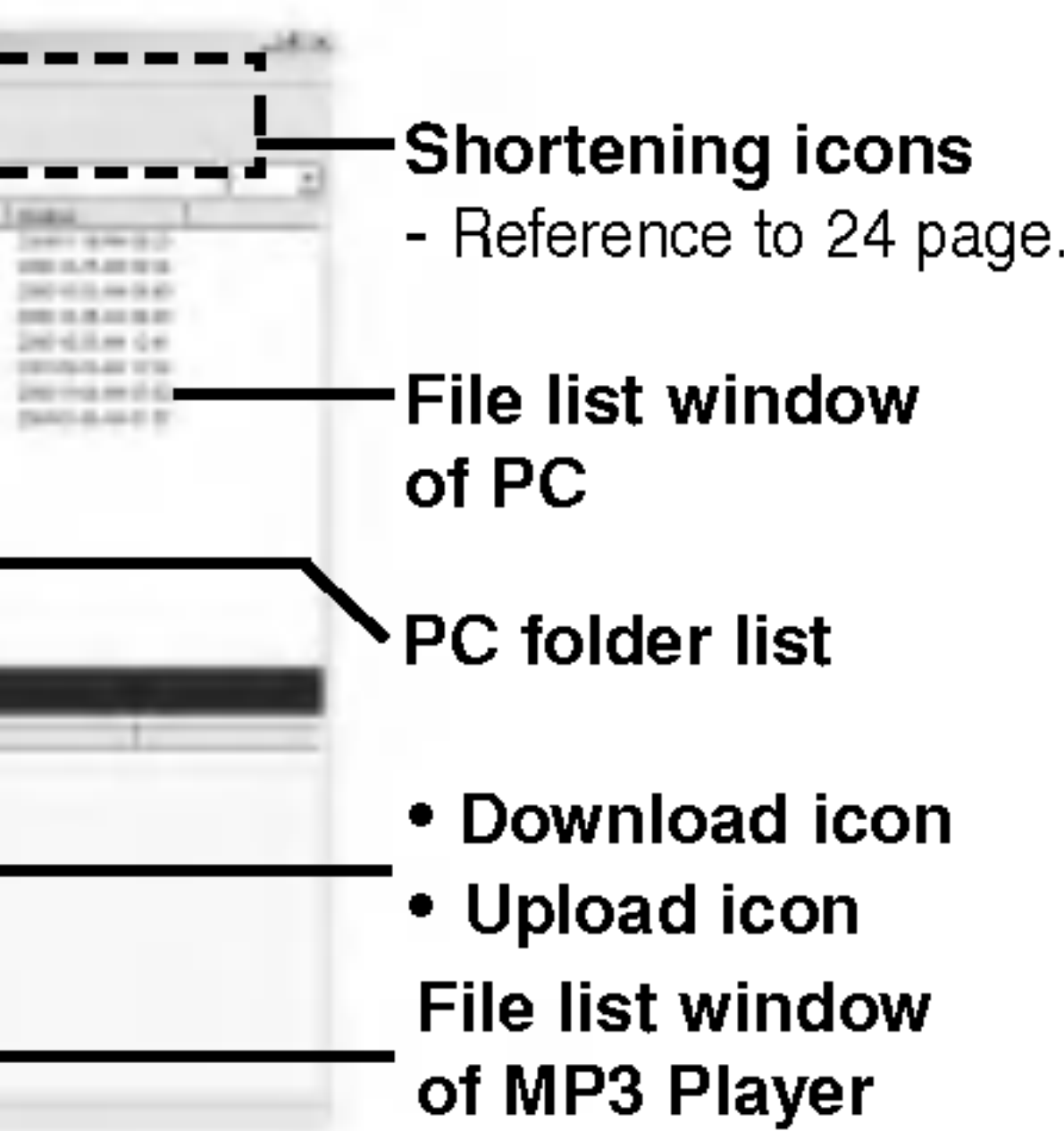

23

Using MP3 Explorer

24

ommunicate between your

 $\hspace{0.05cm}$ 

 $\overbrace{\hspace{25mm}}^{ \hspace{25mm} \bullet \hspace{25mm} \bullet \hspace{25mm}}$ 

าe 'PC files' display panel.

ns and copies them onto the

to the clipboard.

e copied or cut into the select-

ile list window of PC. the current page.

n internal memory.

#### Shortening icons

 $\frac{1}{2} \left( \frac{1}{2} \right) \left( \frac{1}{2} \right) \left( \frac$ 

 $\overbrace{\hspace{25mm}}^{ \hspace{25mm} \bullet \hspace{25mm} \bullet \hspace{25mm}}$ 

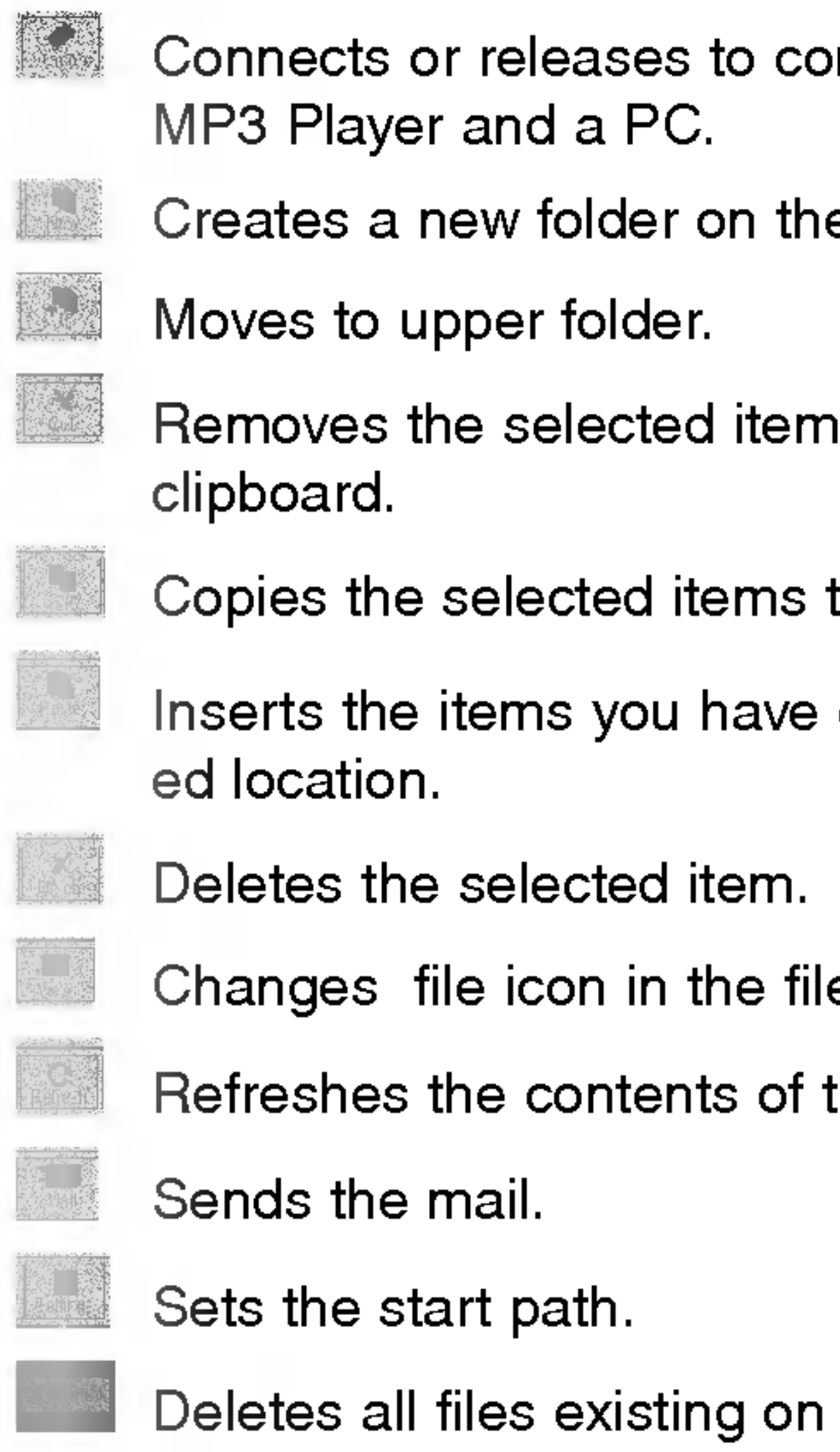

## To format memory

This function deletes all files existing on the file list window of MP3 Player.

> an an I **Barba** DI BERT **THE STATE Market State NUMBER** 2

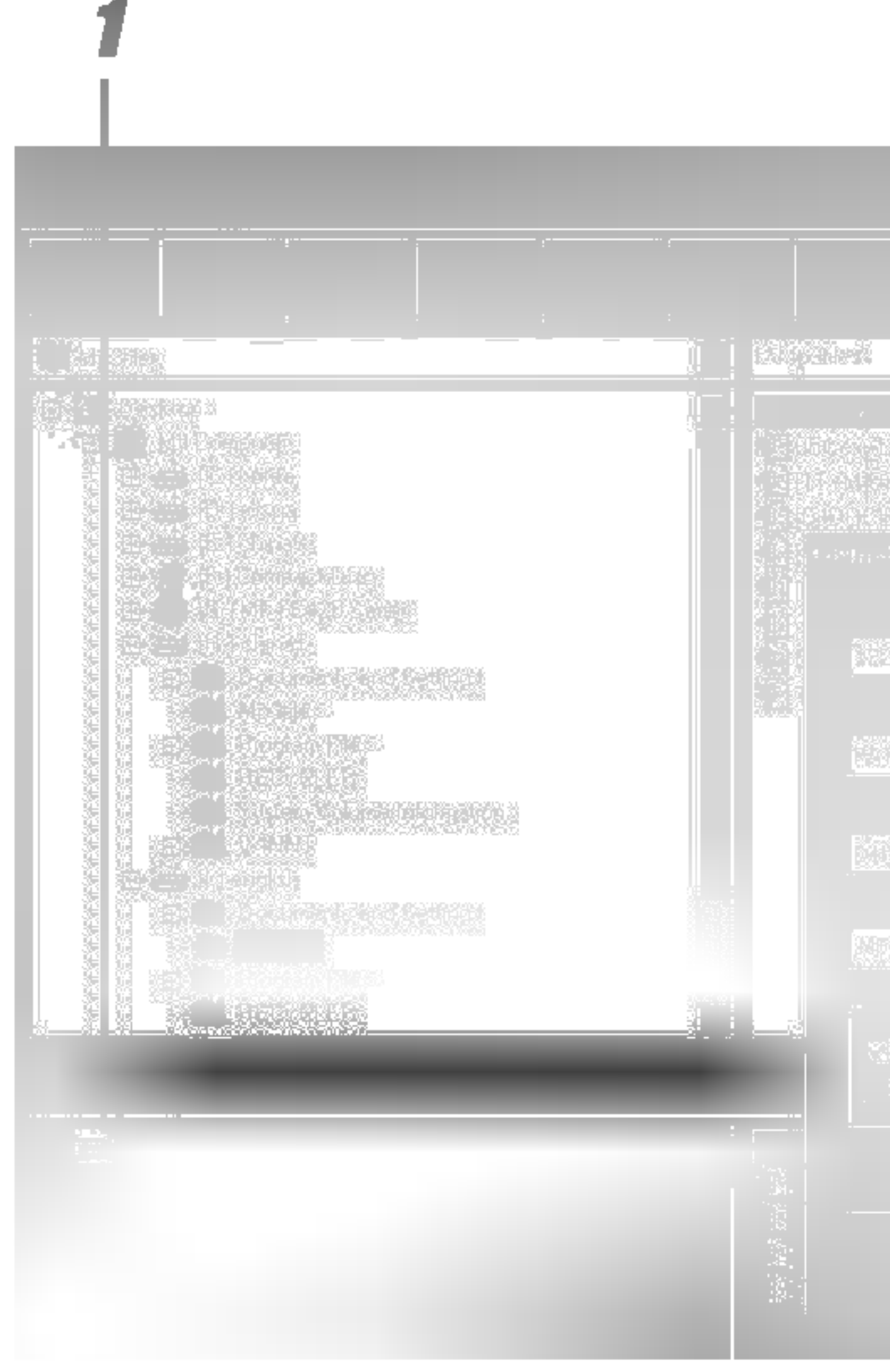

25

 $\overline{\phantom{a}}$ 

 $\overline{\phantom{a}}$ 

<sup>1</sup> Click "FORMAT" icon.

2 Click "Start".

 $\begin{tabular}{lcccccc} \multicolumn{2}{c|}{\textbf{1} & \textbf{2} & \textbf{3} & \textbf{4} & \textbf{5} & \textbf{5} & \textbf{6} & \textbf{7} & \textbf{8} & \textbf{8} & \textbf{9} & \textbf{10} & \textbf{10} & \textbf{10} & \textbf{10} & \textbf{10} & \textbf{10} & \textbf{10} & \textbf{10} & \textbf{10} & \textbf{10} & \textbf{10} & \textbf{10} & \textbf{10} & \textbf{10} & \textbf{10} & \textbf$ 

 $\overbrace{\hspace{25mm}}^{ \hspace{25mm} \bullet \hspace{25mm} \bullet \hspace{25mm}}$ 

# Using MP3 Explorer<br>3 The MP3 Player displays the process of file formatting.

26

3

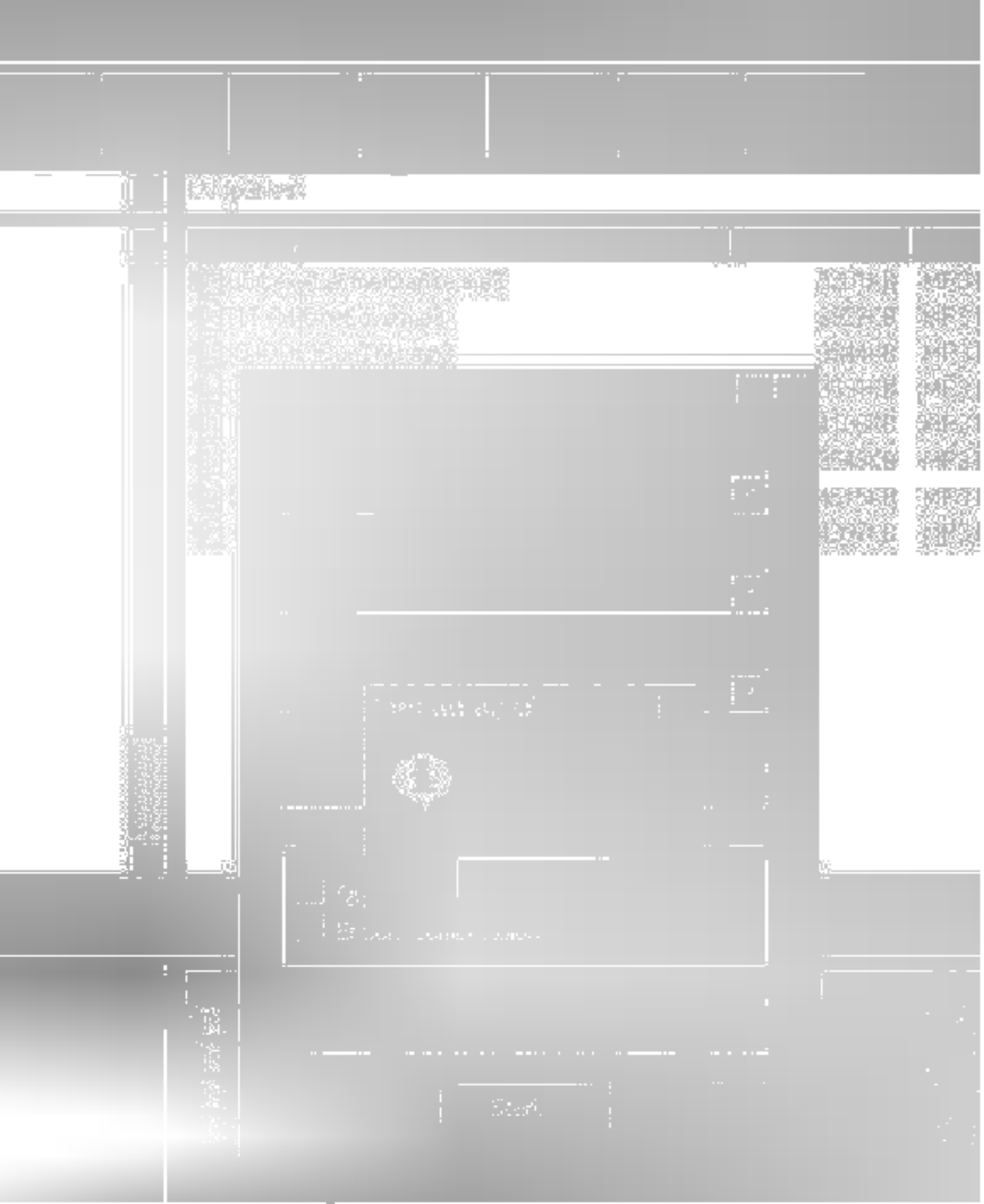

 $\overline{\phantom{a}}$  and  $\overline{\phantom{a}}$  and  $\overline{\phantom{a}}$ 

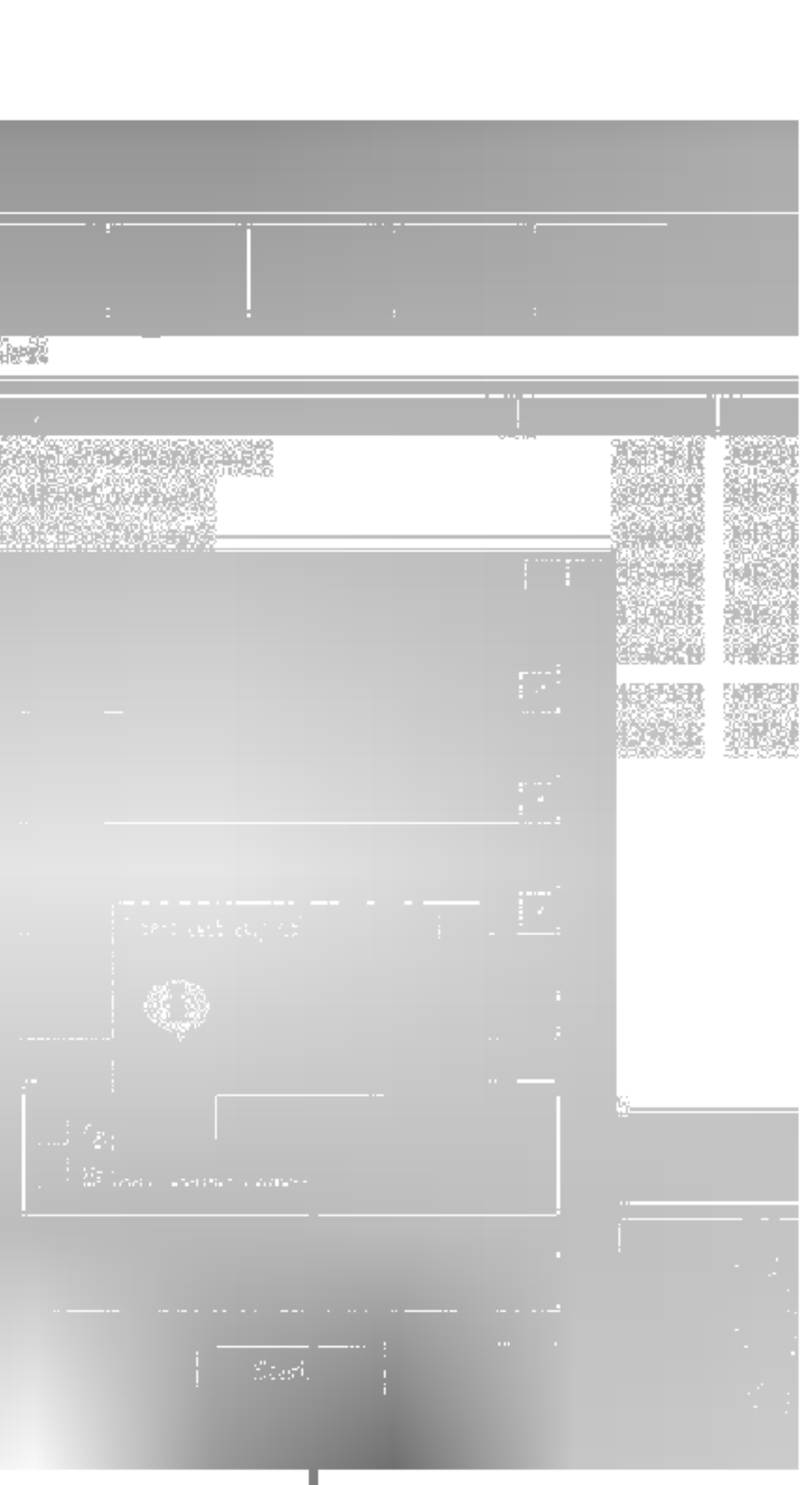

 $\overbrace{\hspace{25mm}}^{}$ 

 $\overline{\phantom{a}}$ 

4

# Using MP3 Explorer 4 Click "OK".

# المحاط

 $\begin{tabular}{lcccccc} \multicolumn{2}{c|}{\textbf{1} & \multicolumn{2}{c|}{\textbf{2} & \multicolumn{2}{c|}{\textbf{3} & \multicolumn{2}{c|}{\textbf{4} & \multicolumn{2}{c|}{\textbf{5} & \multicolumn{2}{c|}{\textbf{6} & \multicolumn{2}{c|}{\textbf{6} & \multicolumn{2}{c|}{\textbf{6} & \multicolumn{2}{c|}{\textbf{6} & \multicolumn{2}{c|}{\textbf{6} & \multicolumn{2}{c|}{\textbf{6} & \multicolumn{2}{c|}{\textbf{6} & \multicolumn{2$ 

- ? Before formatting the internal memory, connect the Data In/Out cable to MP3 Player and PC.
- Don't remove the Data In/Out cable while formatting or downloading a files.

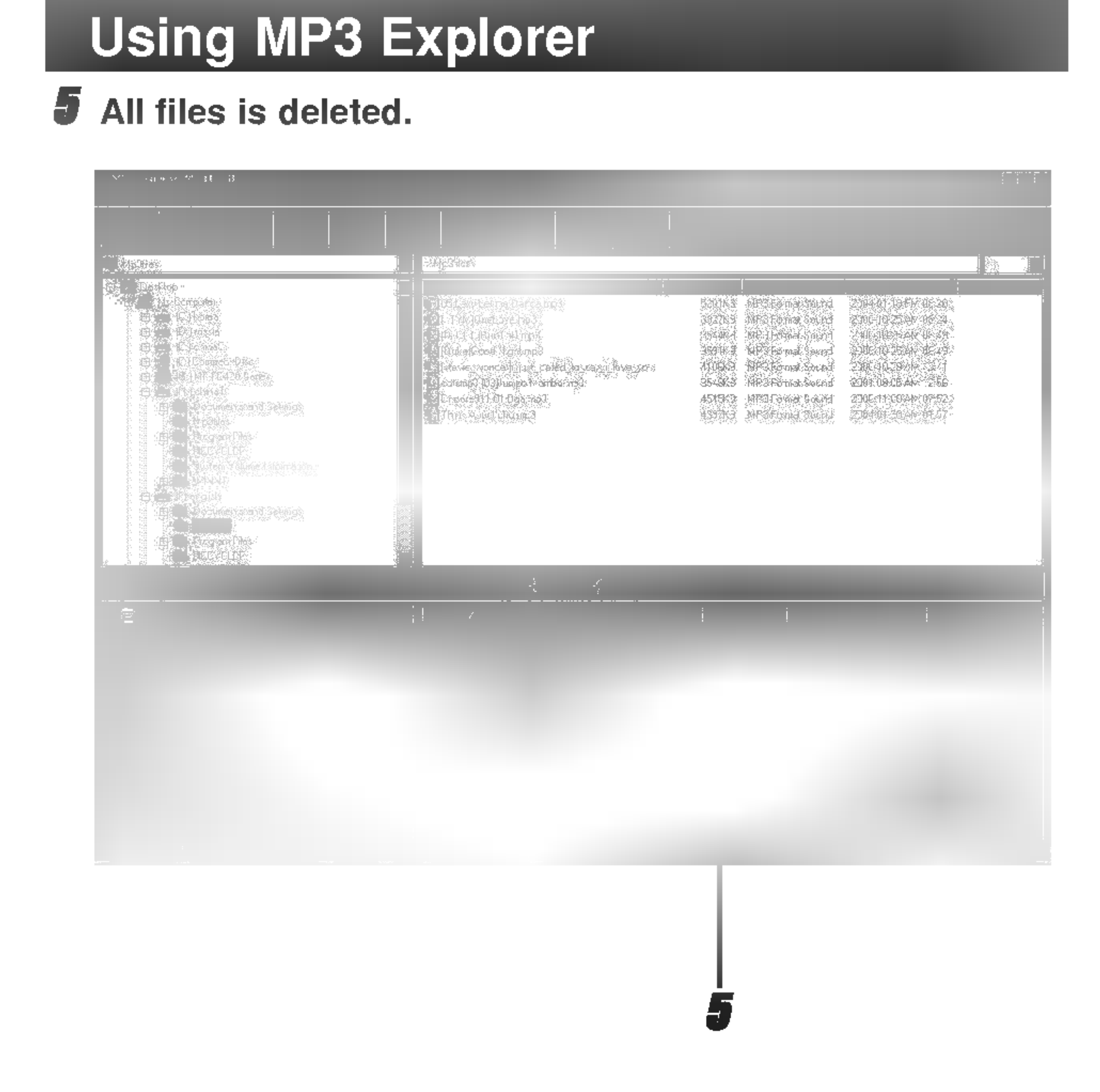

#### **N** Notes

 $\overbrace{\hspace{25mm}}^{ \hspace{25mm} \bullet \hspace{25mm} \bullet \hspace{25mm}}$ 

## To download files

Before downing files to your MP3 Player and connect the MP3 Player to PC using the Data In/Out cable.

## <sup>1</sup> Select file(s) to download.

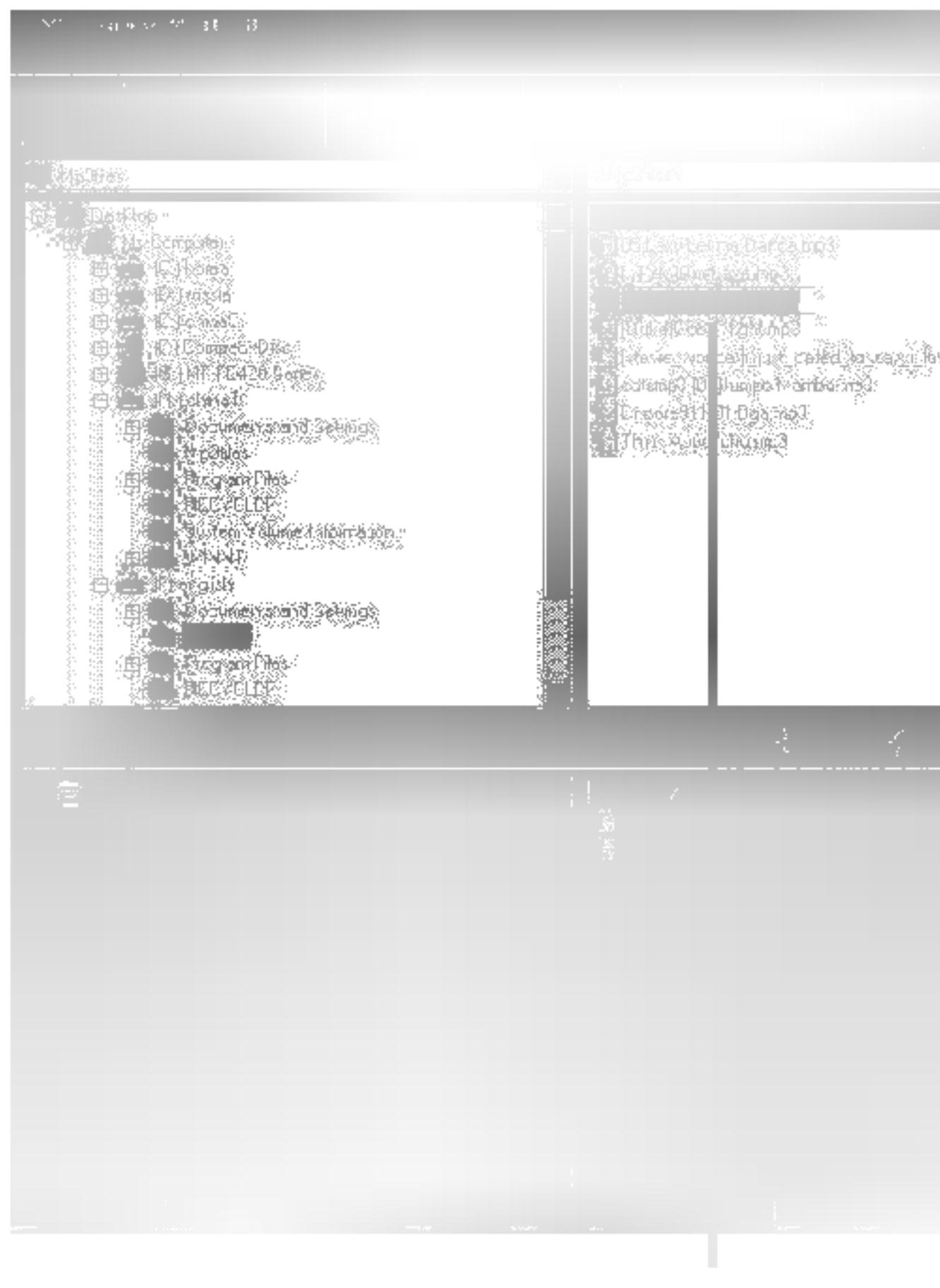

29

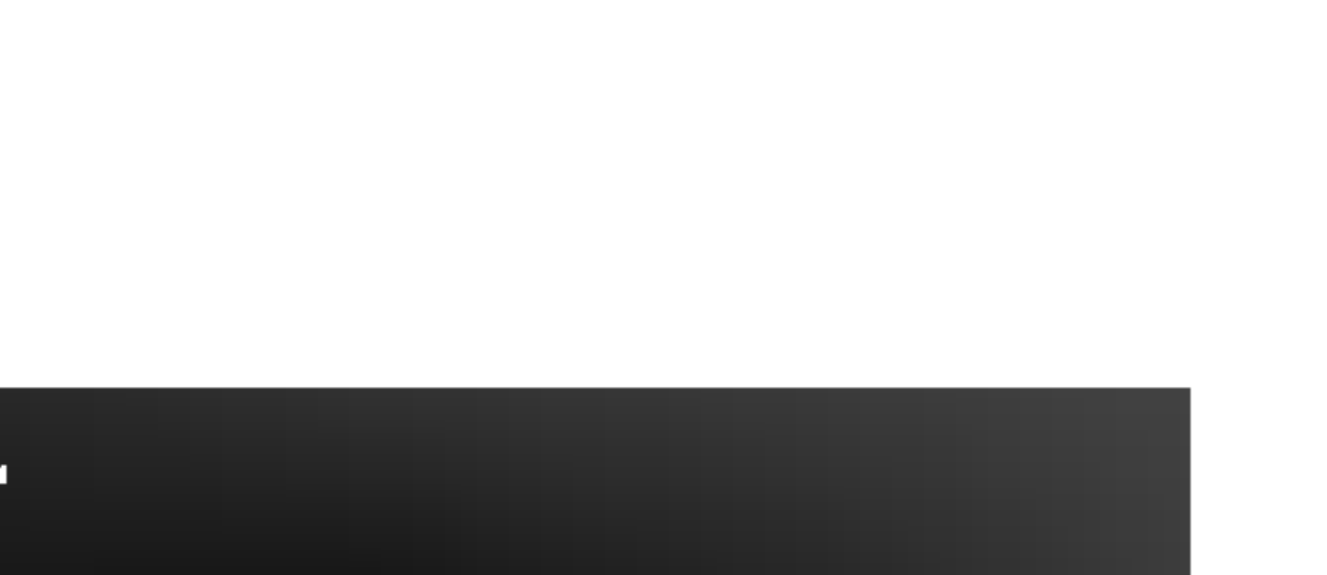

 $\overline{\phantom{a}}$ 

 $\overline{\phantom{a}}$ 

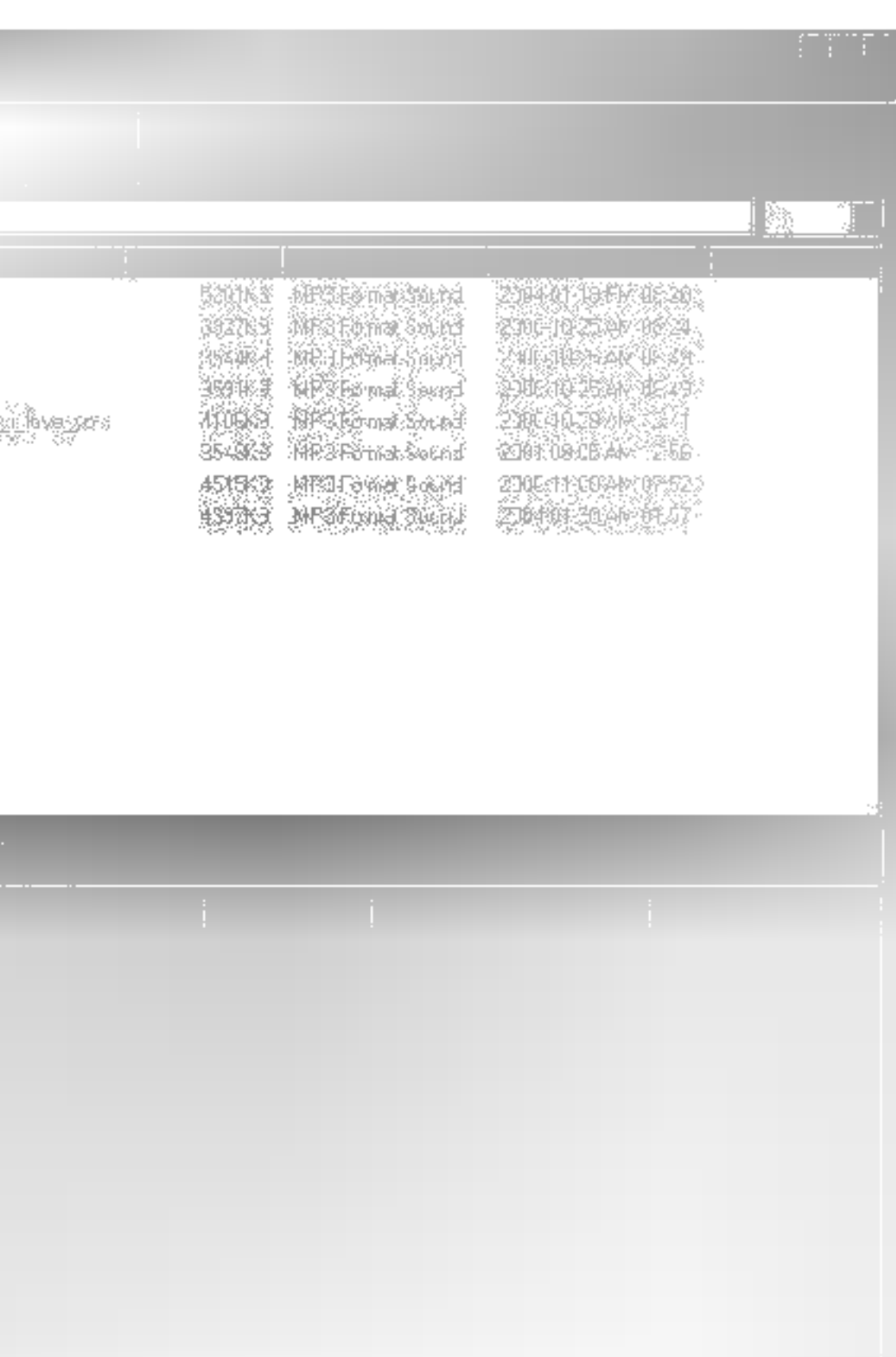

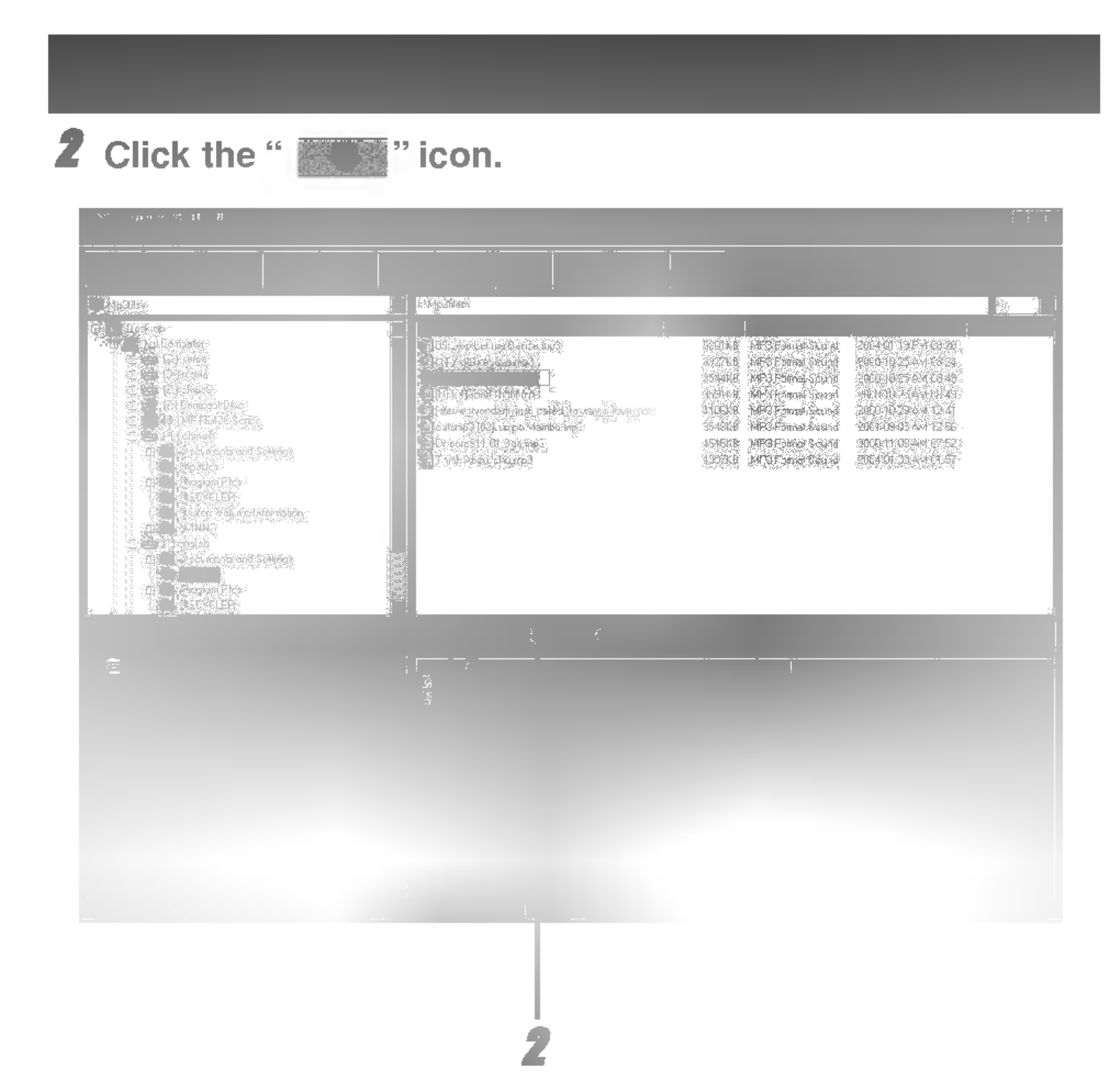

 $\overline{\phantom{a}}$ 

 $\overline{\phantom{a}}$ 

 $\frac{1}{2} \left( \frac{1}{2} \right) \left( \frac{1}{2} \right) \left( \frac$ 

 $\overline{\phantom{a}}$ 

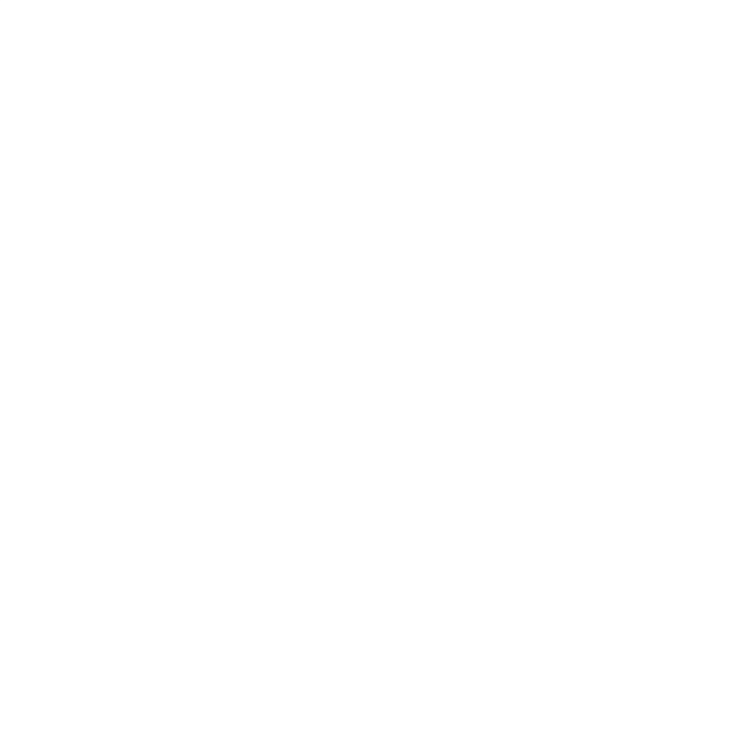

 $\overline{\phantom{a}}$ 

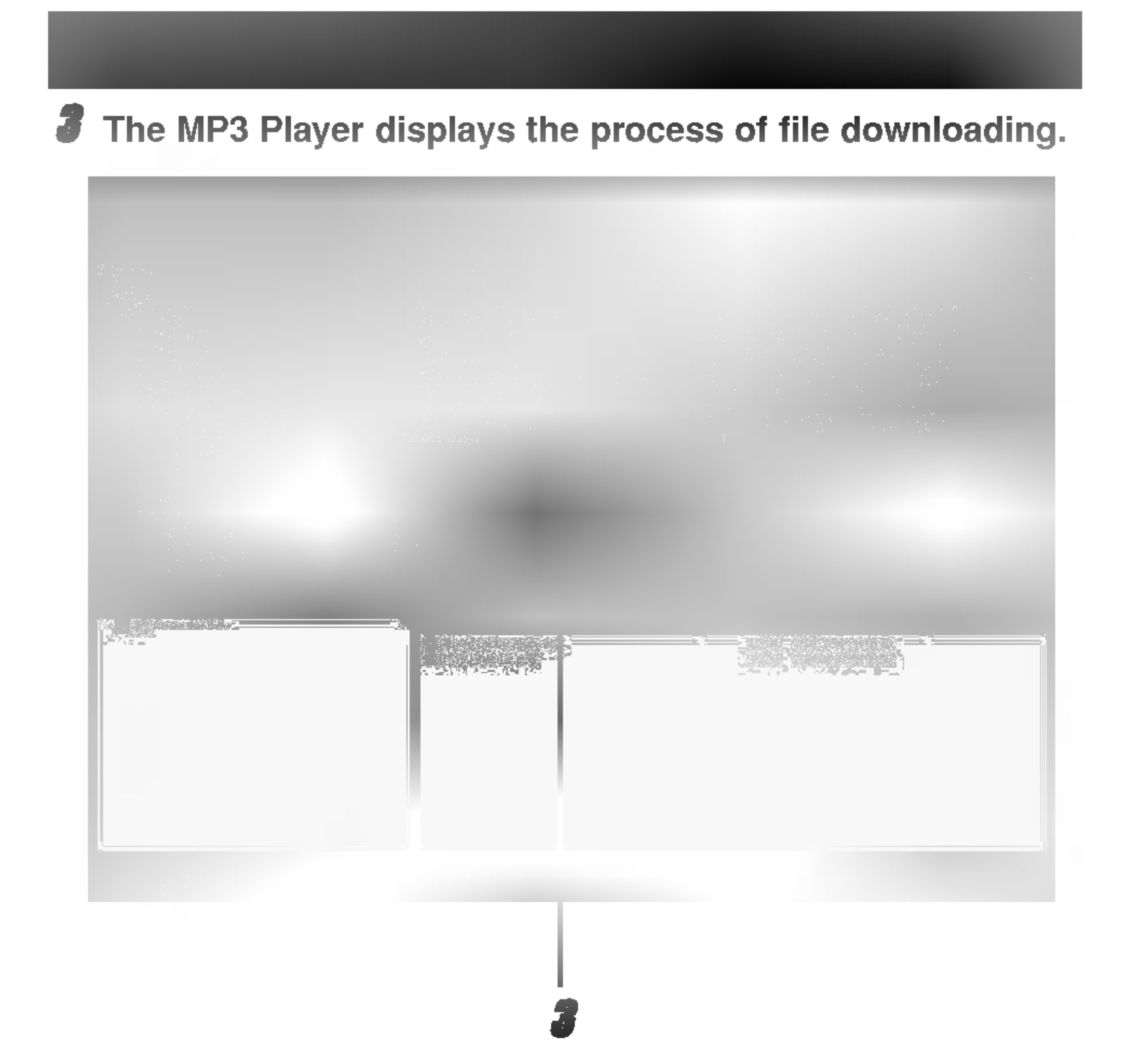

### **M** Notes

- ? DRM applied files will not be downloaded.
- If the memory is full, delete unnecessary files for enough space.

32

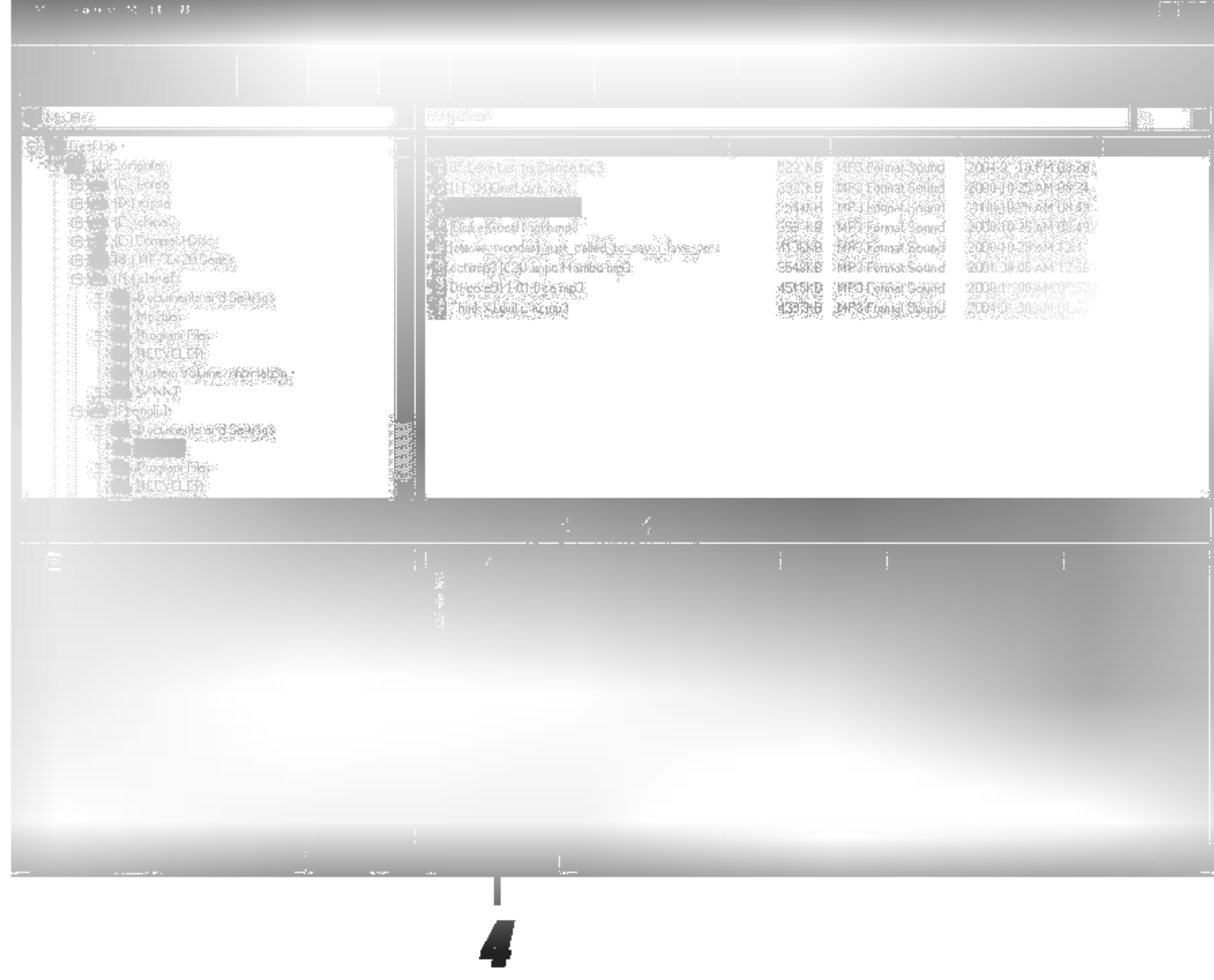

 $\overbrace{\hspace{25mm}}^{ \hspace{25mm} \bullet \hspace{25mm} \bullet \hspace{25mm}}$ 

#### **M** Notes

 $\frac{1}{1} \left( \frac{1}{1} \right)^{2} \left( \frac{1}{1} \right)^{2} \left( \frac{1}{1} \right)^{2} \left( \frac{1}{1} \right)^{2} \left( \frac{1}{1} \right)^{2} \left( \frac{1}{1} \right)^{2} \left( \frac{1}{1} \right)^{2} \left( \frac{1}{1} \right)^{2} \left( \frac{1}{1} \right)^{2} \left( \frac{1}{1} \right)^{2} \left( \frac{1}{1} \right)^{2} \left( \frac{1}{1} \right)^{2} \left( \frac{1}{1} \right)^{2} \left( \frac$ 

4 The selected file has been downloaded. Now you can listen to music with the MP3 Player after remov ing the USB cable.

- Do not remove the Data In/Out cable while downloading files.
- If the MP3 Player does not work normally, remove battery on Player and insert it again.
- ?Even if the capacity of the MP3 Player is enough, the MP3 Player will not downloaded. Because the file name is long. - Delete the unnecessary file.

# Using MP3 Explorer To upload files

## <sup>1</sup> Select file(s) to upload.

 $\begin{tabular}{lllllllllllll} \multicolumn{3}{l}{} & \multicolumn{3}{l}{} & \multicolumn{3}{l$ 

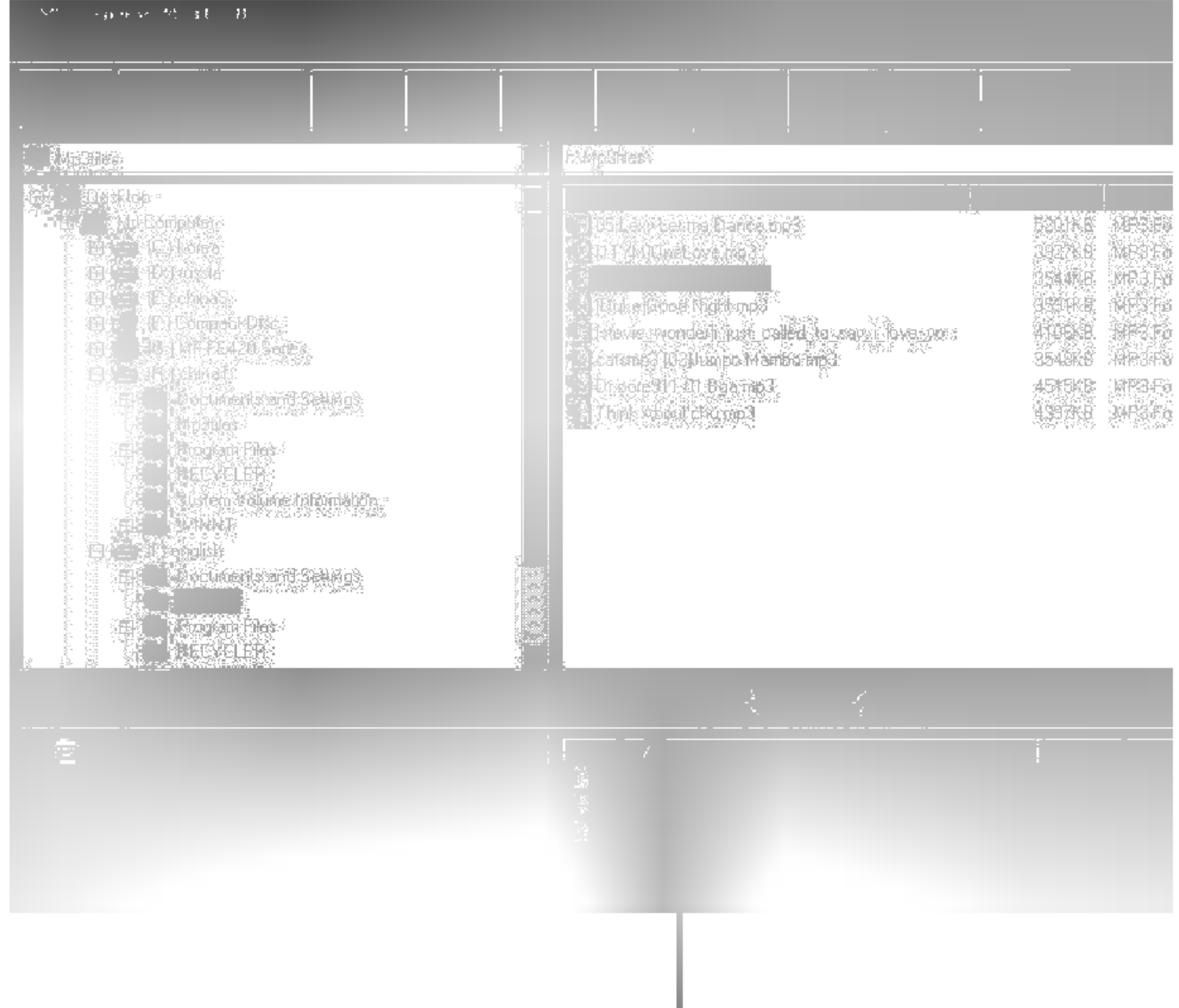

1

33

 $\overline{\phantom{a}}$ 

 $\overline{\phantom{a}}$ 

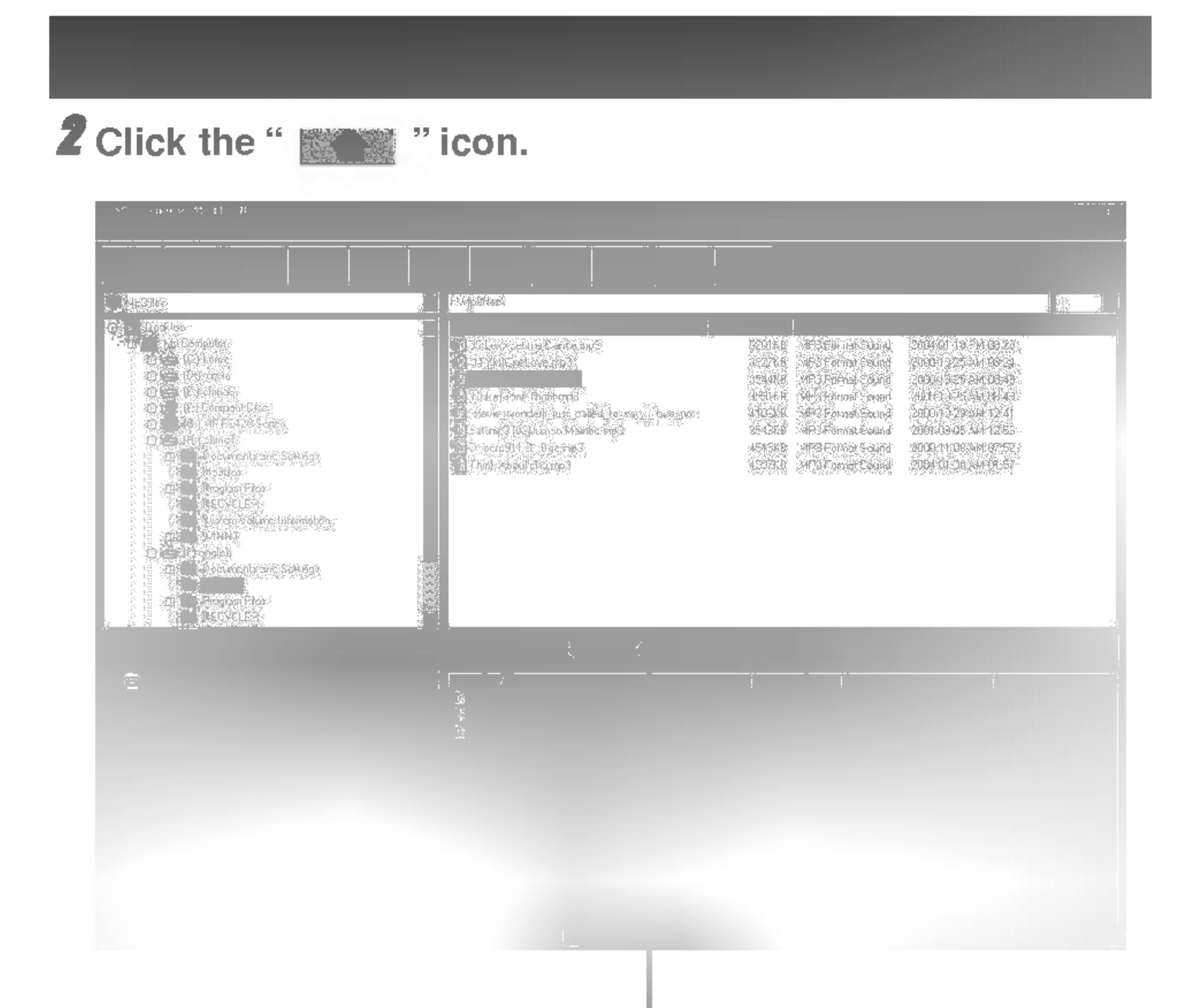

 $\overline{\phantom{a}}$ 

 $\overline{\phantom{a}}$ 

2

 $\begin{tabular}{lcccccc} \multicolumn{2}{c|}{\textbf{1} & \textbf{2} & \textbf{3} & \textbf{4} & \textbf{5} & \textbf{5} & \textbf{6} & \textbf{7} & \textbf{8} & \textbf{8} & \textbf{9} & \textbf{10} & \textbf{10} & \textbf{10} & \textbf{10} & \textbf{10} & \textbf{10} & \textbf{10} & \textbf{10} & \textbf{10} & \textbf{10} & \textbf{10} & \textbf{10} & \textbf{10} & \textbf{10} & \textbf{10} & \textbf$ 

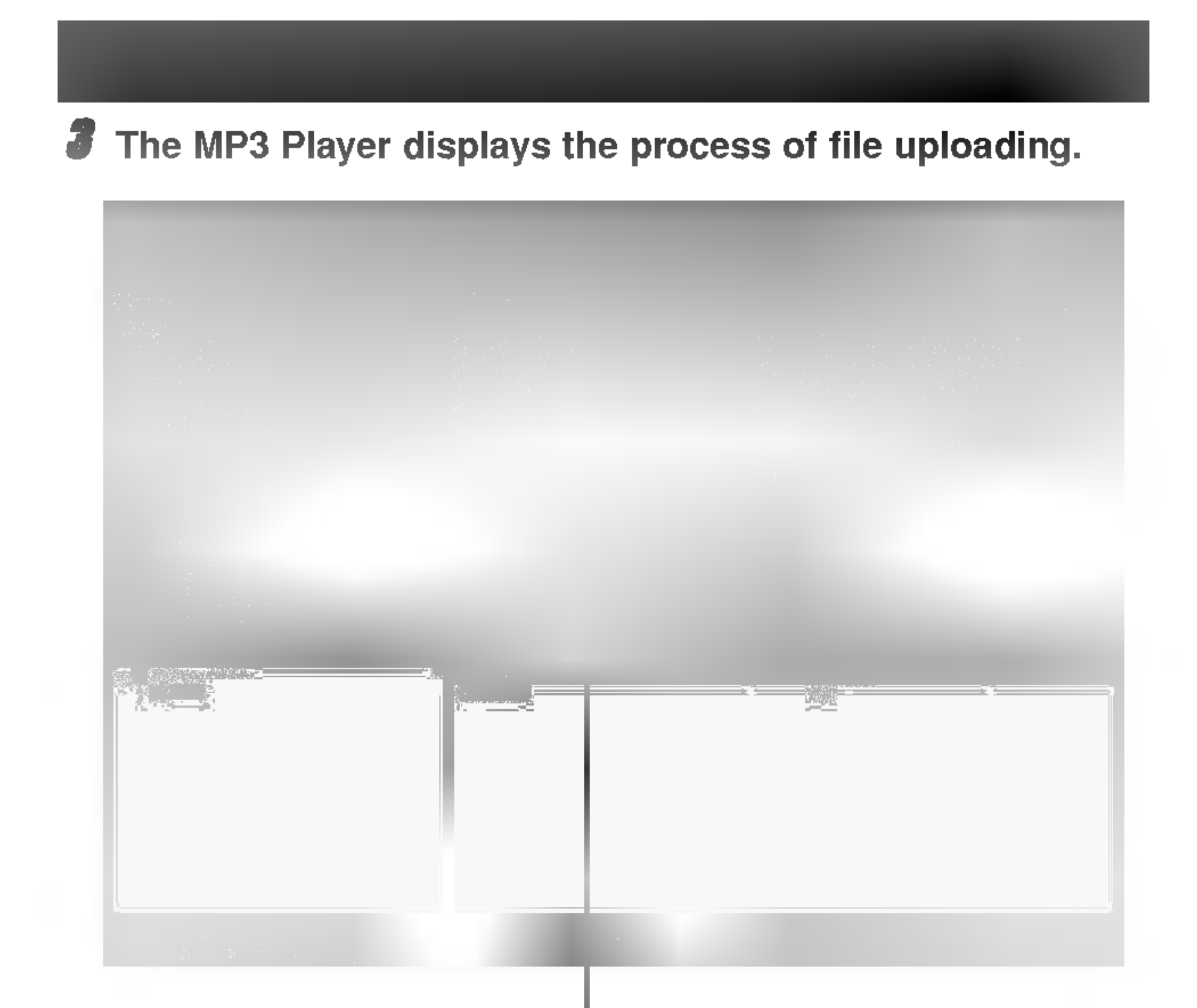

3

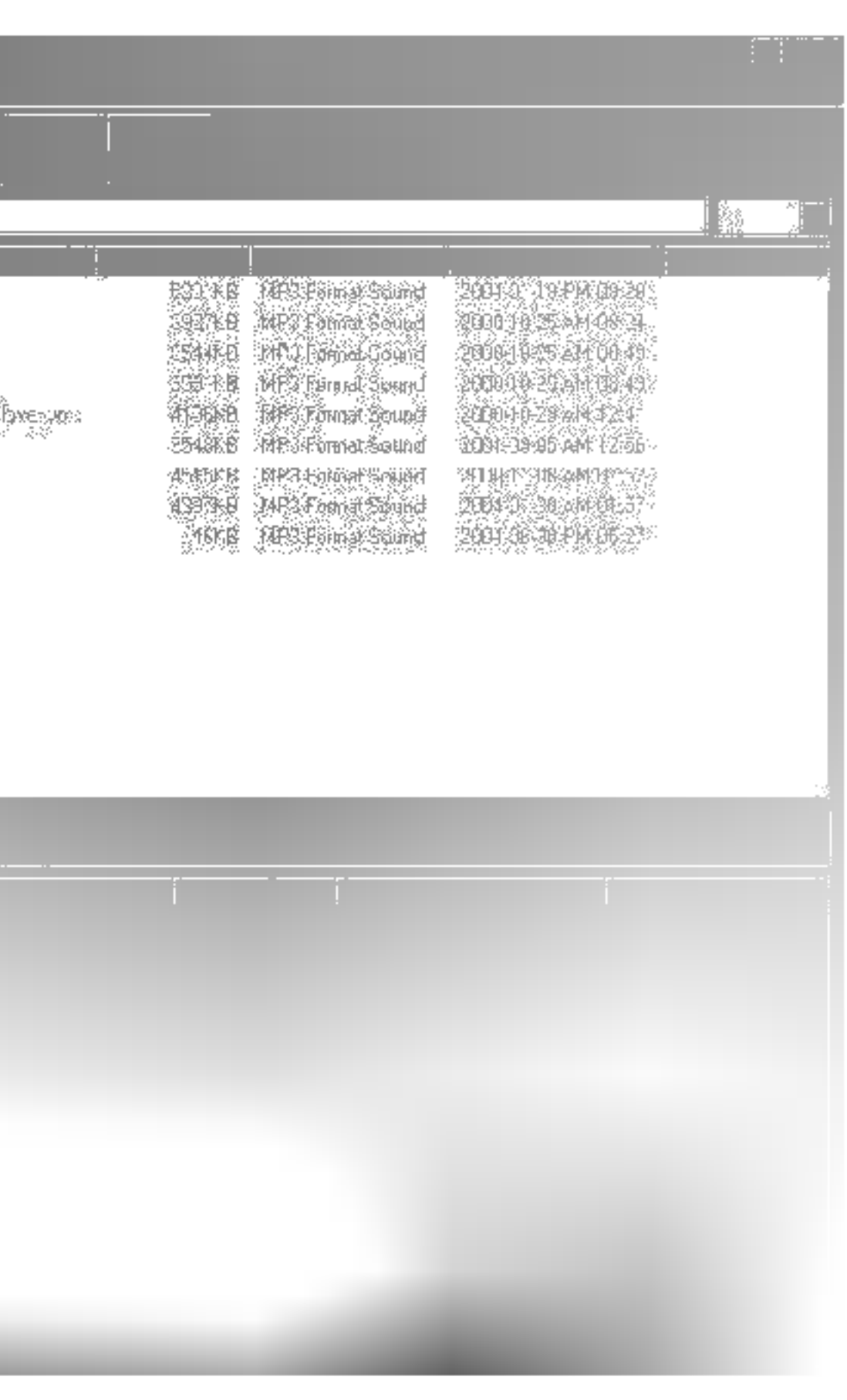

 $\overline{\phantom{a}}$ 

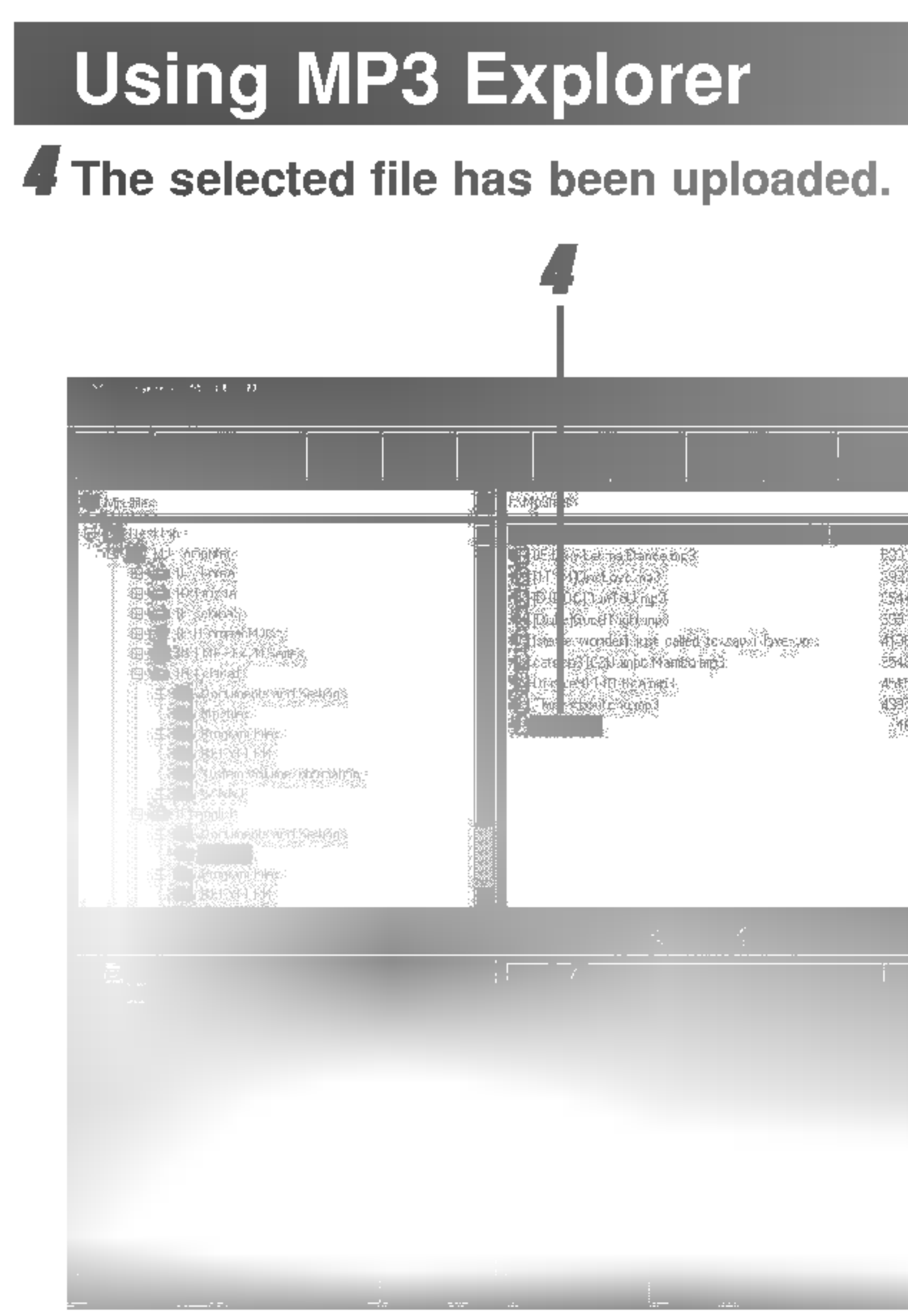

**Note** MP3 and WMA files are not available to upload.

 $\overline{\phantom{a}}$
# Using MP3 Explorer To delete the files on MP3 Explorer

37

 $\overline{\phantom{a}}$ 

 $\begin{array}{cccccccccc} \multicolumn{2}{c}{} & \multicolumn{2}{c}{} & \mult$ 

# 1 Select the file(s) to delete.

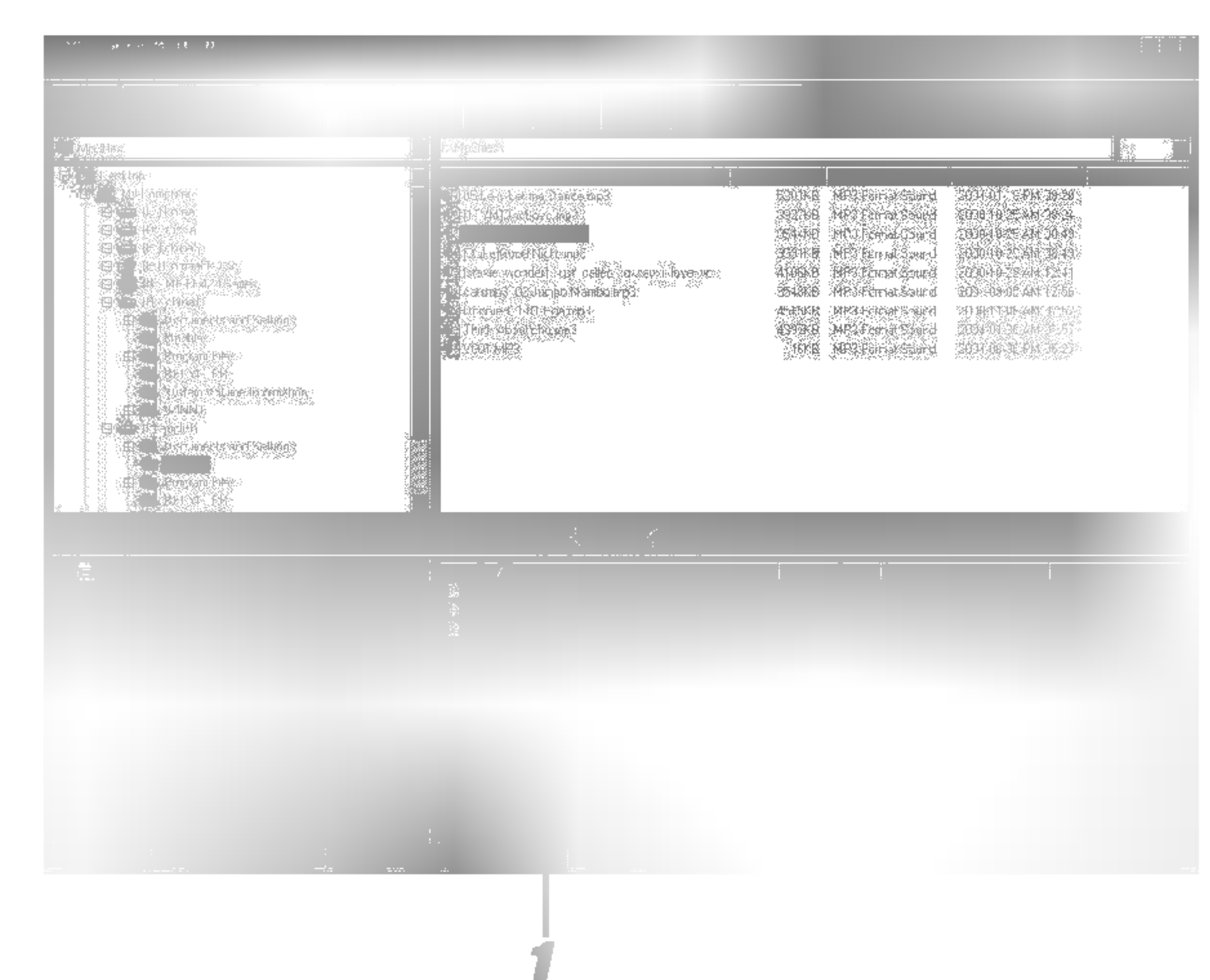

# Using MP3 Explorer

38

### 2 Click the " Delete" icon. You can also delete the file by pressing the right button on the mouse.

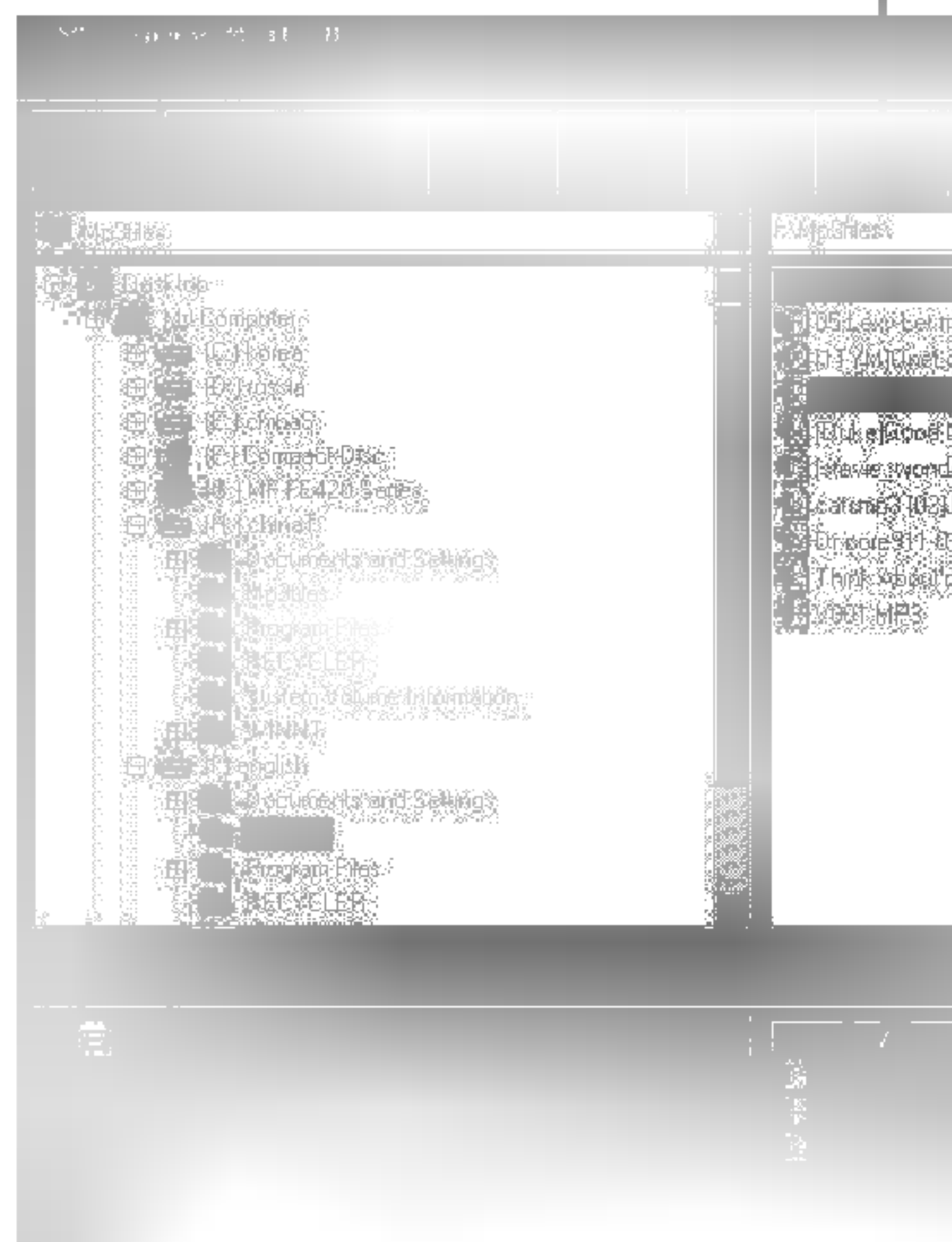

 $\overline{\phantom{a}}$ 

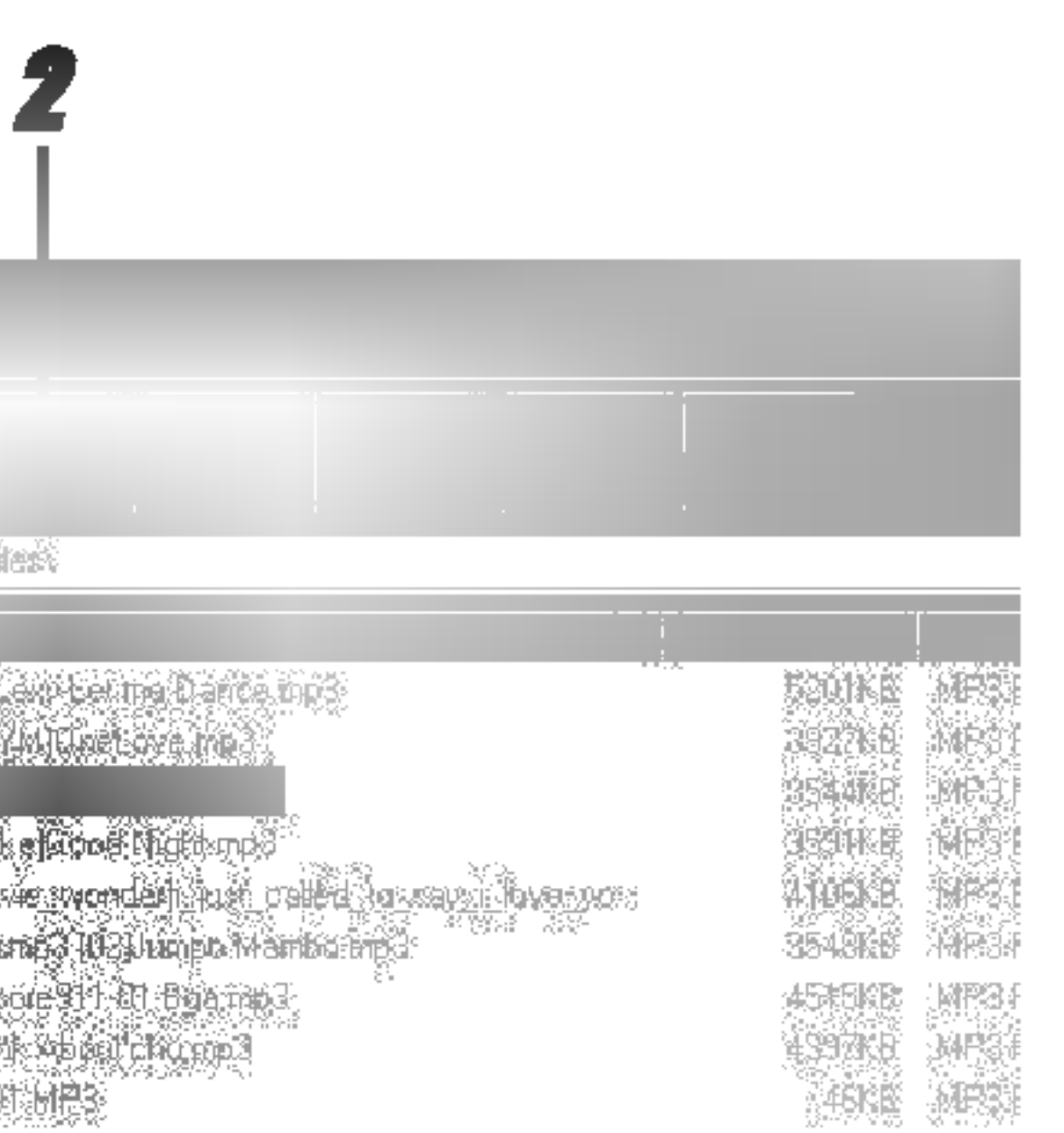

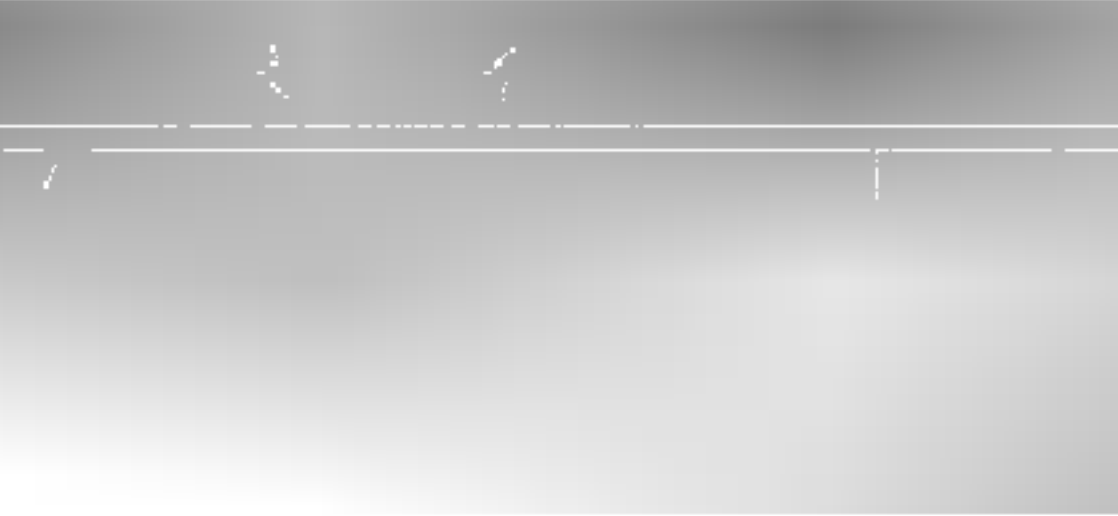

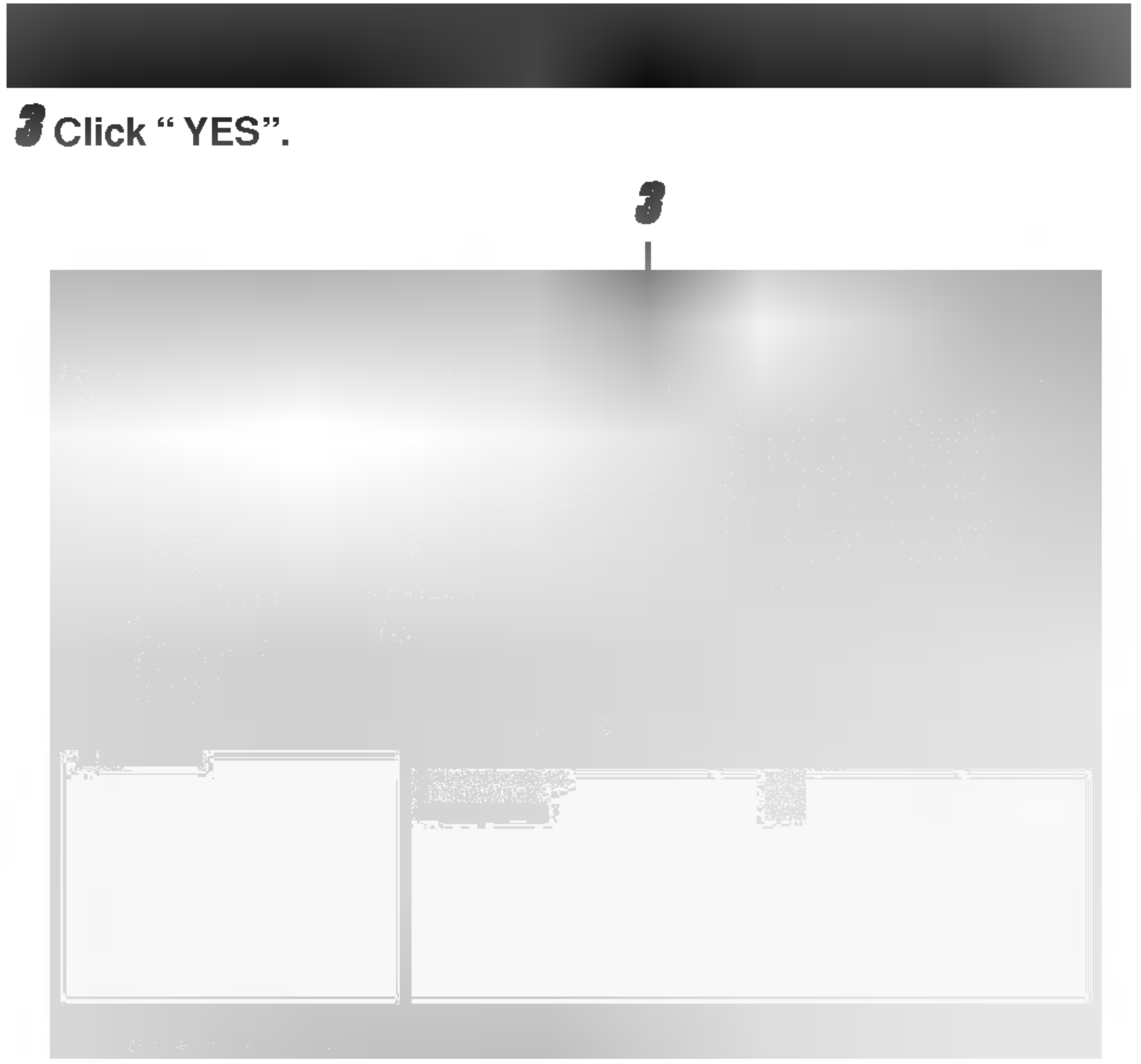

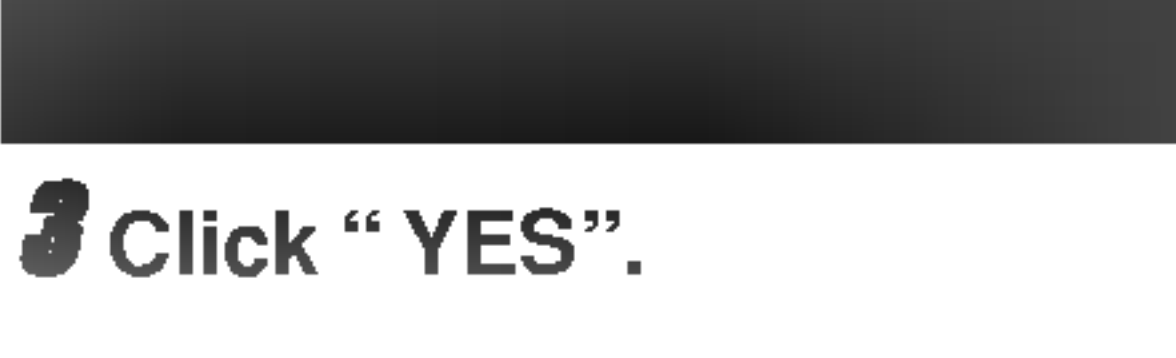

 $\overline{\phantom{a}}$ 

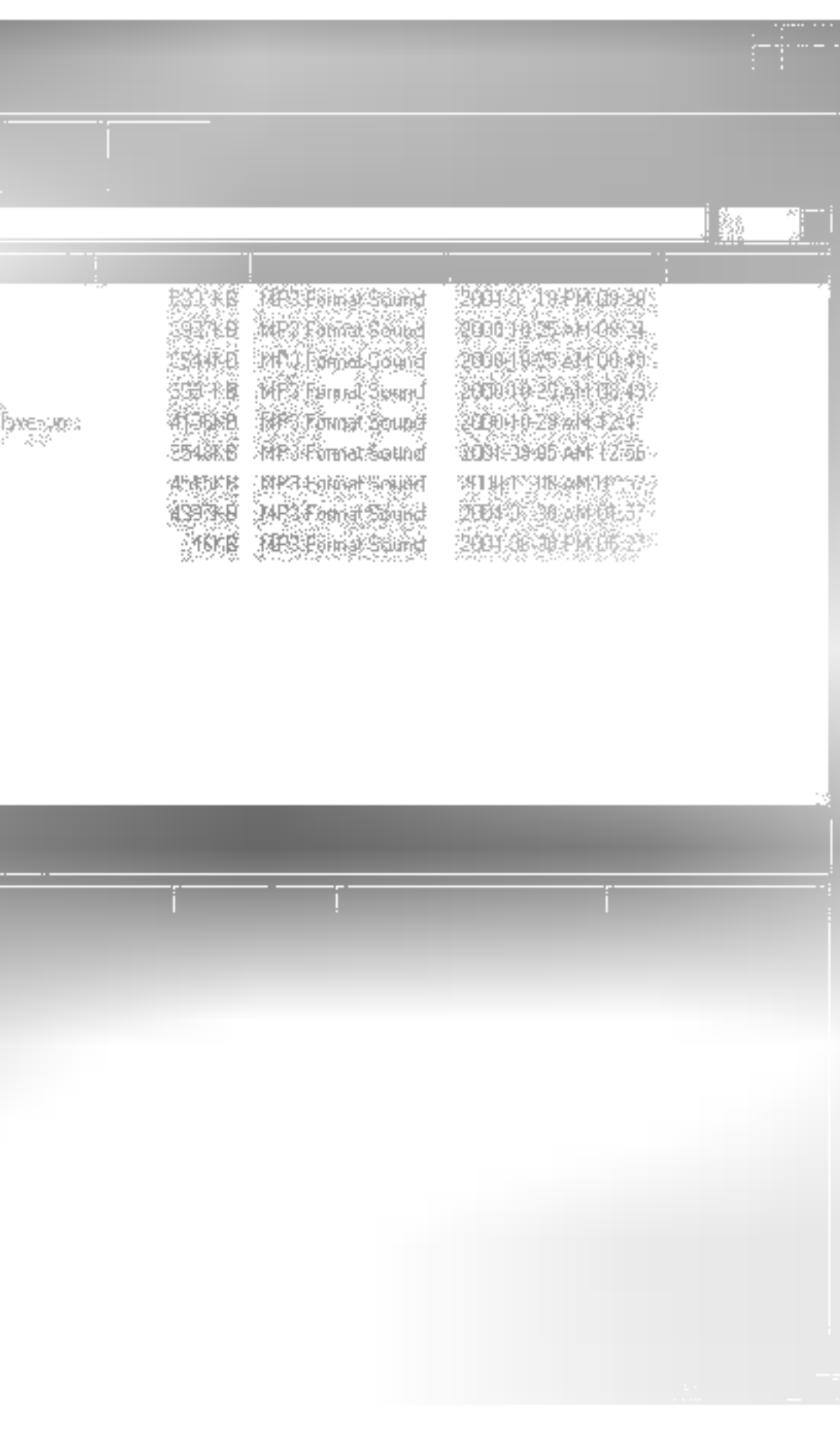

# Using MP3 Explorer The selected file has been deleted.

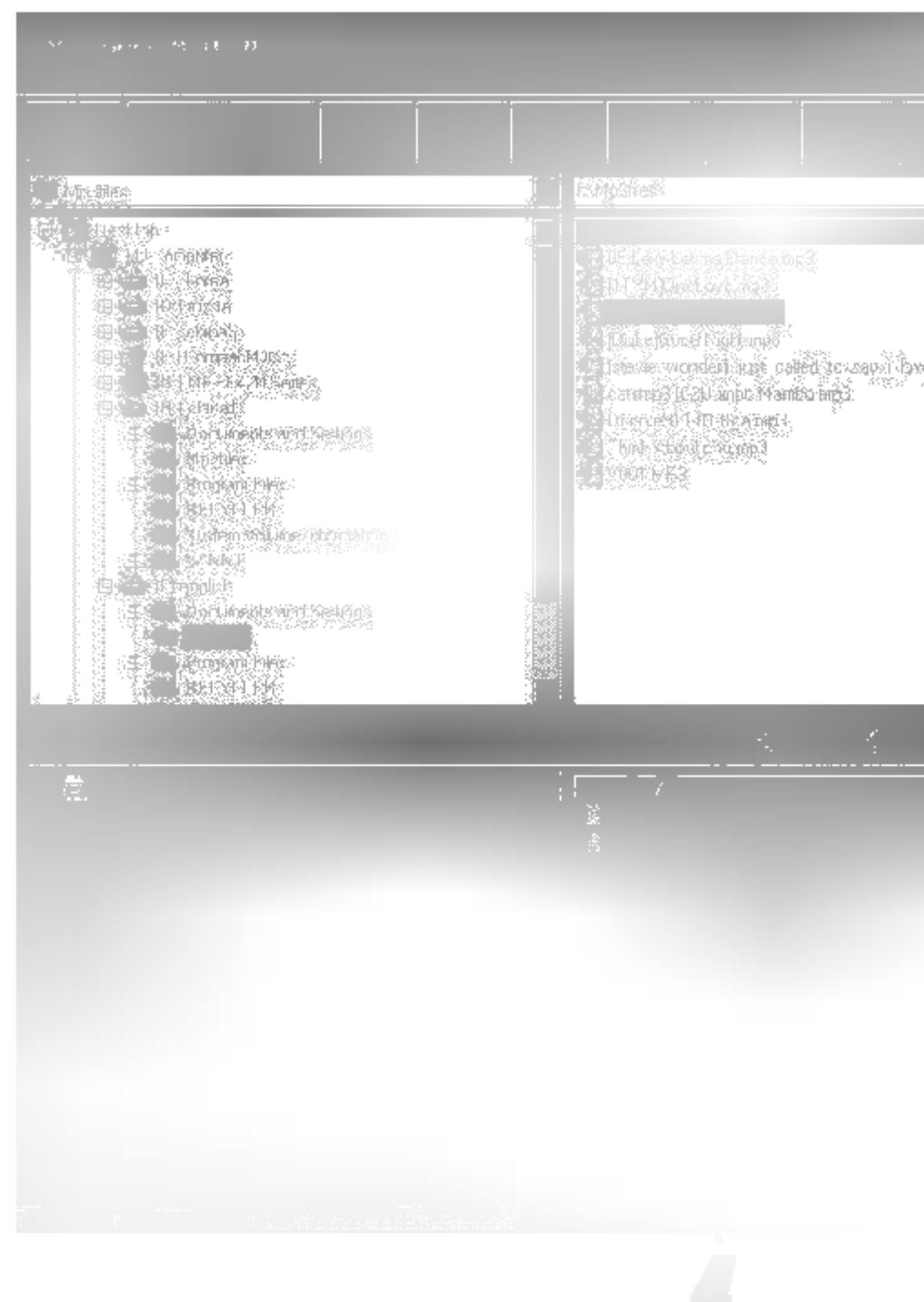

**1** Click "Tools"  $\rightarrow$  "Firmware Upgrade".

# To upgrade firmware

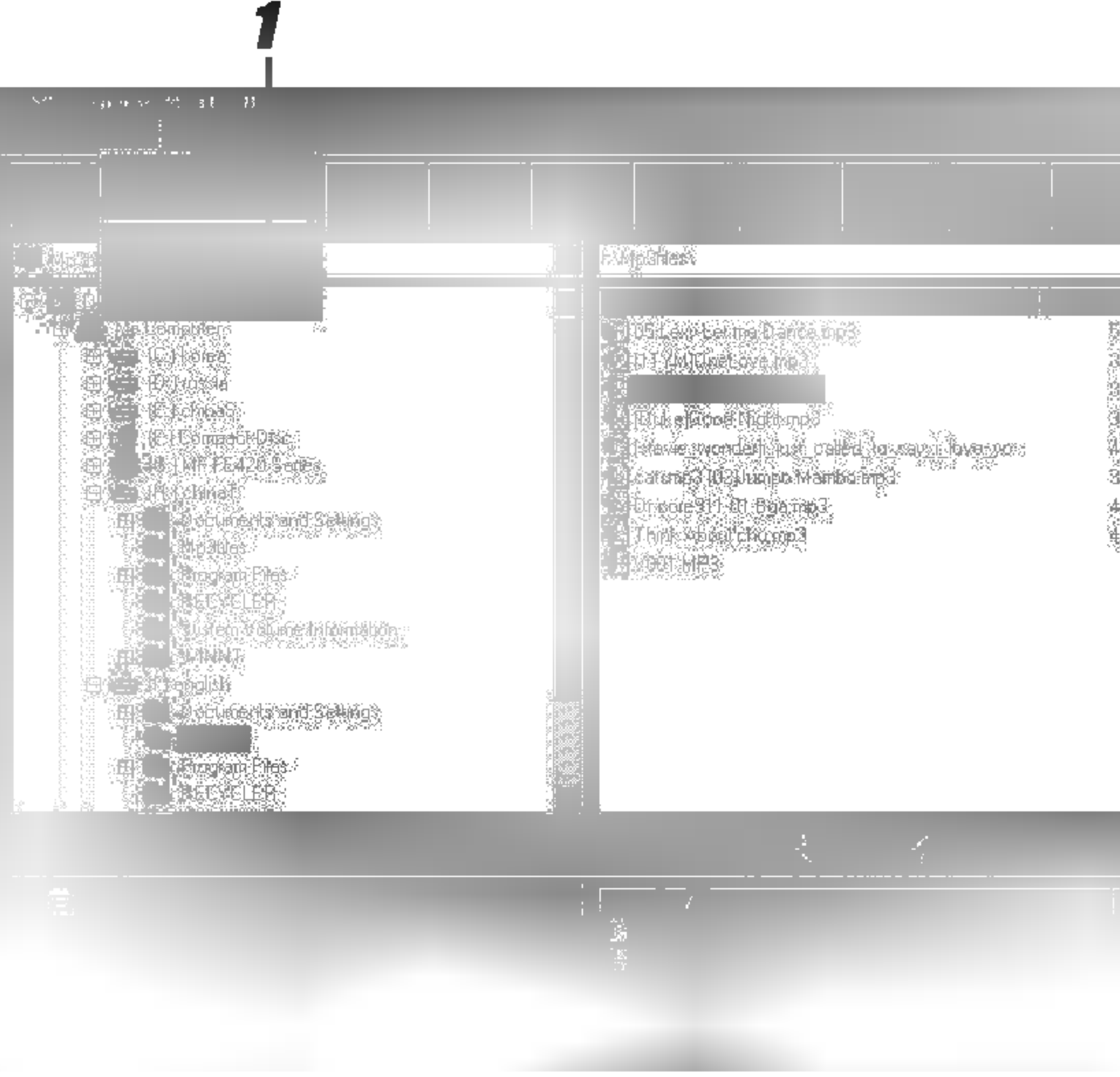

 $\overbrace{\hspace{25mm}}^{}$ 

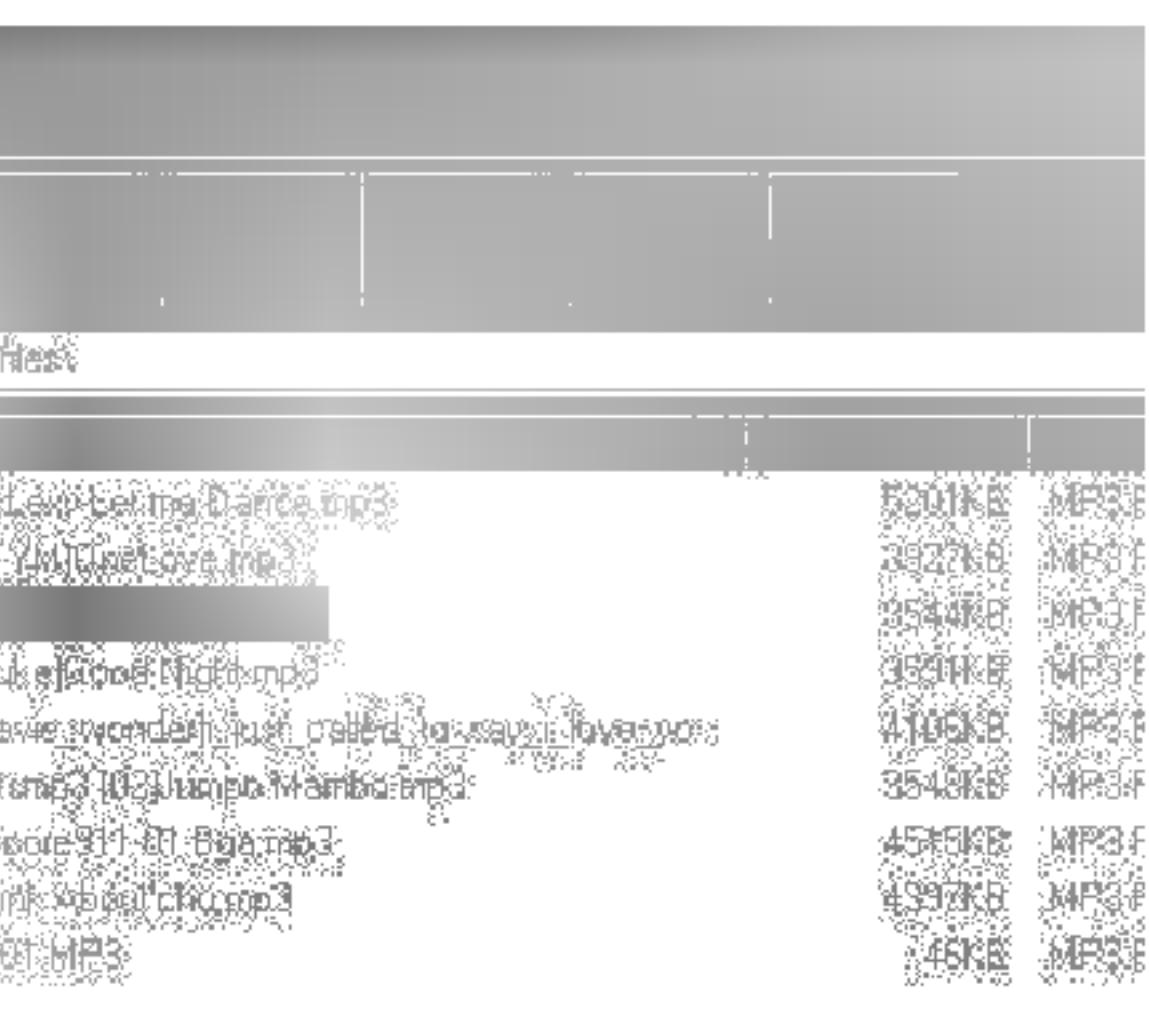

This function shows how to upgrade to the new version. Take following steps when desiring to upgrade this product to a new version.

http://www.lge.com  $\rightarrow$  Support  $\rightarrow$  Select Your COUNTRY  $\rightarrow$  Product Support  $\rightarrow$  Device Driver  $\rightarrow$  Download a recent version of MF-FE420 from MP3 EXPLOER"  $\Rightarrow$  Copy it to the Programs/MP3 Explorer/MF -- FE420 folder.

 $\overline{\phantom{a}}$ 

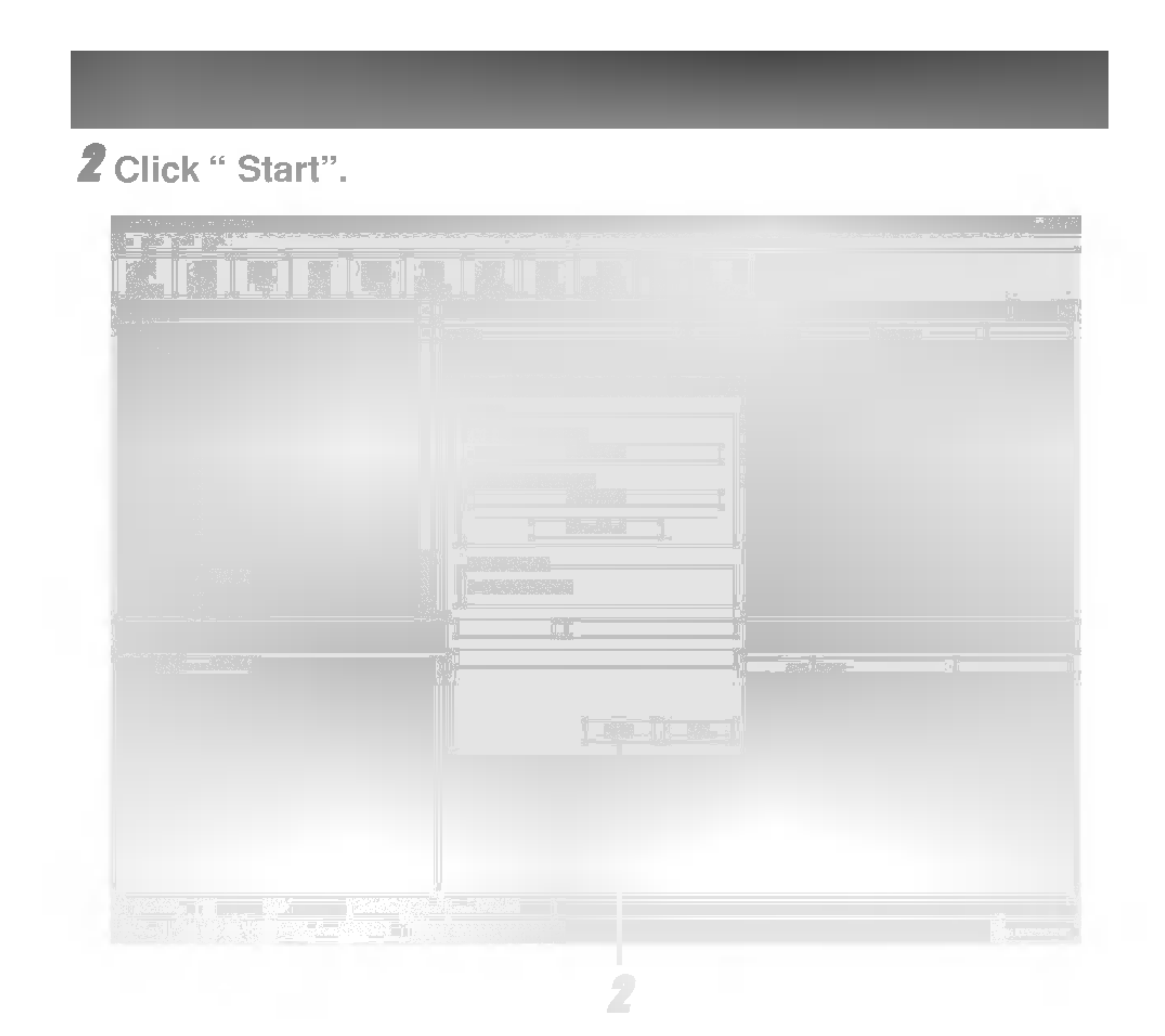

 $\overline{\phantom{a}}$ 

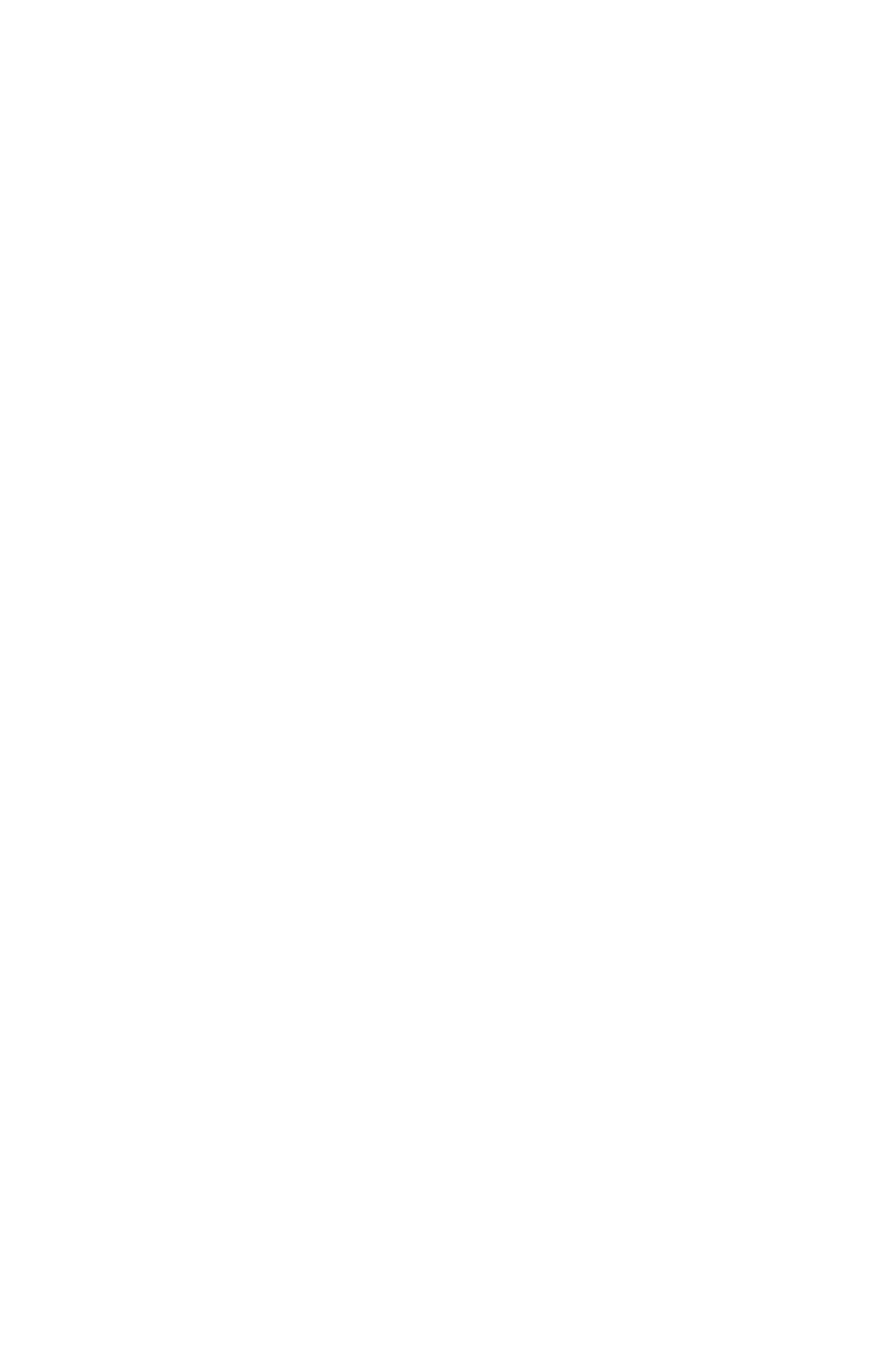

# To upgrade firmware **3** The MP3 Player displays the process of upgrade. yz e 3

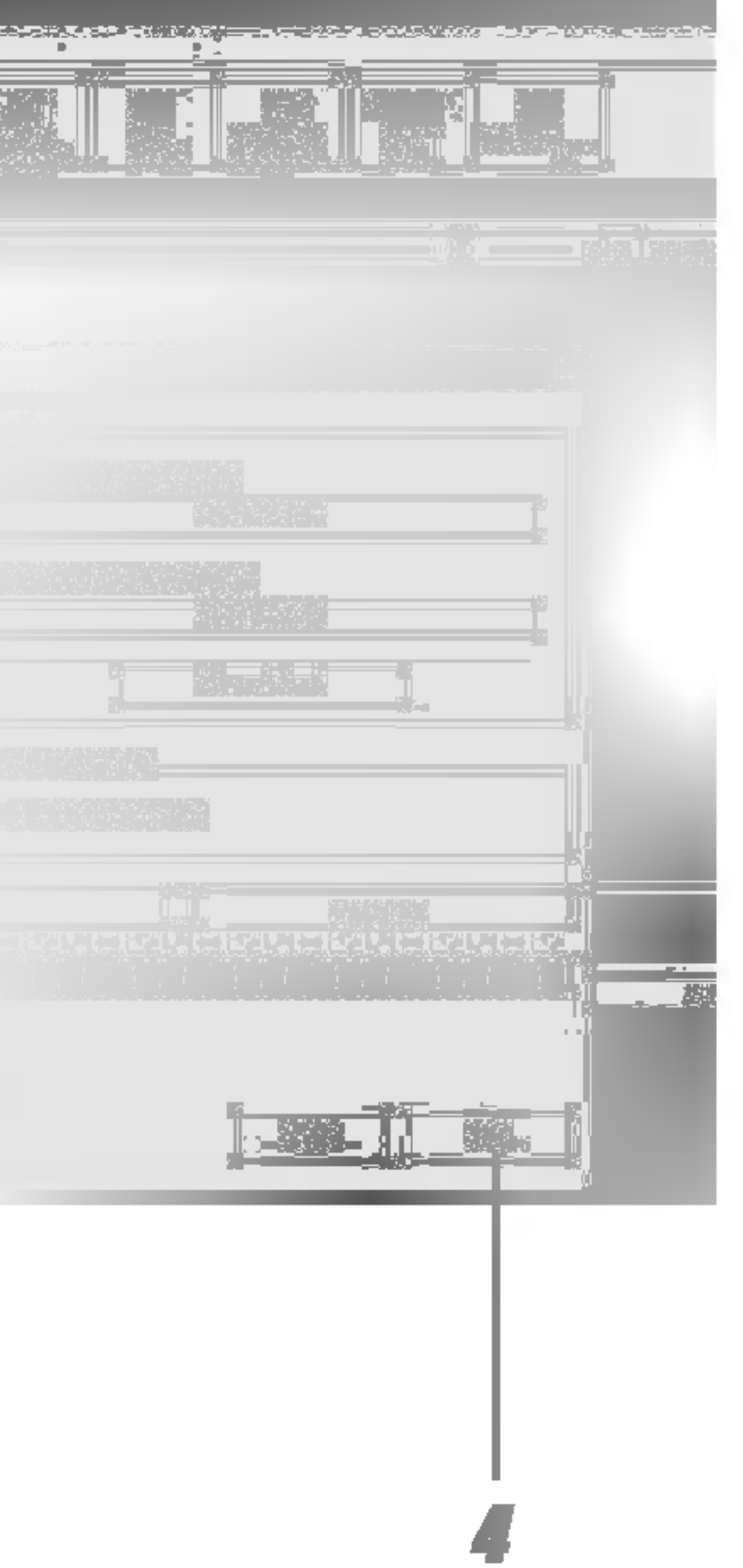

 $\frac{1}{2} \left( \frac{1}{2} \right) \left( \frac{1}{2} \right) \left( \frac$ 

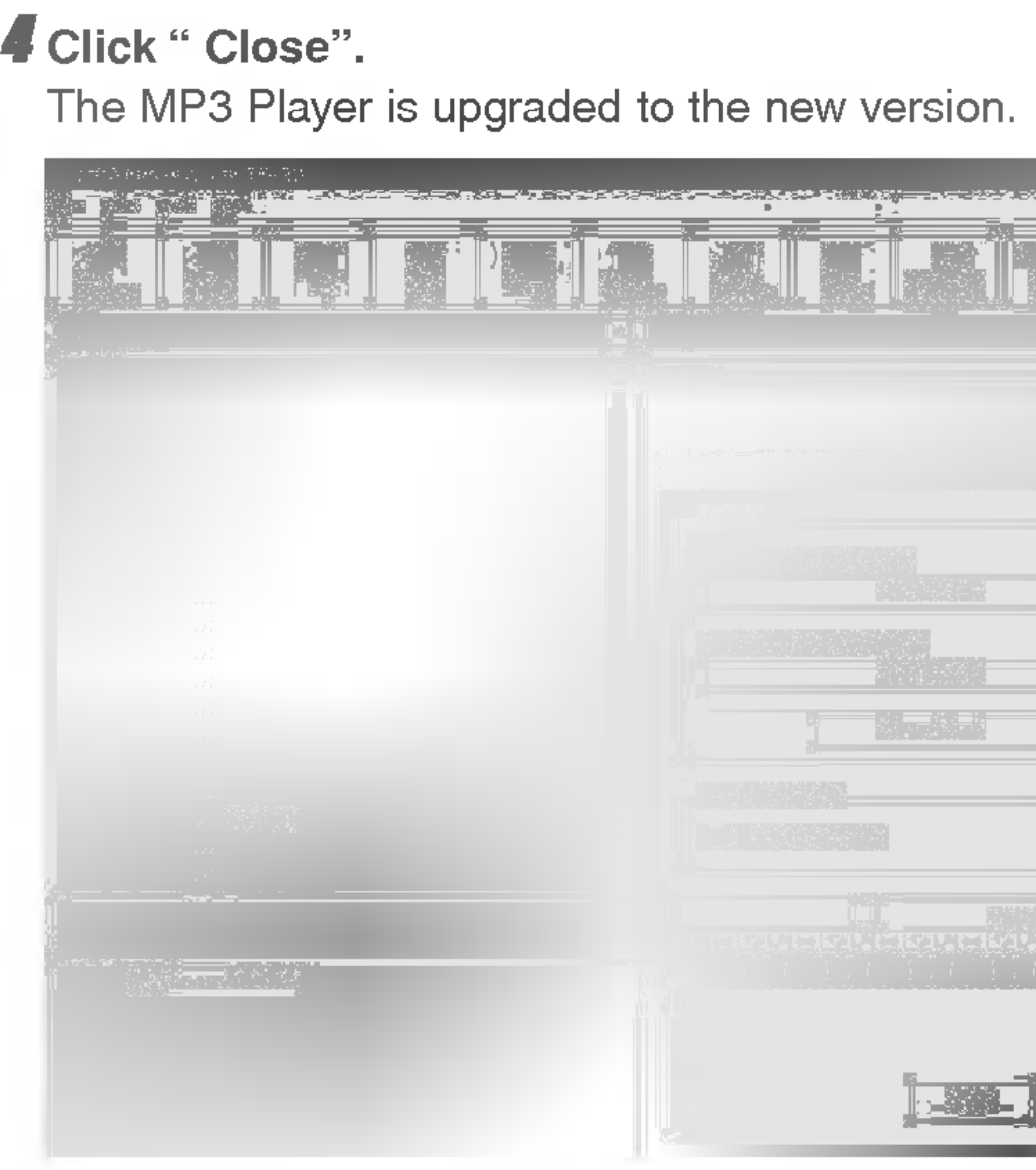

To upgrade firmware firmware firmware firmware firmware firmware firmware firmware firmware firmware firmware<br>To upgrade firmware firmware firmware firmware firmware firmware firmware firmware firmware firmware firmware

# **Before Operation**

45

### Power on/off

- $\cdot$  To turn on, press the PLAY/PAUSE ( $\blacktriangleright$ /II) button.
- than 2 seconds on the pause mode.

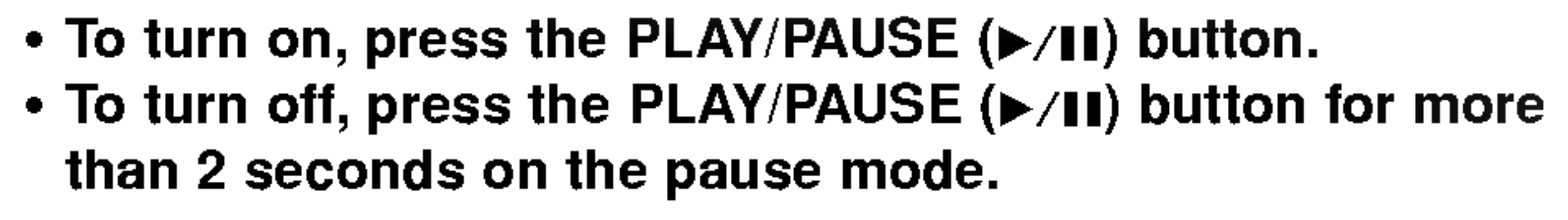

Connect the earphone connector to the earphone jack.

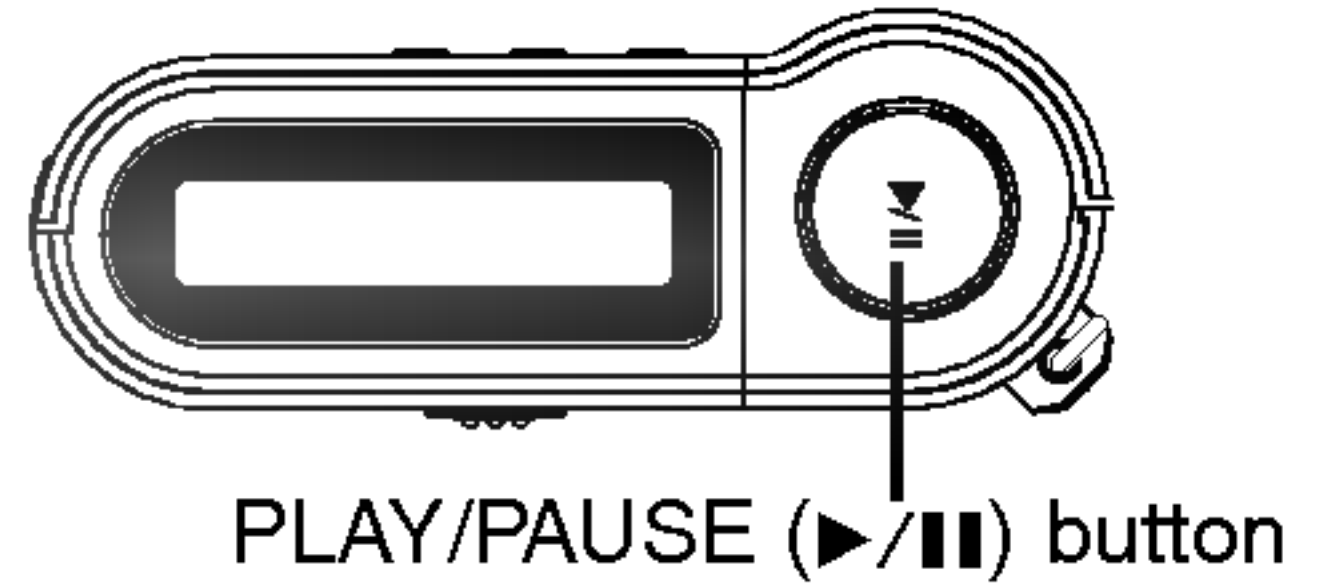

# To use Earphone

 $\begin{tabular}{lcccccc} \multicolumn{2}{c|}{\textbf{1} & \textbf{2} & \textbf{3} & \textbf{4} & \textbf{5} & \textbf{5} & \textbf{6} & \textbf{6} & \textbf{7} & \textbf{8} & \textbf{8} & \textbf{9} & \textbf{10} & \textbf{10} & \textbf{10} & \textbf{10} & \textbf{10} & \textbf{10} & \textbf{10} & \textbf{10} & \textbf{10} & \textbf{10} & \textbf{10} & \textbf{10} & \textbf{10} & \textbf{10} & \textbf{$ 

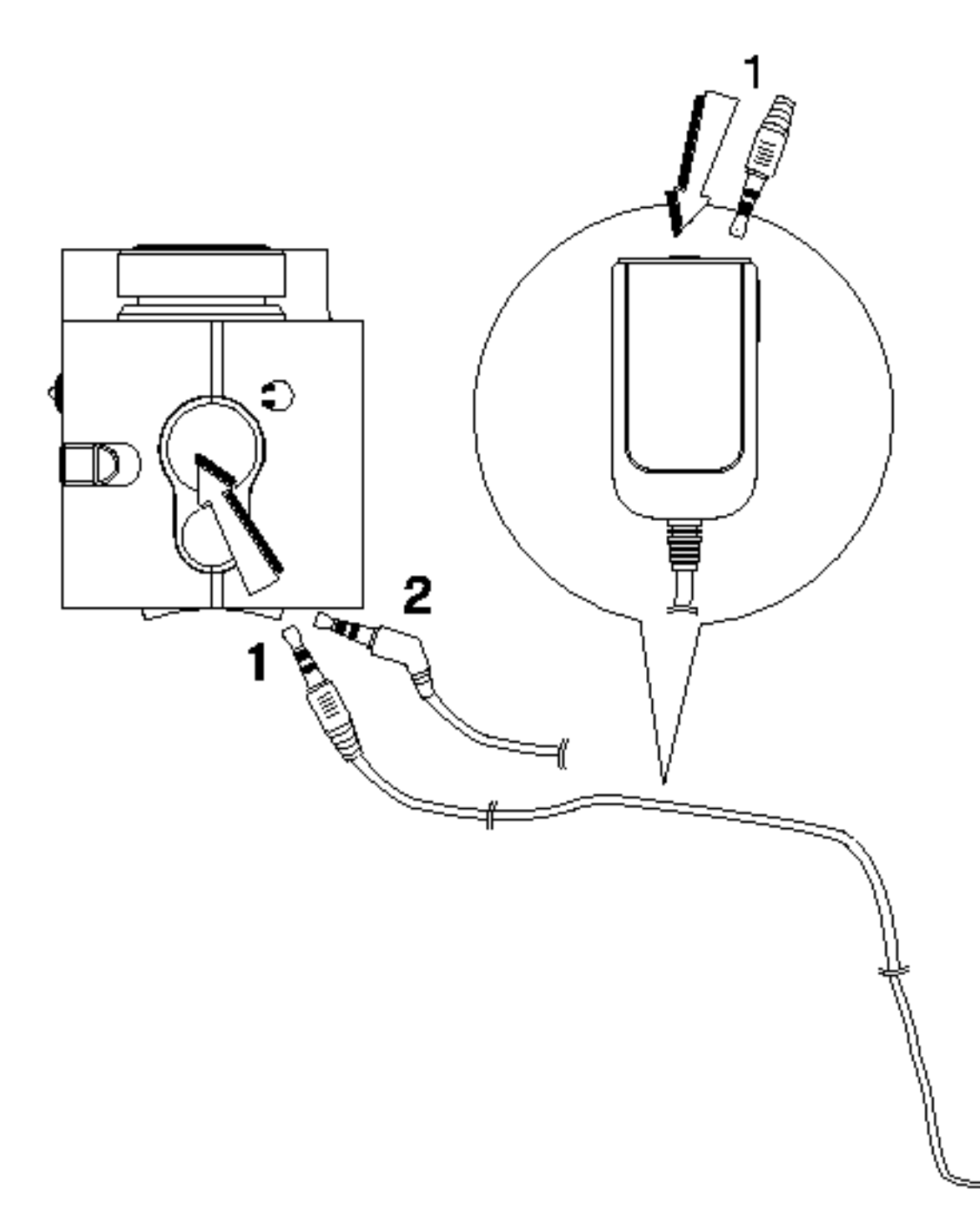

FM Transmitter : option

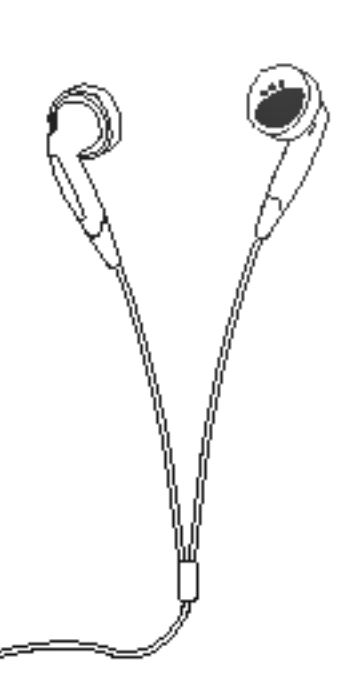

Connect the earphone with a radio transmitter receiver for use (option).

# Hold Function

- This function locks the main unit to prevent it from operating when you accidentally press a button.
- Unlock it before operating.
- The " $\bigcap$ " display appears on the display part with the main body remained at the hold position, and the "Holding ...." display flickers for 3 seconds and disappears whenever pressing the operation button (this does not display when lyrics are supported).

# To adjust Volume

- You can adjust the volume by pressing volume (+/-) buttons.
- The volume level can be adjusted by 30 steps.

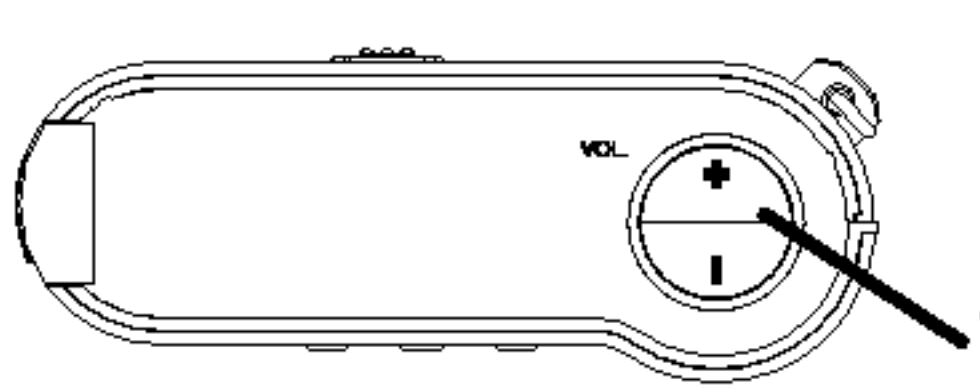

• Power automatically turns off after the "Holding ...." display appears for about a second if powering on at the holding

 $\overbrace{\hspace{25mm}}^{}$ 

# For your reference

According to volume level, the icon change as below.

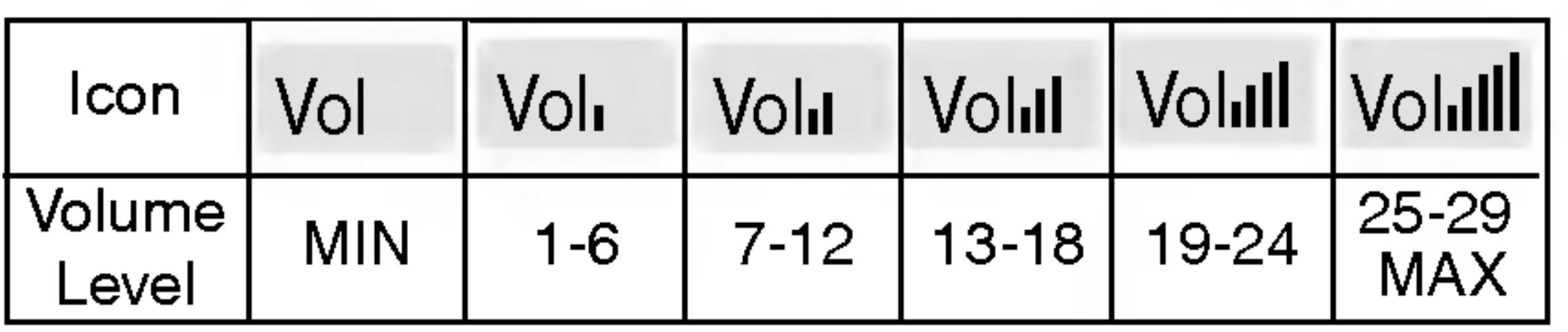

46

Volume (+/-)

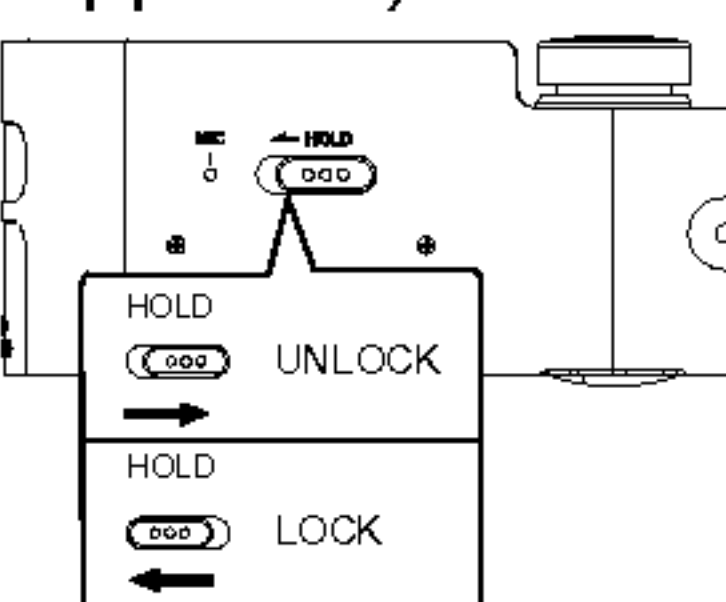

position.

# **Basic Operation**

Press  $\blacktriangleright$ /II button during file playing. The playing time blinks in the LCD. To resume playback, press this button again.

### **Note**

 $\overline{\phantom{a}}$ 

# To pause files

47

 $\overbrace{\hspace{25mm}}^{}$ 

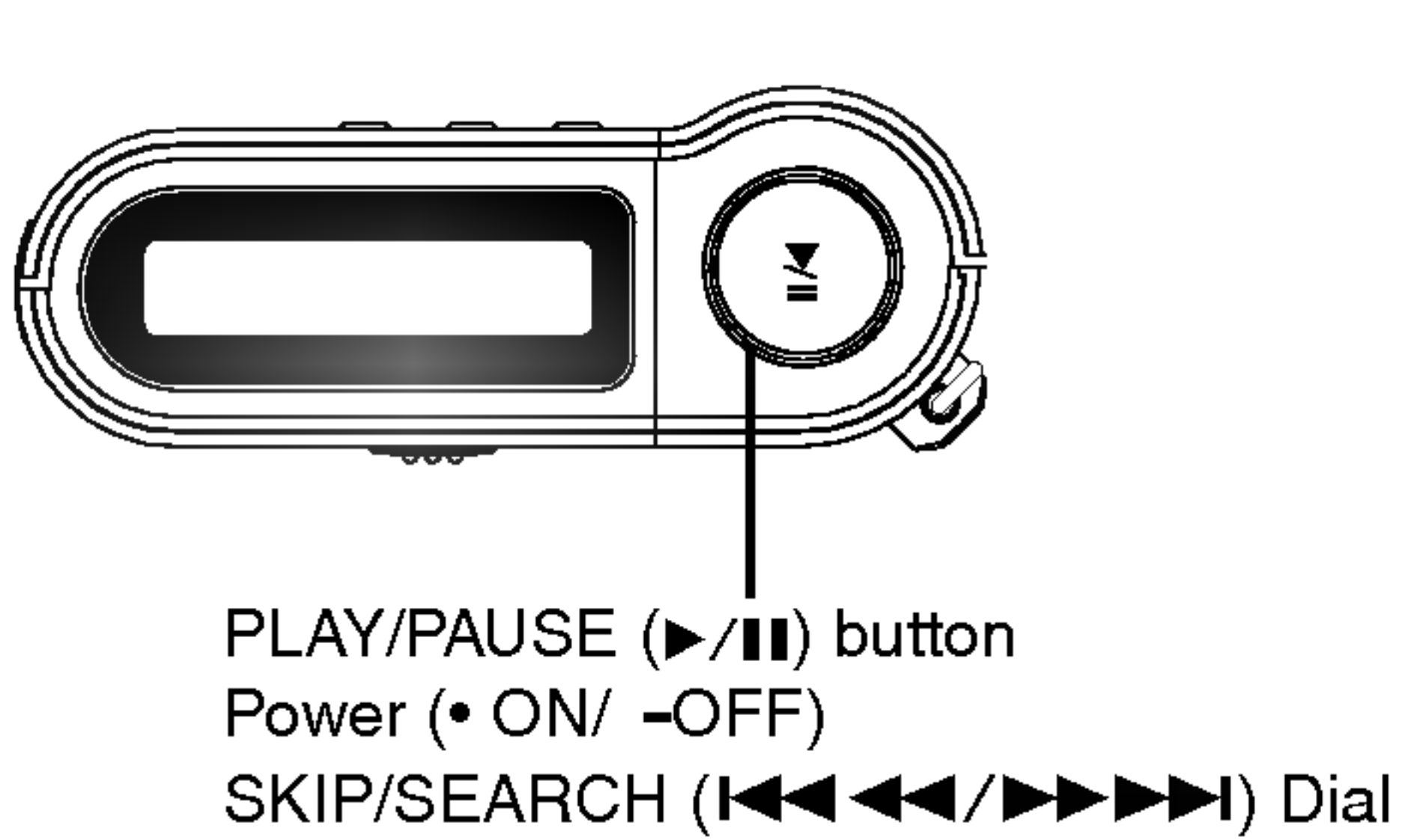

# To play files

- **1** Press  $\blacktriangleright$ /II button to turn on.
- 2 Control  $\left|\right.$   $\left|\right.$   $\left|\right.$   $\left|\right.$   $\left|\right.$   $\left|\right.$   $\left|\right.$   $\left|\right.$   $\left|\right.$   $\left|\right.$   $\left|\right.$   $\left|\right.$   $\left|\right.$   $\left|\right.$   $\left|\right.$   $\left|\right.$   $\left|\right.$   $\left|\right.$   $\left|\right.$   $\left|\right.$   $\left|\right.$   $\left|\right.$   $\left|\right.$   $\left|\right.$   $\left|\right.$   $\left|\right.$   $\left|\$ you want.
- $3$  Press  $\blacktriangleright$ /II button to play a file.

? Time display appearing on the display part when playing VBR file may vary and there may exist some difference from actual time (both progress time and VBR are displayed at the same time when playing file).

# **Basic Operation**

## To skip the files

### To skip the next file

Press right briefly the  $\blacktriangleleft \blacktriangleleft \blacktriangleleft \blacktriangleright \blacktriangleright \blacktriangleright \blacktriangleright \blacktriangleright$  dial on the main unit to select the next file.

Press left briefly the  $\blacktriangleleft \blacktriangleleft \blacktriangleleft \blacktriangleright \blacktriangleright \blacktriangleright \blacktriangleright \blacktriangleright$  dial on the main unit within 5 seconds of playing time.

### To skip the previous file

Press left or right for more than 2 seconds the  $M$   $\rightarrow$   $\rightarrow$   $\rightarrow$   $\rightarrow$  dial during file playing.

### **Note**

<u> The Common State Common State Common State Common State Common State Common State Common State Common State Common State Common State Common State Common State Common State Common State Common State Common State Common S</u>

To return the beginning of the current file Press left briefly the  $\blacktriangleleft \blacktriangleleft \blacktriangleleft \blacktriangleright \blacktriangleright \blacktriangleright \blacktriangleright \blacktriangleright$  dial on the main unit after 5 seconds of playing time.

# To play rewind search or fast forward search the files

48

 $\overbrace{\hspace{25mm}}^{}$ 

? When you player the low bit rate(under 64kbps)files, operations can be late or sond can be mute.

# **Basic Operation**

# Using navigation

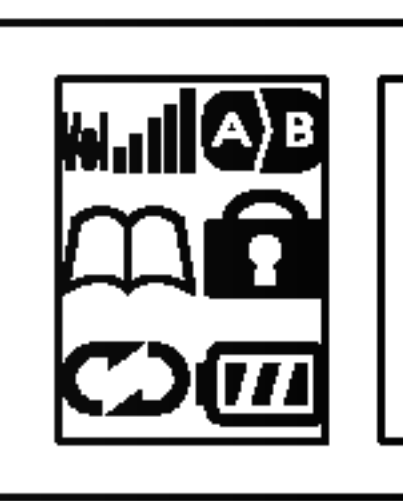

# $\big| 003/004$  [J] J] J] --  $\Box$  $\boxed{\text{Cum}}$  Love is game.mp3

1 Control  $\blacktriangleleft \blacktriangleleft \blacktriangleleft \blacktriangleright \blacktriangleright \blacktriangleright \blacktriangleright \blacktriangleright \blacktriangleright$  Dial left and right to select a file or folder after confirming the stop mode status. **2** Select the file or folder that you want to play.

 $\frac{1}{2} \left( \frac{1}{2} \right) \left( \frac{1}{2} \right) \left( \frac$ 

• The track list or folder appears on the display window.

The mp3 file, Thigher level folder, The Lower level folder

## $3$  Press  $\blacktriangleright$ /II button.

• The selected file will be played.

### **Note**

• Use volume buttons, the track moves -/+10 tracks.

# **Advanced Operation** Book Mark Function

If you set Book Mark function during file playing, you can search the setting point of the track automatically.

- 1 Select the setting point you want during file playing, press and hold the Book Mark (B.MARK) button for about 2 seconds. " $\Box$ " appears in the LCD.
- 2 Press Book Mark (B.MARK) button briefly once during other file playing.

Automatically, the player searches and plays from the setting point. **3** To cancel Book Mark function, press the Book Mark

(B.MARK) button for about 2 seconds.<br>"<sup>(T)"</sup> disappears in the LCD "CD" disappears in the LCD.

# Local Repeat Function

You can set local repeat by pressing Book Mark (B.MARK) button. If you select local repeat ending point within 3 seconds, after setting the local repeat starting point, it is not operated. **1** To select the local repeat starting point you want during file playing, press Book Mark (B.MARK) button briefly once.

- play<br>∝∧"  $\mathbf{a}^{\omega}$  appears in the LCD.
- **2** To select the local repeat ending point you want during file playing, press the button again.  $\mathbf{A}^{\omega}$   $\mathbf{D}^{\omega}$  appears in the LCD.
- **3** To cancel local repeat function, press the Book Mark  $(B.MARK)$  button.

*"* **OD**" disappears in the LCD.

### **M** Note

The Book Mark and Local Repeat Function is not available to the FM TUNER mode.

50

 $\frac{1}{2} \left( \frac{1}{2} \right) \left( \frac{1}{2} \right) \left( \frac$ 

# Advanced Operation EQUALIZER Function

You can choose between 8 fixed sound mode.

**EQUALIZER** 

- $\begin{array}{|c|c|c|}\n\hline\n\text{H}\text{R}(\text{O})\text{(O)}\text{O} & & \text{Meas}\n\end{array}$ <br> **1** Press MENU button, press **14444/>>>>** dial left or right and then select "EQUALIZER" menu.
- **2** Press  $\blacktriangleright$ /II button again.
- Select the function you want to operate by pressing<br>I<<</a>
I</a>
I</a>
I</a>
I</a>
I</a>
I</a>
I</a>
I</a>
I dial left or right and then press MENU IN AN AN IS Also had then press MENU<br>button again.
- FLAT : Nomal mode without equalizer control.
- X-LIVE : Powerful realism with strong sound quality.
- JAZZ : Sweet sound with soft feeling.
- ROCK : Tender sound with powerful feeling.
- CLASSIC : Optimized for orchestral music.
- POP : Optimized for R&B, soul and country music.
- CONCERT : Standard and natural sound.
- USER : Use the menu to set the sound type you want.
- (80Hz, 250Hz, 1KHz, 4KHz, 12KHz) can be adjusted from  $+27$  to  $-27$

# **M** Notes

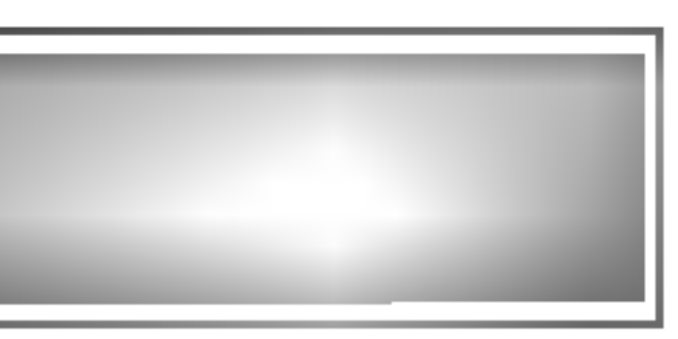

- If you don't press any buttons within about 7 seconds in the menu, it will return to the previous screen.
- The Equalizer Function is not available to the FM TUNER mode.

# **SRS Function**

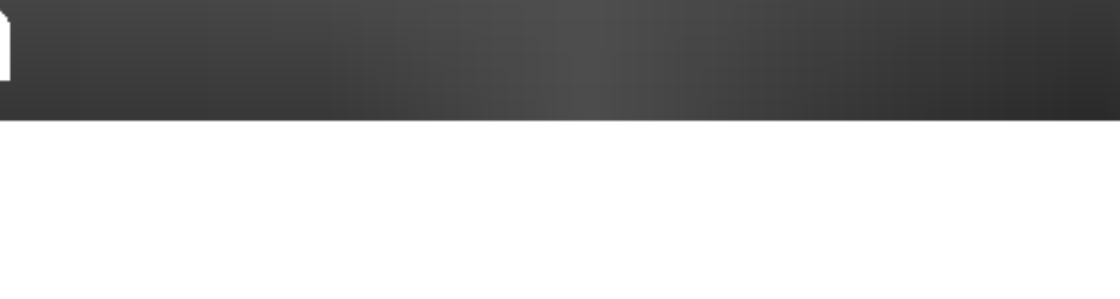

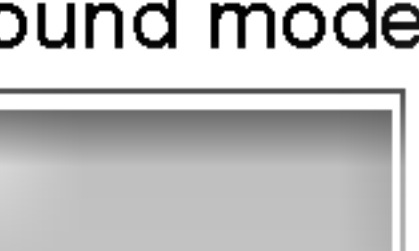

You can choose between 3 fixed sound mode.

- 1 Press MENU button, press  $\left|\frac{1}{1}\right|$  and the MENU button, press  $\left|\frac{1}{1}\right|$  and  $\left|\frac{1}{10}\right|$  dial left or right and then select "SRS" menu.
- **2** Press  $\blacktriangleright$ /II button again.
- Select the function you want to operate by pressing<br>I<<</a>
I</a>
I</a>
I</a>
I</a>
I dial left or right and then press MENU I<<<</a>
I dial left or right and then press MENU button again.
- SRS : Enjoy the 3D sound effect.
- TruBass : Improve the bass sound to make spectacular.
- WOW : Enjoy the SRS and TruBass simultaneously .
- 

### **Notes**

off : The player is played with the effect of SRS not applied.

 $\overbrace{\hspace{25mm}}^{}$ 

- ? If you don't press any buttons within about 7 seconds in the menu, it will return to the previous screen.
- The SRS Function is not available to the FM TUNER mode. menu, it will return to the previous screen.<br>• The SRS Function is not available to the F<br>• **SRS(S)** is a trademark of the SRS Labs, Inc.
- 
- **EXACCE** is a trademark of the SRS Labs, Inc.<br>• WOW technology is incorported under license of the SRS Labs, Inc.

SRS

You can choose between 4 fixed repeat mode.

53

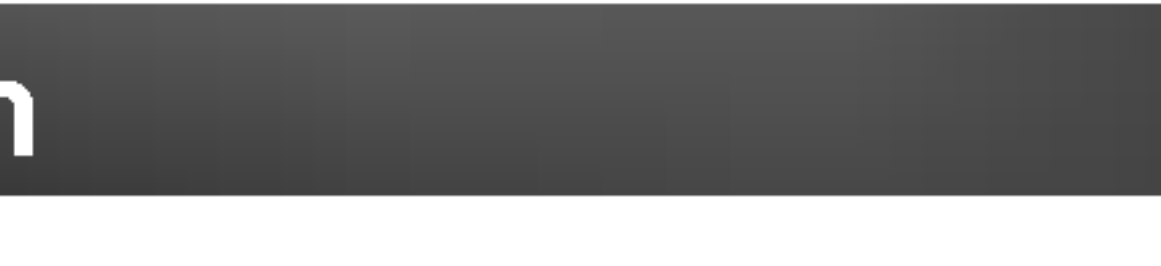

DESCRIPTION

mode is cancelled.

peatedly the current selected

peatedly all file.

ndomly once.

ndomly continuously.

- 1 Press MENU button, press  $1.44$   $1.44$   $1.44$  dial left or right and then select "REPEAT" menu.
- **2** Press  $\blacktriangleright$ /II button again.
- Select the function you want to operate by pressing<br>I<<</a>
I</a>
I</a>
I</a>
I</a>
I dial left or right and then press MENU button again.

The REPEAT Function is not available to the FM TUNER mode.

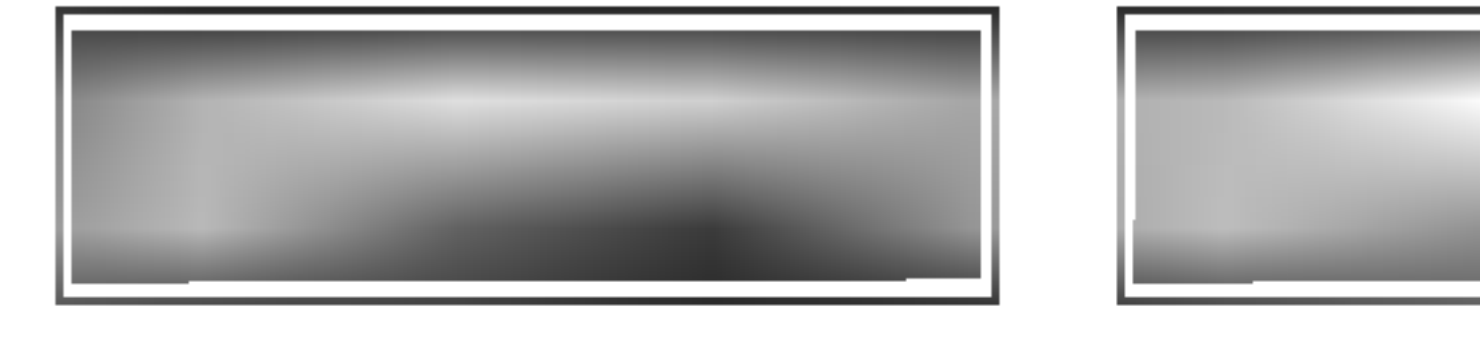

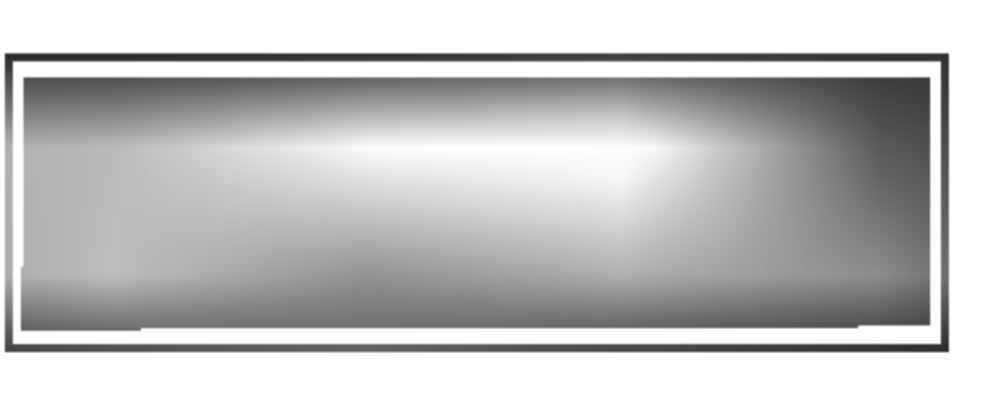

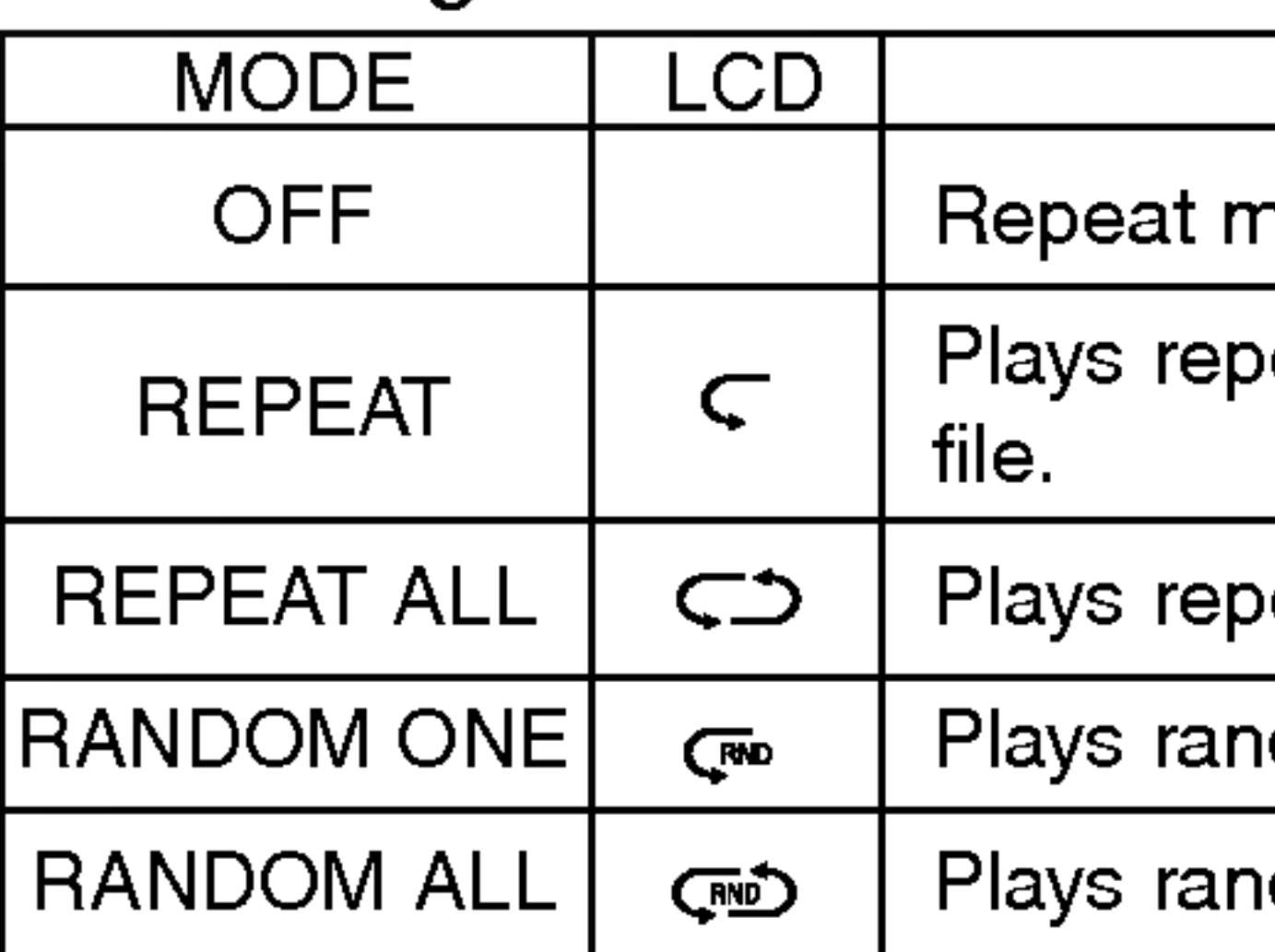

### **Note**

This function can adjust lightening or darkening the LCD.

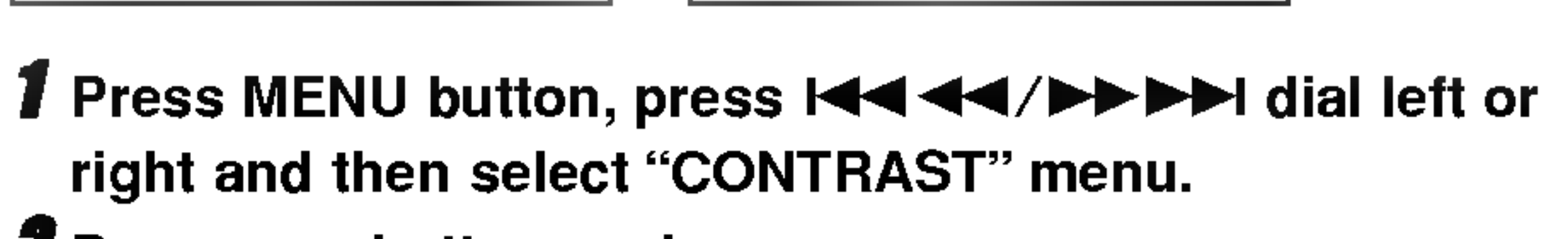

**2** Press  $\blacktriangleright$ /II button again.

Adjust the LCD lightly or darkly by pressing<br>
I<<</>
I</>
MENU I<<<</a>
I dial left or right and then press MENU button again.

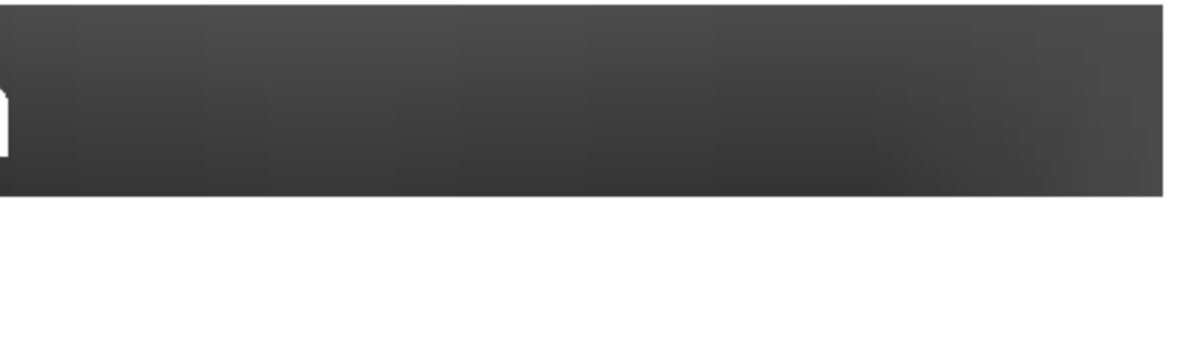

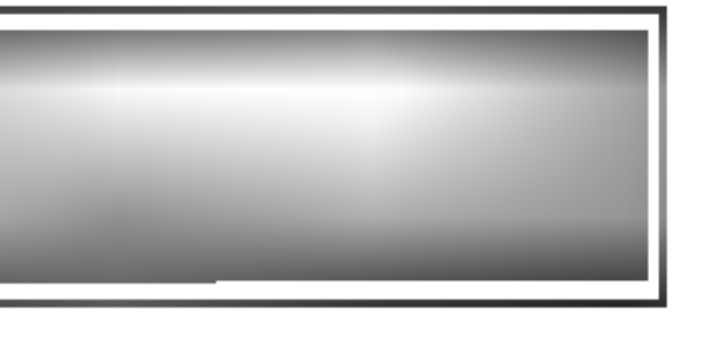

 $\overbrace{\hspace{25mm}}^{}$ 

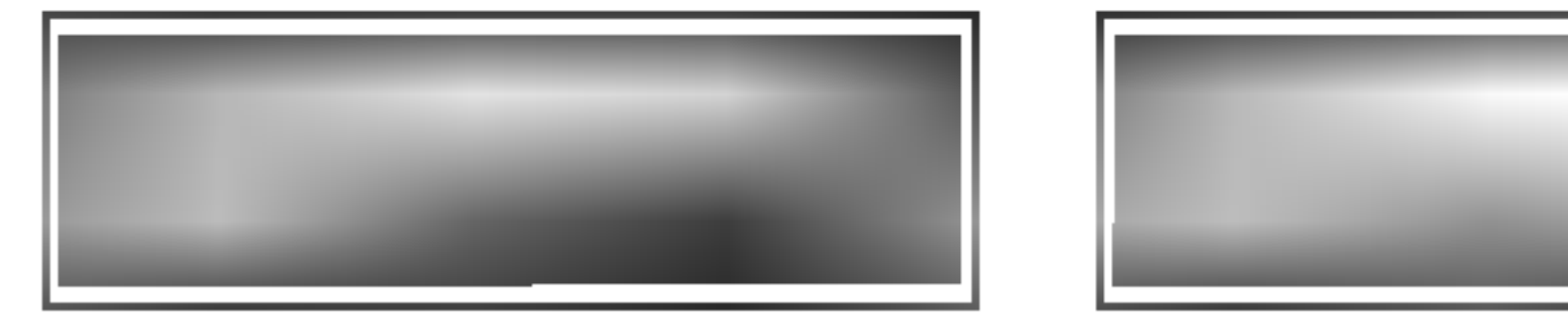

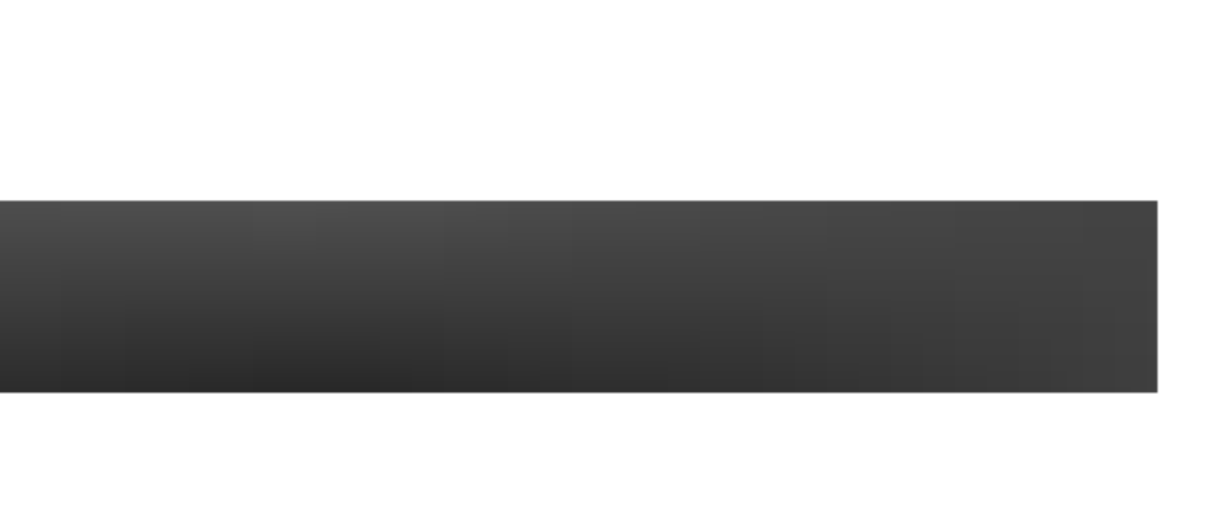

- 1 Press MENU button, press  $\left|\frac{1}{1}\right|$  and  $\left|\frac{1}{10}\right|$  dial left or right and then select "BACKLIGHT" menu. **2** Press  $\blacktriangleright$ /II button again.
- 3 Set backlight time by pressing  $144$   $4$ />>>>> dial left or right and then press MENU button again.
- **Note** BACKLIGHT

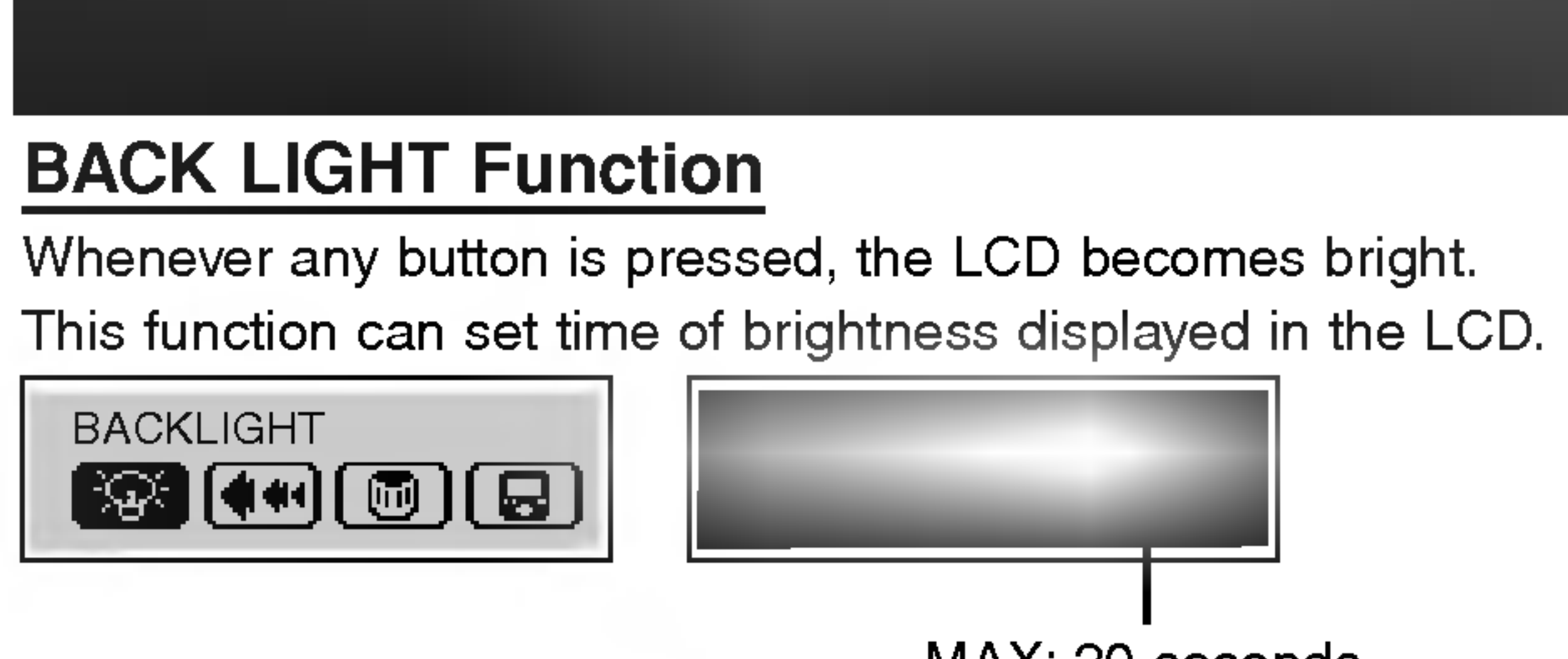

BACKLIGHT

- indicator : The backlight time is cancelled.
	- I indicator : The backlight time is continued.

MAX: 20 seconds

# **Advanced Operation**<br>SCROLL Function

56

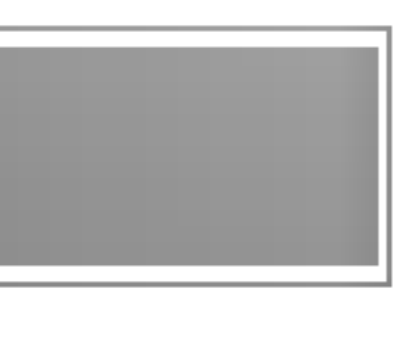

This function adjust the speed of th file information which passed by the LCD. (The SCROLL Function is not available to the FM TUNER mode.)

1 Press MENU button, press  $144$  44/>>>> dial left or right and then select "SCROLL" menu. **2** Press  $\blacktriangleright$ /II button again.

SCROLL SCROLL SCROLL SCROLL SCROLL SCROLL SCROLL SCROLL SCROLL SCROLL SCROLL SCROLL SCROLL SCROLL SCROLL SCROLL

**3** Set a speed you want by pressing left or right **N444/>>>>>I** dial and then press MENU button again.

SCROLL

 $\overbrace{\hspace{25mm}}^{ \hspace{25mm} \bullet \hspace{25mm} \bullet \hspace{25mm}}$ 

SCROLL

Medium <sup>m</sup>

SCROLL

SCROLL

 $\begin{tabular}{lcccccc} \multicolumn{2}{c|}{\textbf{1} & \multicolumn{2}{c|}{\textbf{2} & \multicolumn{2}{c|}{\textbf{3} & \multicolumn{2}{c|}{\textbf{4} & \multicolumn{2}{c|}{\textbf{5} & \multicolumn{2}{c|}{\textbf{6} & \multicolumn{2}{c|}{\textbf{6} & \multicolumn{2}{c|}{\textbf{6} & \multicolumn{2}{c|}{\textbf{6} & \multicolumn{2}{c|}{\textbf{6} & \multicolumn{2}{c|}{\textbf{6} & \multicolumn{2}{c|}{\textbf{6} & \multicolumn{2$ 

# Advanced Operation<br>To delete files on MP3 Player DELETE <sup>I</sup> LOVE YOU **YES 1** Select a file you want to delete. 2 Press MENU button, press  $1444/11$ right and then select "DELETE" menu. 3 Press >/II button again.

Select the function you want to operate by pressing<br>I<4</a>
N>>I dial left or right and then press MENU IN THE STATE IS NOT THE STATE IS NOT A LIGHT AND DUTION again.

The selected file is deleted.

Deleting...

The file is not deleted in the TUNER or MP3 file playback mode.

57

<sup>I</sup> LOVE YOU mp3

### **Note**

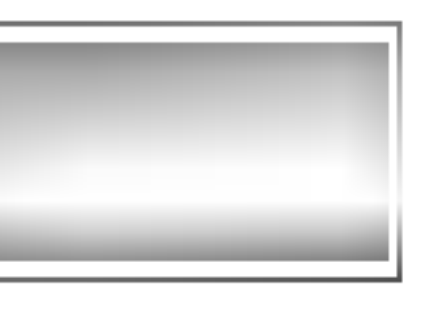

 $\overbrace{\hspace{25mm}}^{}$ 

# **Advanced Operation** LYRICS Function

- 1 Press MENU button, press  $1.44$   $1.4$   $1.4$   $1.4$  dial left or right and then select "Lyrics" menu.
- **2** Press  $\blacktriangleright$ /II button again.
- Select the function you want to operate by pressing<br>I<<</a>
I</a>
H</a>
I</a>
I</a>
I dial left or right and then press MENU IN THE STATE IS A SERVICE OF STATE IS A SERVICE OF THE BUTTON AGAIN.
	- ON : The lyric of the MP3 file will be shown in the display window. .
- OFF : The name of the MP3 file will be shown in the display window.

### *N* Note

 $\frac{1}{2} \left( \frac{1}{2} \right) \left( \frac{1}{2} \right) \left( \frac$ 

File name will be displayed by default for songs with no lyric.

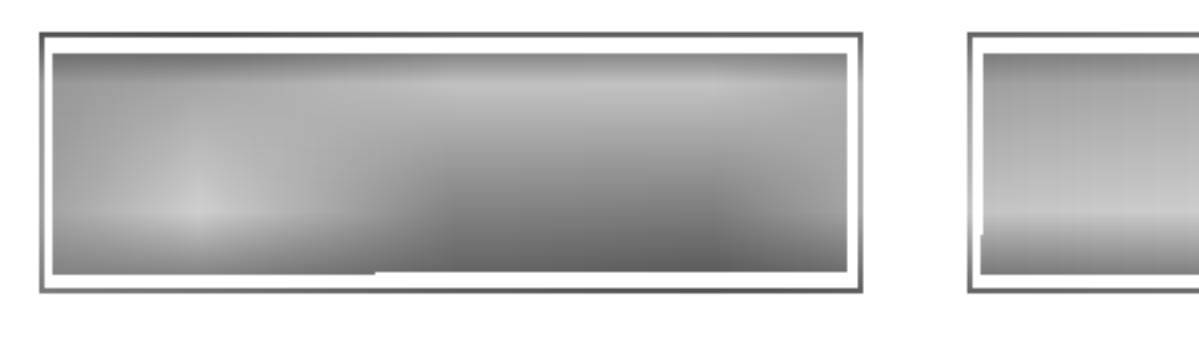

# FM Transmitter Function

FM Transmitter

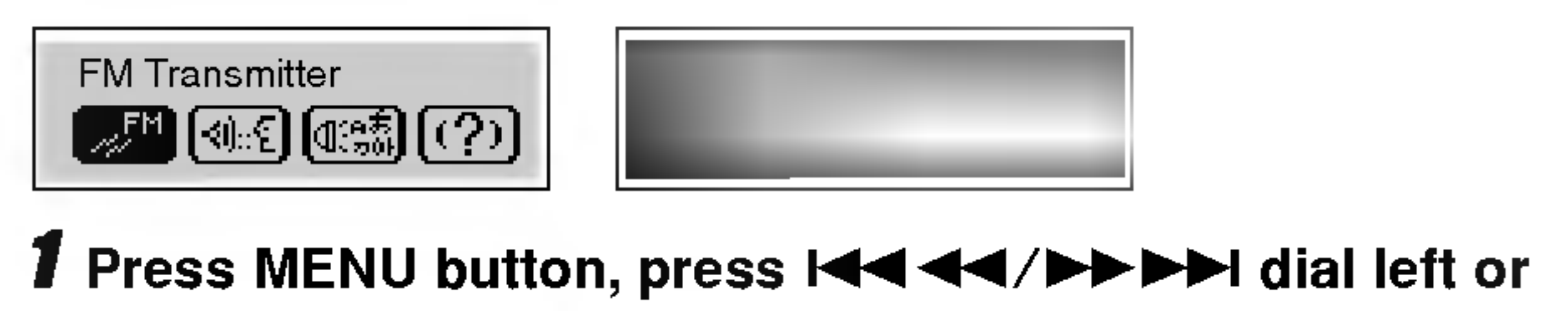

- right and then select "FM Transmitter" menu.
- **2** Press  $\blacktriangleright$ /II button again.
- Select the function you want to operate by pressing<br>I<4</a>
N>>I dial left or right and then press MENU IN THE STATE IS NOT THE STATE IS NOT THE STATE IS NOT All that the press MENU button again.
- ON : Tu rn on the FM Transmission function.
- OFF : Turn off the FM Transmission function.

### **Note**

1 $\sqrt{N}$ 

? Connect the antenna to the transmitter as shown below.

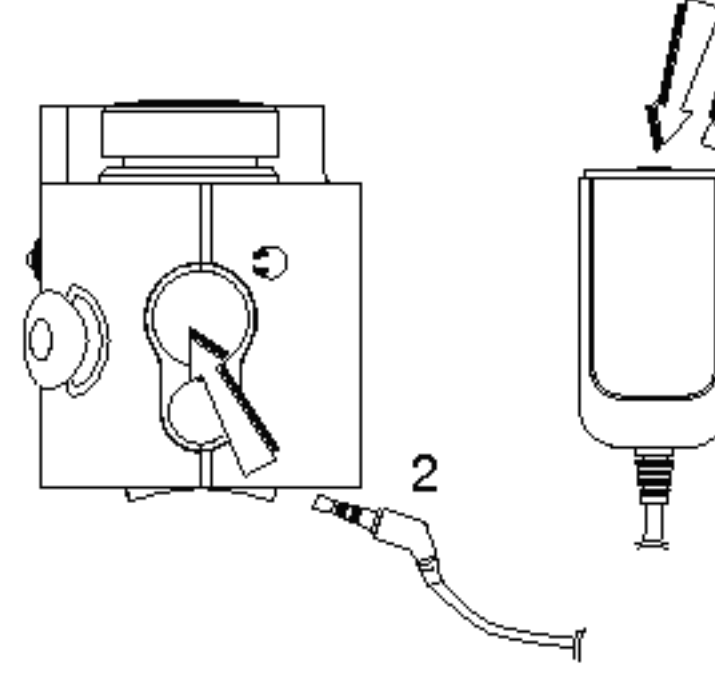

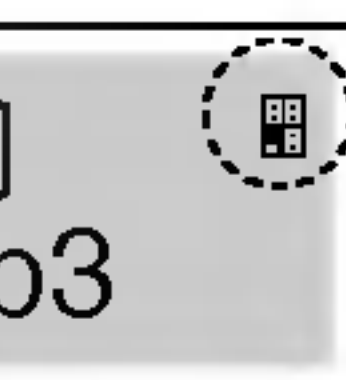

**Frequency icon** 

 $\overbrace{\hspace{25mm}}^{}$ 

Advanced Operation

003/01:24  $JAZZ$ singer-song1.mp3  $Q^{\text{th}}$   $Q^{\text{th}}$ 

# Using FM Transmitter

This special feature allows you to play mp3 from the player without wires, simply by tuning FM radio frequency.

**1** Select the function you want to operate by pressing FM TRANS button up or down of the remote control. The frequency icon appears in the display window.

2 Set frequency of the audio in the vehicle or a FM receiver to the same frequency.

### **Note**

Range : 88.2MHz, 88.4MHz, 88.6MHz, 88.8MHz

- ? When you deaching the transmitter, the music will be stopped.
- If the battery is not charged enough, FM receiving will not be done.
- Use other frequencies, if the selected frequency is crossed with other.
- When the transmitter is not connected, "No Connection" message appears.

Advanced Operation

# To select the Record setting

### 1 Press MENU button, press  $1.44$   $1.1$   $1.1$  dial left or right and then select "RECORDING" menu.

RECORDING  $\mathbb{Z}$  as  $\mathbb{R}$   $\mathbb{C}$ 

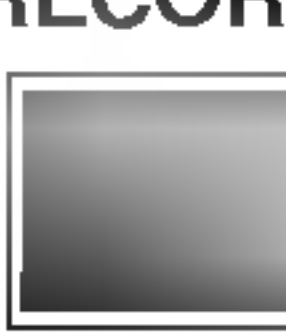

# **2** Press  $\blacktriangleright$ /II button again.

- Select the function you want to operate by pressing<br>I<<</a>
I</a>
I</a>
I</a>
I</a>
I dial left or right and then press MENU IN THE STATE IS A READ AND NOTE OF THE REAL SERVICE IS NOT All that the press MENU button again.
- Mic : Record mode for microphone .
- Line-In : Record mode for line in recording.
- 
- select one of the following bit rates
- (32Kbps,48Kbps,64Kbps,80Kbps,96Kbps,112Kbps,128Kbps)

# **M** Note

- A higher Bit Rate increases the quality but reduces recording time.
- Saved within each folder in case of VOICE, LINE and FM recording.

BPS : When encoding music into an MP3 file, you can

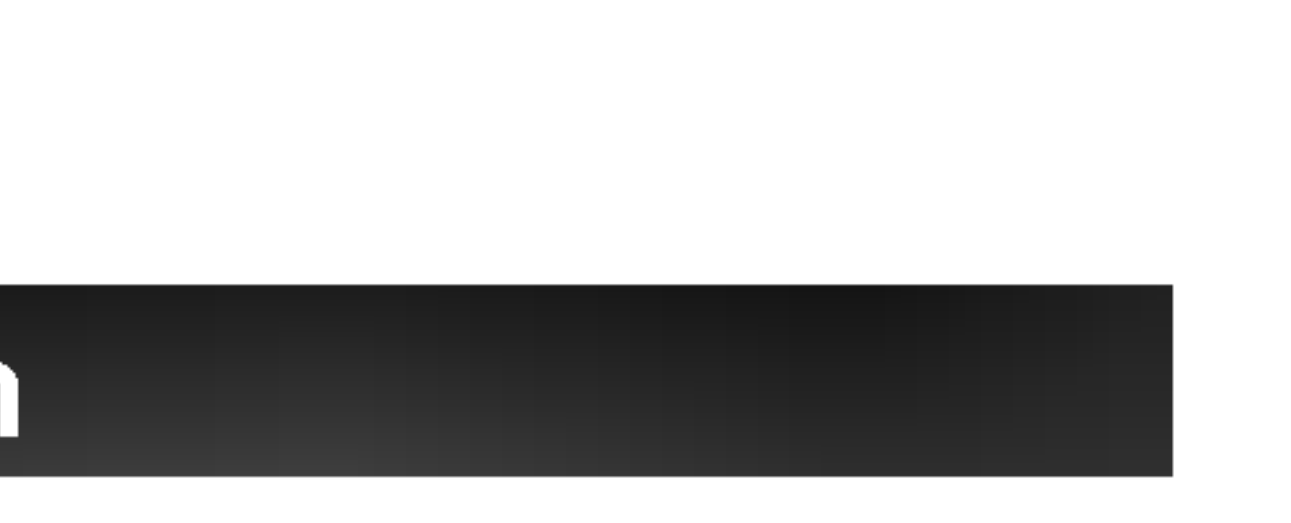

 $\overbrace{\hspace{25mm}}^{ \hspace{25mm} \bullet \hspace{25mm} \bullet \hspace{25mm}}$ 

# Voice Recording

- <sup>1</sup> Press Record (REC) button briefly twice on pause/stop mode.
- 2 Start the voice recording to the Microphone (MIC) on the main unit.

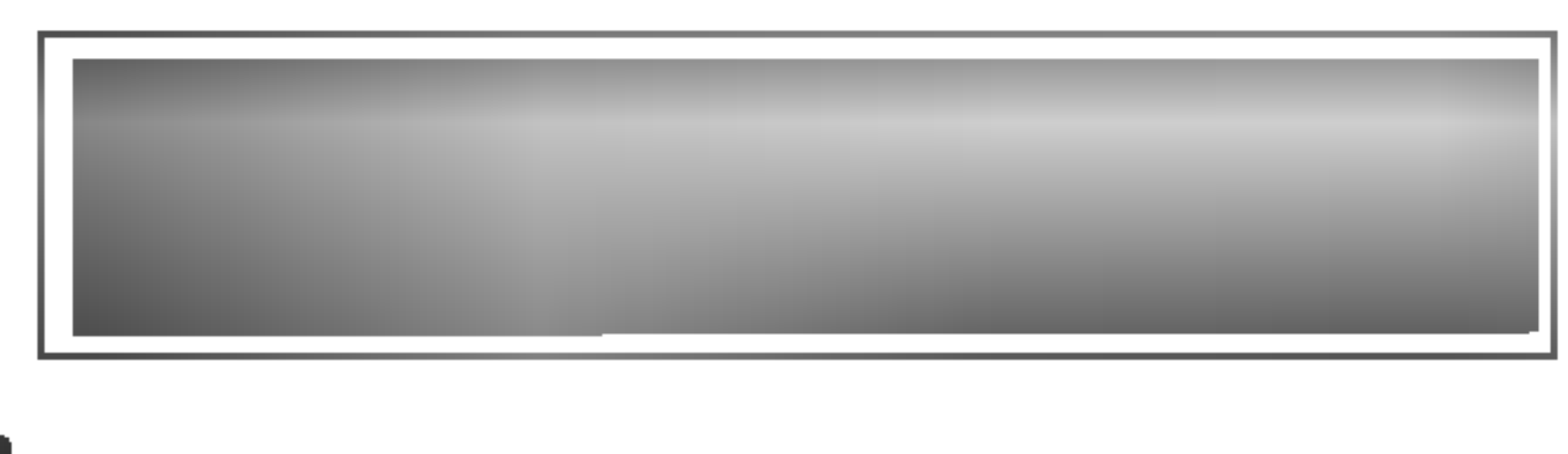

 $3$  To stop the voice recording, press  $\blacktriangleright$ /II button. The voice recording is completed.

### Note

- ? The recorded files are stored V001.MP3, V002.MP3, V003.MP3.... in order.
- If the "FULL appears in the LCD, delete the files to save voice recording available hour.
- Volume can not be controlled while recording.
- Recording hours for bit rate.(based on 32kbps) MF-FE421/422/425/429 : about 9/17/34/69 hours

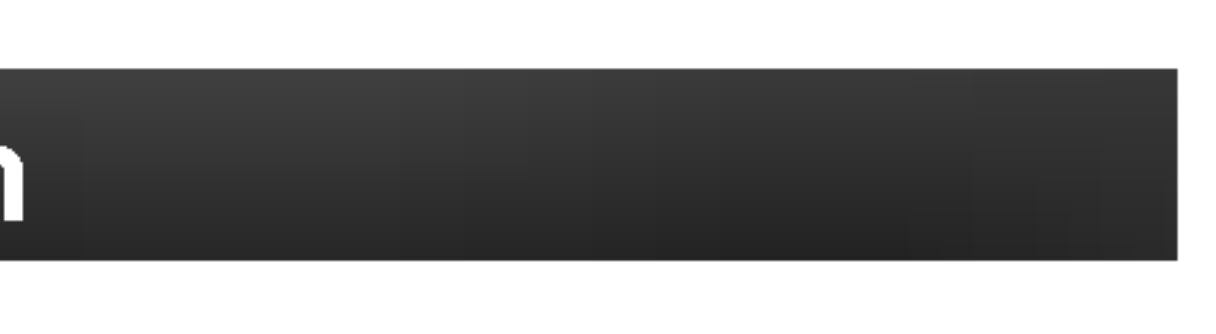

# Line-In Recording

- 1 Connect an external audio output to the product line-in port.
- 2 Start the external audio output and press the REC button briefly twice on the product.

## $\blacktriangle$  To stop the voice recording, press  $\blacktriangleright$ /II button. The line-in recording is completed.

### **M** Note

- ? The recorded files are stored E001.MP3, E002.MP3, E003.MP3.... in order.
- If the "FULL appears in the LCD, delete the files to save voice recording available hour.
- Configure the audio file Bit Rate before recording.
- Only line input is supported.
- (Use the record mode for microphone input.)
- If the volume level is extremely high, the sound quality may not the good.

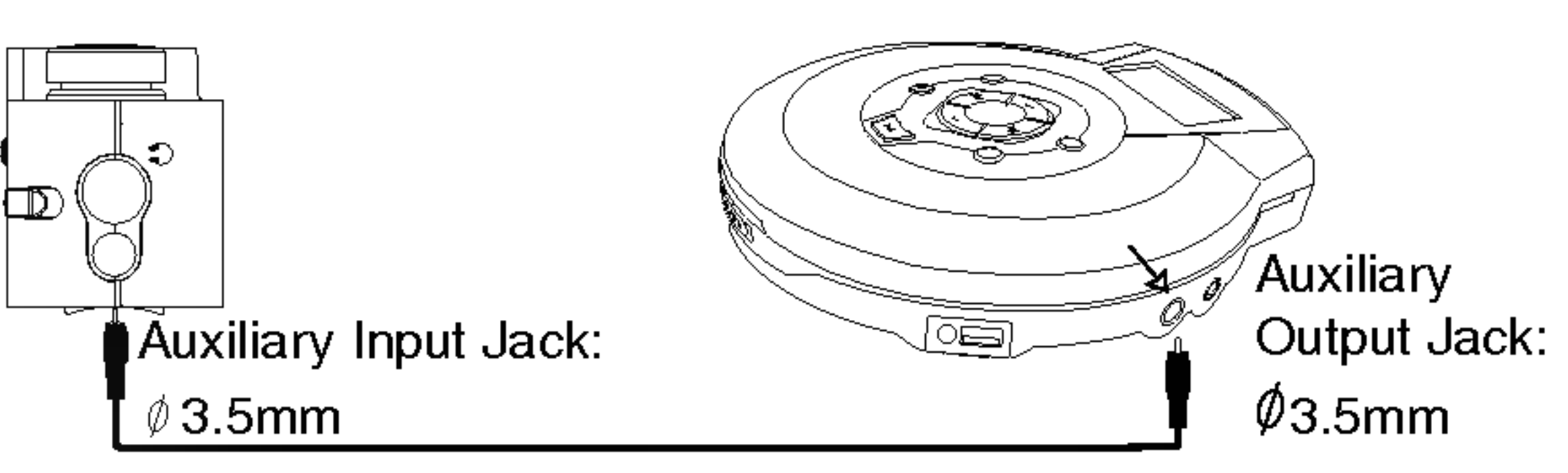

# **3** Start recording to a new file in the current folder.

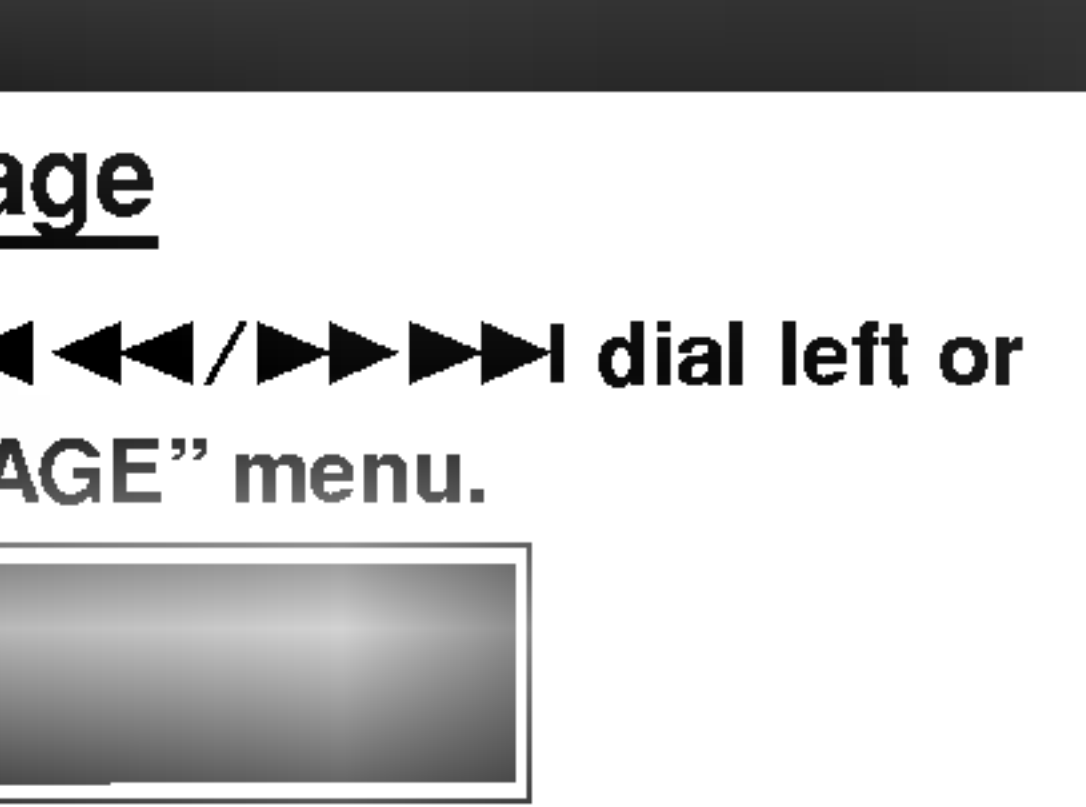

 $\vert$  ex)MF-FE422

 $\overbrace{\hspace{25mm}}^{ \hspace{25mm} \bullet \hspace{25mm} \bullet \hspace{25mm}}$ 

# Advanced Operation To select the menu language 1 Press MENU button, press  $1.44$  /  $1.44$  /  $1.44$  dial left or right and then select "LANGUAGE" menu. LANGUAGE  $\mathbb{Z}^{\mathbb{M}}$  (4:1  $\mathbb{C}\mathbb{B}$   $\mathbb{C}\mathbb{D}$  ) **2** Press  $\blacktriangleright$ /II button again. **3** Set the language (English/Korean/Chinese/Japanese/Russian/French) you want by pressing left or right SKIP/ SEARCH **IGG ASSESS** HENU button again. ABOUT Function 1 Press MENU button, press  $\left|\frac{1}{1}\right|$   $\left|\frac{1}{1}\right|$  dial left or right and then select "ABOUT" menu. ABOUT Version 2 Press MENU button again.

# **EXIT Function**

 $\overbrace{\hspace{25mm}}^{ \hspace{25mm} \bullet \hspace{25mm} \bullet \hspace{25mm}}$ 

To move to previous menu, select the "EXIT" menu.

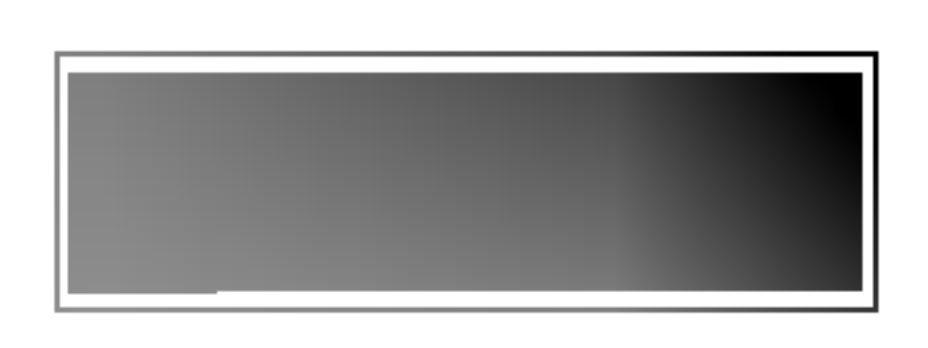

# Listening to the radio frequency

1 Press the MENU button for more than 1 second during file playing or pause mode. The FM radio is selected.

CH-01 MO

93.00 MHz  $\mathbb{Y}$  |  $\Box$  93.00 MHz 囜

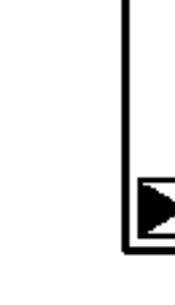

- Peset mode<br>**2** press  $\leftarrow$  **2** press  $\leftarrow$  **1**  $\leftarrow$  **2** press  $\leftarrow$  **1**  $\leftarrow$  **1** desired station.
- Manual Tuning Press the  $\blacktriangleleft \blacktriangleleft \blacktriangleleft \blacktriangleright \blacktriangleright \blacktriangleright \blacktriangleright \blacktriangleright \blacktriangleright$  button repeatedly
- ? Auto Tuning Press and hold the  $\left|\frac{1}{1-\frac{1}{1-\$

### **M** Notes

<u> Albanya (Albanya Albanya)</u>

Automatically scans and turns to the next available station.

 $\overbrace{\hspace{25mm}}^{}$ 

- If you listen to FM radio, insert the earphone into earphone jack. The earphone play the part of the antenna.
- If you press the  $\blacktriangleright$ /II button during FM radio receiving, the sound is muted.
- If you press the Book Mark (B-MARK) button berefly during FM radio receiving, the button serves to switch over between preset mode and Frequency mode.
- ? FM Tuner reception may vary in different aeas.
- ? If you are in the area of low sensitivity, radio receiving may not be good.

65

**MO**  $\Psi'$ 

Frequency mode

66

 $\overbrace{\hspace{25mm}}^{}$ 

You can preset 30 stations on the radio.

# Auto memory

All available radio stations with sufficient signal strength will be stored automatically.

- Press the Record (REC) button for more than <sup>1</sup> second during FM receiving.

# Presetting the radio frequency

- <sup>1</sup> Press and hold .m/M> dial left or right until the frequency indication starts to change, then release. To tune to a weak frequency, press  $\mathsf{H}\mathsf{H}\mathsf{H}\mathsf{H}\mathsf{H}\mathsf{H}$  dial left or right briefly and repeatedly until optimal reception found.
- 2 Repeat step 1 if necessary until you find the desired radio frequency.
- **3** Press the Book Mark (B-MARK) button for more than 1 second.

A preset number will be stored in the LCD.

**4** Repeat steps 1 to 3 to store other frequency.

<u> Alexandria de la conte</u>

Erasing a preset radio frequency

# **YES**

 $\frac{1}{2} \left( \frac{1}{2} \right) \left( \frac{1}{2} \right) \left( \frac$ 

1 Select a FM radio frequency you want to delete. 2 Press MENU button, press  $1444/11$ right and then select "DELETE" menu.

4 Select "YES" by pressing  $1444/$ >>>>I dial left or right and then press MENU button again.

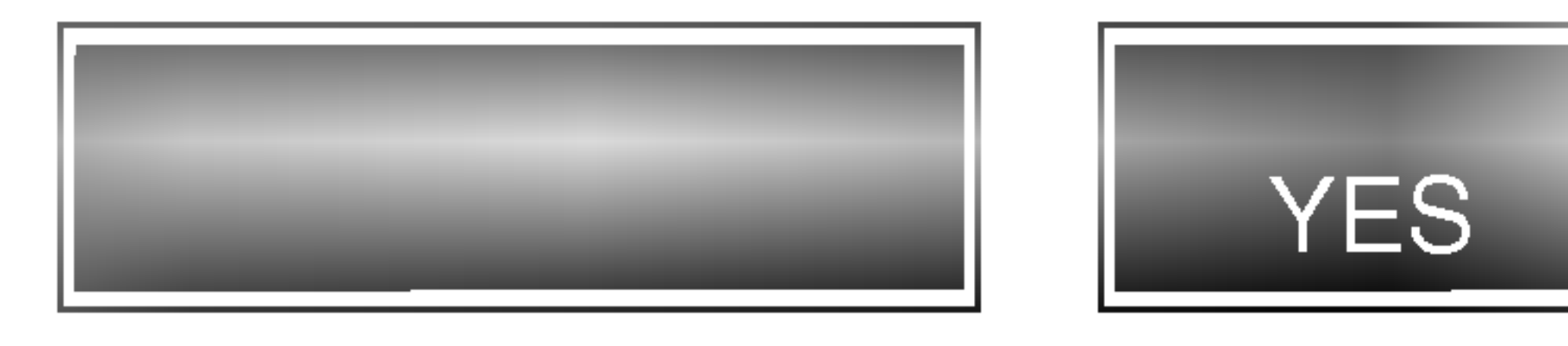

3 Press >/II button again.

68

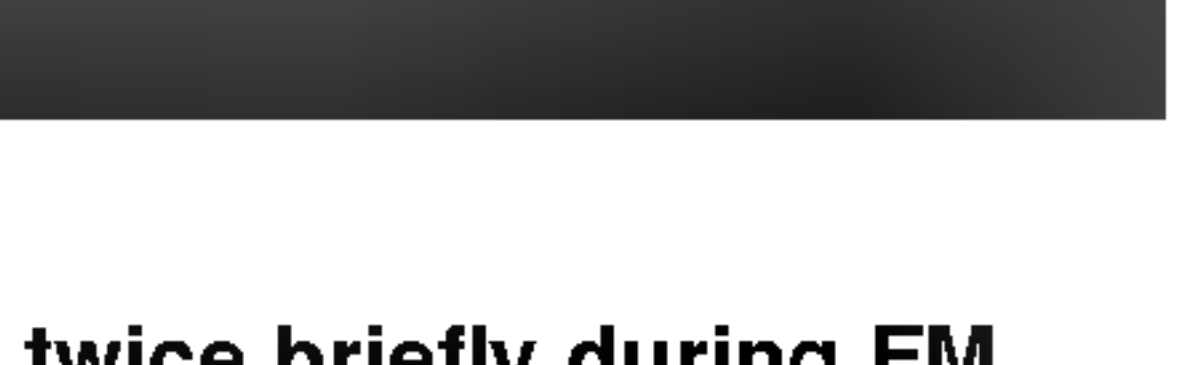

# Radio recording

? Press the Record (REC) button twice briefly during FM receiving.

 $\cdot$  To stop the voice recording, press  $\blacktriangleright$ /II button. The radio recording is completed.

### **M** Note

- ? The recorded files are stored F001.MP3, F002.MP3, F003.MP3.... in order.
- If the "FULL appears in the LCD, delete the files to save voice recording available hour.
- Volume can not be controlled while recording.

# Troubleshooting

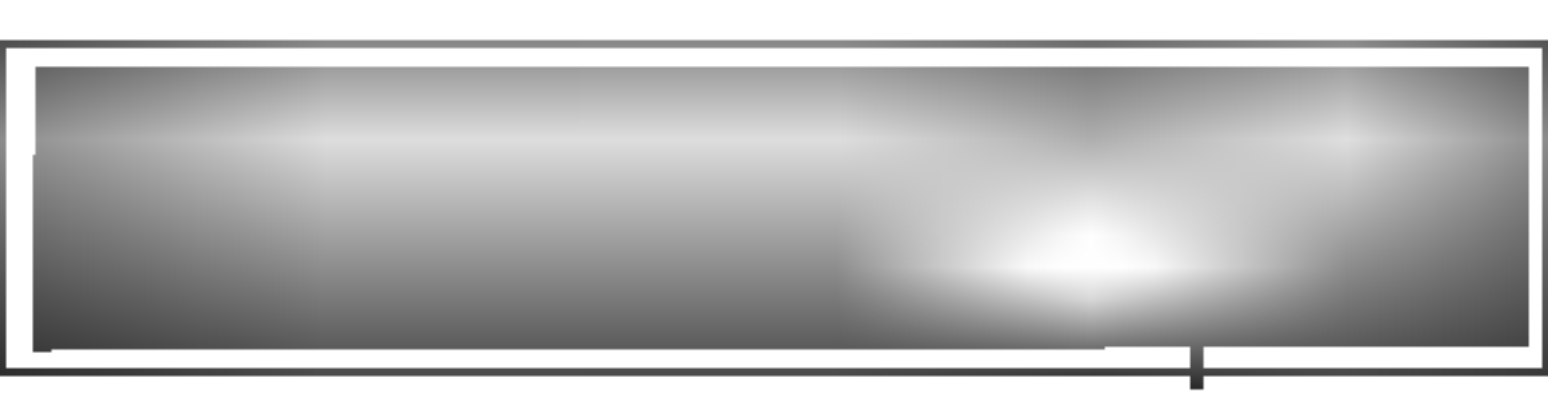

Radio record indicator

- 1. The MP3 Player does not work or nothing is displayed on the LCD.
	- Check the capacity of the memory.
	- Check the polarity (+ and -) of the battery.
- 2. The buttons are not working.
	- Check if the Hold Switch is on.
- There is no battery or the battery is fully consumed.
- 3. The files can not be downloaded.
	- and the USB cable.
	- -Format the MP3 Player.

Check the connection between the USB port of your PC

 $\frac{1}{2} \left( \frac{1}{2} \right) \left( \frac{1}{2} \right) \left( \frac$ 

# **MediaSync**

 $\frac{1}{2} \left( \frac{1}{2} \right) \left( \frac{1}{2} \right) \left( \frac$ 

 $\overbrace{\hspace{25mm}}^{ \hspace{25mm} \bullet \hspace{25mm} \bullet \hspace{25mm}}$ 

PC Software

MediaSync Player Deluxe ("MediaSync") is a program for playing mtp files using the Digital Right Management (DRM) technology.

 $\frac{1}{2} \left( \frac{1}{2} \right) \left( \frac{1}{2} \right) \left( \frac$ 

 $\overbrace{\hspace{25mm}}^{ \hspace{25mm} \bullet \hspace{25mm} \bullet \hspace{25mm}}$ 

 $\Rightarrow$  Run MediaSync Player Delux and press F1. Help will appear.

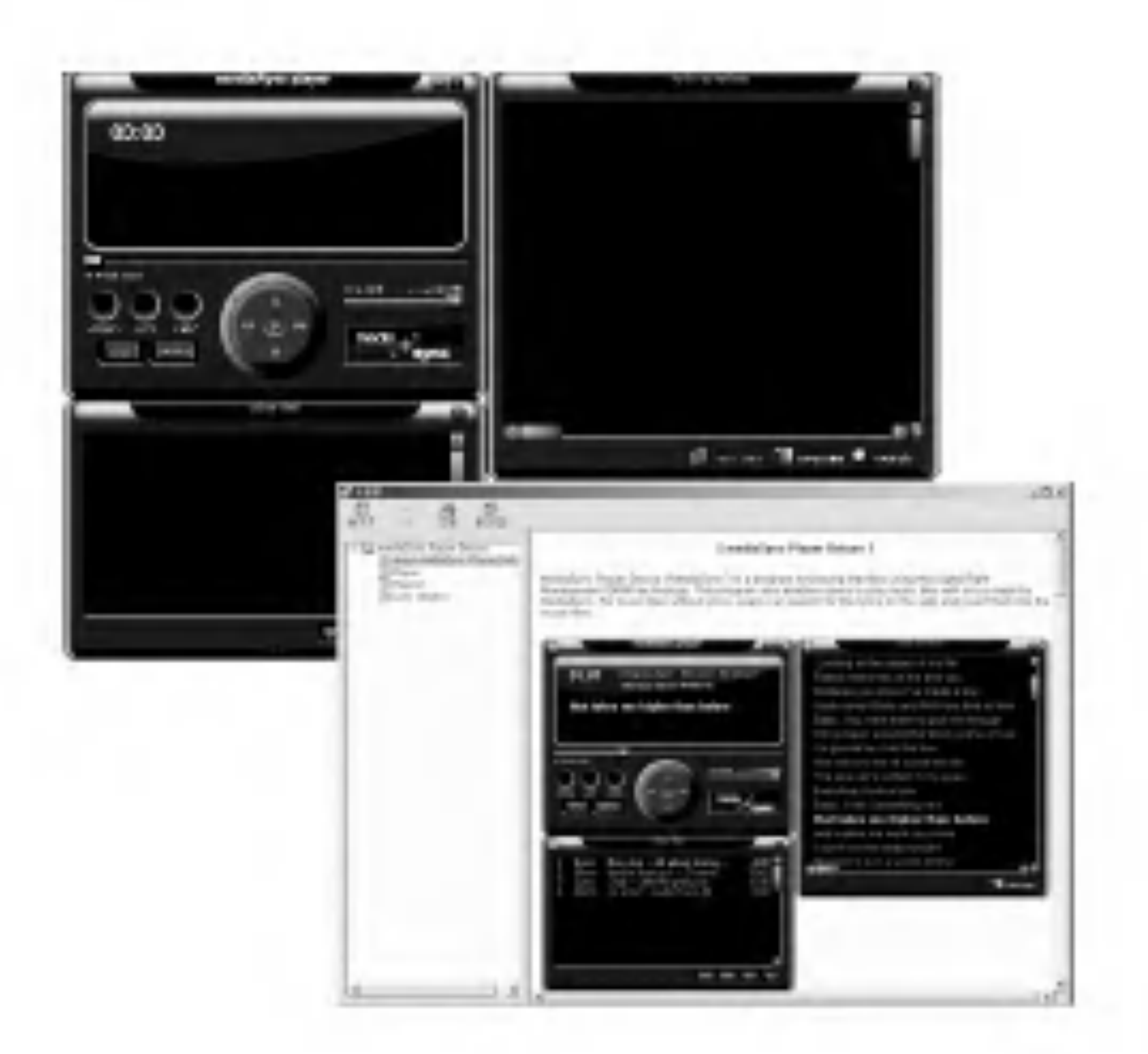

This program also enables users to play music files with lyrics made by MediaSync. For music files without lyrics, users can search for the lyrics on the web and insert them into the music files.

# MediaSync Player Deluxe

70

 $\overline{\phantom{a}}$ 

PC Software

Media Sync is a synchronization program that plays digital audio and video files. With this program, you can enter synchronization information as lyrics and text data and then edit them.

When playing MP3 files created by Media Sync, you can see the contents being played through the LCD screen. The program also provides file-editing functions such as "modify, cut, paste, and save."

 $\Rightarrow$  Run Media Sync and press F1. Help will appear.

and the control of the control of

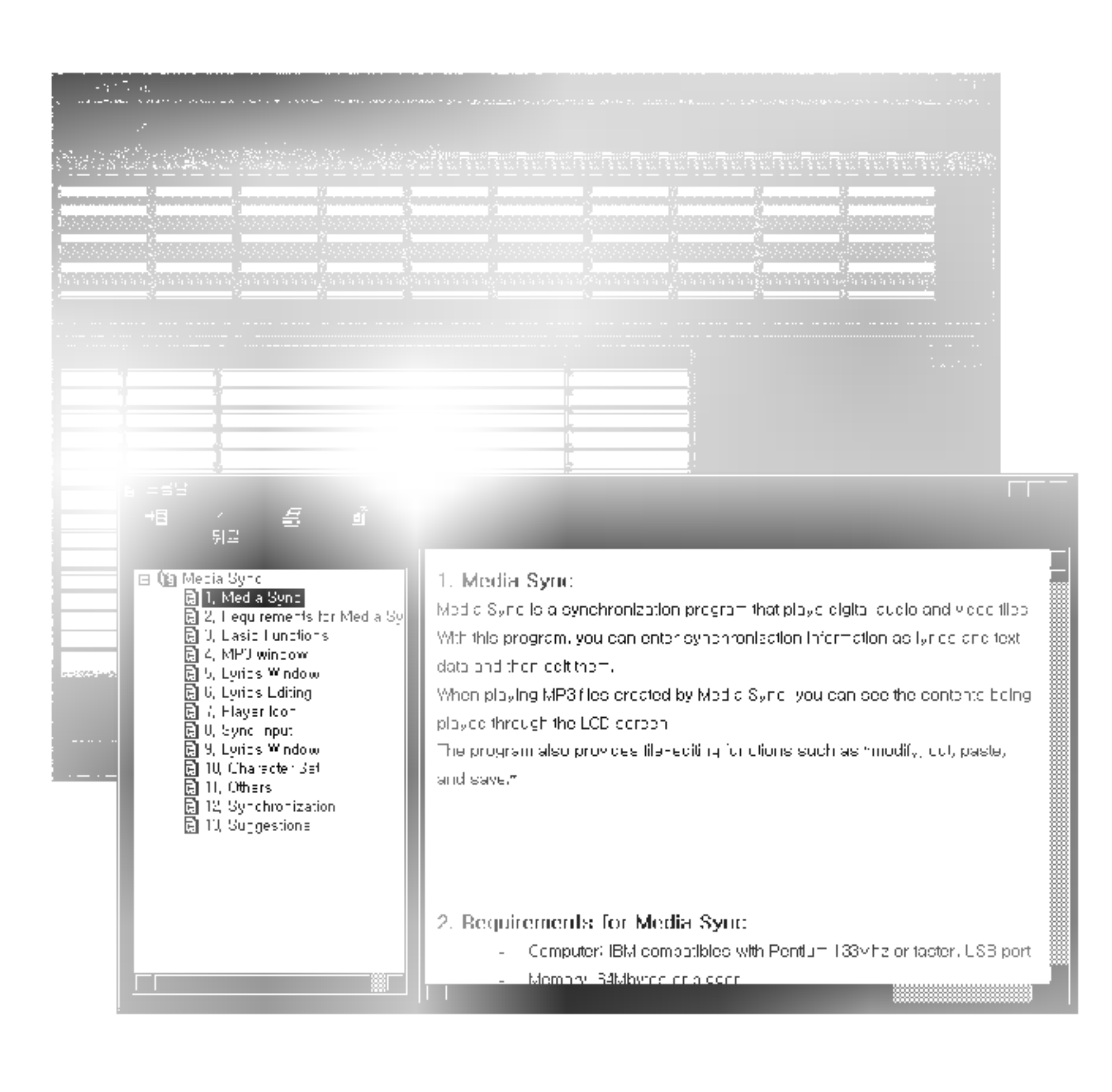

# Memory Capacity **Battery** Dimensions Weight Operating Voltage Dynamic Range Earphone Output Power 5mW+5mW (1kHZ,0dB/16Ω) S/N Ratio Channel Separation Power Source **Equalizer**

### FM TUNER

Frequency Range S/N Ratio Channel Separation Antenna

# MF-FE421/422: 128MB/256MB

 $\frac{1}{2} \left( \frac{1}{2} \right) \left( \frac{1}{2} \right) \left( \frac$ 

MF-FE425/429: 512MB/1GB

- AAA type (1EA)
- 68.2x22.2x30.8mm
- 38g (without battery)

1.5V DC

- 55/80dB(No Filter/JIS-A Filter)
	-
- 55/80 (No Filter/JIS-A Filter)
- 40/40 (1kHz/10kHz)
- Alkaline AAA size battery 1EA
- FLAT/X-LIVE/JAZZ/ROCK/
- CLASSIC/POP/CONCERT/USER
- SRS/TruBass/WOW

87.5-108 MHz 38 dB 20 dB Earphone Antenna

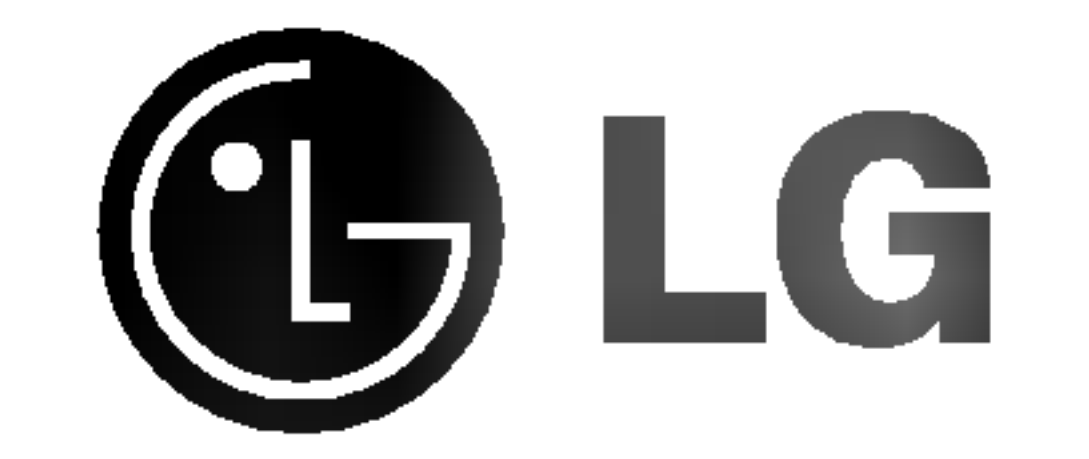

### P/NO:3834RL0005H

 $\frac{1}{2} \left( \frac{1}{2} \right) \left( \frac{1}{2} \right) \left( \frac$ 

 $\overbrace{\hspace{25mm}}^{ \hspace{25mm} \bullet \hspace{25mm} \bullet \hspace{25mm}}$